# **SAMSUNG**

# E-MANUAL

Gracias por comprar este producto Samsung. Para recibir un servicio más completo, registre su producto en

www.samsung.com/register

Modelo\_\_\_\_\_\_\_\_\_\_\_\_ Nro de serie\_\_\_\_\_\_\_\_\_\_\_\_

# Contenido

# [Guías rápidas](#page-6-0)

[Conexión del Control remoto Samsung Smart al televisor](#page-6-0)

#### [Uso de Smart Hub](#page-7-0)

2 [Uso de Smart Hub](#page-7-0)

[Uso de la interacción de voz](#page-8-0)

- 3 [Configuración de la interacción de voz](#page-8-0)
- 3 [Ejecución de la interacción de voz](#page-8-0)

## [Conexiones](#page-9-0)

#### [Conexión de una antena](#page-9-0)

[Conexión a Internet](#page-9-0)

4 [Conexión a su red de Internet](#page-9-0)

#### [Solución de problemas de conectividad a Internet](#page-11-0)

- 6 [Solución de problemas de conectividad a Internet cableada](#page-11-0)
- 7 [Solución de problemas de conectividad inalámbrica a Internet](#page-12-0)

#### [Conexión de dispositivos de video](#page-13-0)

- 8 [Conexión mediante un cable HDMI](#page-13-0)
- 8 [Conexión con un cable para componentes \(solo los modelos](#page-13-0)  [con COMPONENT IN / AV IN\)](#page-13-0)
- 9 [Conexión con un cable mixto \(solo para modelos con](#page-14-0)  [COMPONENT IN / AV IN\)](#page-14-0)

#### [Conexiones de entrada y salida de audio](#page-15-0)

- 10 [Conexión con un cable HDMI \(ARC\)](#page-15-0)
- 10 [Conexión mediante un cable de audio digital \(óptico\)](#page-15-0)
- 11 [Conexión a través de red inalámbrica](#page-16-0)
- 11 [Conexión de dispositivos Bluetooth](#page-16-0)

#### [Conexión a una computadora](#page-17-0)

- 12 [Conexión a través del puerto HDMI](#page-17-0) ― Pantalla compartida
- 12 [Conexión mediante la aplicación Vista inteligente](#page-17-0) [Contenido compartido](#page-17-0)

#### [Conexión de un dispositivo móvil](#page-18-0)

- 13 [Usar Vista inteligente \(Reflejo de la pantalla\) o compartir](#page-18-0)  [contenidos](#page-18-0)
- 13 [Conexión de dispositivos móviles sin un enrutador inalámbrico](#page-18-0)  [\(Wi-Fi directa\)](#page-18-0)
- 13 [Conexión de un dispositivo móvil mediante Aplicación Vista](#page-18-0)  [inteligente](#page-18-0)

[Alternancia entre dispositivos externos conectados al televisor](#page-19-0)

- 14 [Cambio de la señal de entrada](#page-19-0)
- 14 [Editar dispositivos externos](#page-19-0)
- 14 [Uso de funciones adicionales](#page-19-0)

#### [Avisos sobre la conexión](#page-20-0)

- 15 [Avisos sobre la conexión mediante HDMI](#page-20-0)
- 16 [Avisos sobre conexión para dispositivos de audio](#page-21-0)
- 16 [Avisos sobre la conexión para computadoras](#page-21-0)
- 16 [Avisos sobre conexión para dispositivos móviles](#page-21-0)

### [Control remoto y dispositivos](#page-22-0)  [periféricos](#page-22-0)

[Acerca del Control remoto Samsung Smart \(versión con](#page-22-0)  [interacción de voz\)](#page-22-0)

[Acerca del Control remoto Samsung Smart \(sin interacción de](#page-24-0)  [voz\)](#page-24-0)

[Conexión al Control remoto Samsung Smart](#page-26-0)

[Control de dispositivos externos con el Control remoto](#page-26-0)  [Samsung Smart - Uso del control remoto universal](#page-26-0)

[Control del televisor con un teclado o un controlador para](#page-27-0)  [juegos](#page-27-0)

- 22 [Conexión de un teclado USB](#page-27-0)
- 22 [Conexión de un teclado y un controlador para juegos](#page-27-0)  [Bluetooth](#page-27-0)
- 22 [Uso del teclado](#page-27-0)

[Ingreso de texto utilizando el teclado QWERTY en pantalla](#page-28-0)

23 [Uso de funciones adicionales](#page-28-0)

# [Funciones del Smart](#page-29-0)

#### [Smart Hub](#page-29-0)

- [Visualización de la pantalla Inicio](#page-29-0)
- [Inicio automático de Smart Hub](#page-31-0)
- [Prueba de las conexiones de Smart Hub](#page-31-0)
- [Restablecimiento de Smart Hub](#page-31-0)

#### [Usar una cuenta Samsung](#page-31-0)

- [Creación de una cuenta Samsung](#page-31-0)
- [Inicio de sesión en una cuenta Samsung](#page-32-0)

#### [Uso del servicio GAMES](#page-33-0)

- [Instalación y ejecución de un juego](#page-33-0)
- [Administración de juegos comprados o instalados](#page-34-0)
- [Calificación de juegos](#page-35-0)

#### [Uso del servicio APPS](#page-35-0)

- [Instalación y ejecución de una aplicación](#page-36-0)
- [Administración de aplicaciones compradas o instaladas](#page-36-0)
- [Calificación de aplicaciones](#page-38-0)
- [Uso de otras funciones de la aplicación](#page-38-0)

#### [Uso del e-Manual](#page-38-0)

- [Inicio del e-Manual.](#page-38-0)
- [Uso de los botones del e-Manual](#page-38-0)

#### [Uso del Navegador web](#page-39-0)

#### [Reproducir fotografías/video/música](#page-39-0)

- [Reproducir contenido de medios](#page-40-0)
- [Funciones de la pantalla de lista de contenidos de medios](#page-40-0)

#### [Uso de la interacción de voz](#page-41-0)

- [Configuración de la interacción de voz](#page-41-0)
- [Ejecución de la interacción de voz](#page-41-0)

# [Visualización de televisión](#page-42-0)

#### [Información de transmisiones de un vistazo](#page-42-0)

- [Uso de la guía](#page-42-0)
- [Cambio de la señal de transmisión](#page-43-0)
- [Verificación de la información y la intensidad de la señal de](#page-43-0)  [los canales digitales](#page-43-0)

#### [Grabación de programas](#page-43-0)

- [Grabación de programas](#page-43-0)
- [Administración de la lista de grabaciones programadas](#page-44-0)
- [Visualización de programas grabados](#page-44-0)

#### [Configuración de una vista programada.](#page-45-0)

- [Configuración de una vista programada para un canal](#page-45-0)
- [Edición de una vista programada](#page-45-0)

#### [Uso de Timeshift](#page-46-0)

#### [Uso del Lista de canales](#page-46-0)

#### [Edición de canales](#page-47-0)

- [Volver a registrar y eliminar un canal](#page-47-0)
- [Edición de canales registrados](#page-47-0)
- [Uso de Bloq. Clasif. Programas.](#page-47-0)

#### [Creación de una lista de favoritos personal](#page-48-0)

- [Registro de canales como favoritos](#page-48-0)
- [Visualización y selección de canales en las listas de favoritos](#page-48-0)  [solamente](#page-48-0)

#### [Edición de una lista de favoritos](#page-48-0)

- [Eliminación de canales de una lista de favoritos](#page-49-0)
- [Reordenamiento de una lista de favoritos](#page-49-0)
- [Cambio de nombre de una lista de favoritos](#page-49-0)

#### [Visualización de los deportes con más realismo con Modo](#page-49-0)  [Deportes](#page-49-0)

- [Extracción automática de resúmenes](#page-49-0)
- [Visualización de partidos grabados en modo de deportes](#page-50-0)

#### [Funciones de soporte para visualización de televisión](#page-50-0)

- [Exploración de canales disponibles](#page-50-0)
- [Configurar la configuración de transmisión avanzada](#page-51-0)
- [Selección del idioma de audio de la transmisión](#page-51-0)
- [Sintonía fina de transmisiones analógicas](#page-51-0)

### [Imagen y sonido](#page-52-0)

#### [Ajuste de la calidad de imagen](#page-52-0)

- [Selección de un modo de imagen](#page-52-0)
- [Configurar la configuración de imagen avanzada](#page-52-0)

#### [Funciones de soporte de imágenes](#page-54-0)

- [Visualización PIP \(Picture-in-picture\)](#page-54-0)
- [Visualización de un modo HDR](#page-54-0)
- [Cambio del tamaño de la imagen](#page-55-0)

#### [Ajuste de la calidad de sonido](#page-56-0)

- [Selección de un modo de sonido](#page-56-0)
- [Configurar la configuración de sonido avanzada](#page-56-0)

#### [Uso de las funciones de soporte de sonido](#page-57-0)

- [Selección de altavoces](#page-57-0)
- [Escuchar el televisor a través de dispositivos Bluetooth](#page-57-0)
- [Escuchar el televisor a través de un altavoz Multiroom](#page-58-0)

### [Sistema y soporte técnico](#page-59-0)

#### [Configuración de la hora y uso del temporizador](#page-59-0)

- [Configuración de la hora actual](#page-59-0)
- [Uso de los temporizadores](#page-60-0)

[Uso de las funciones de protección de pantalla y ahorro de](#page-61-0)  [energía](#page-61-0)

- [Prevención del desgaste de pantalla](#page-61-0)
- [Reducción del consumo de energía del televisor](#page-61-0)

#### [Uso de Anynet+ \(HDMI-CEC\)](#page-62-0)

 [Conectar un dispositivo externo por medio de Anynet+ y](#page-62-0)  [usando los menús](#page-62-0)

#### [Actualización del software del televisor](#page-63-0)

- [Actualización del software del televisor a la última versión](#page-63-0)
- [Actualización automática del televisor](#page-63-0)

[Protección del televisor contra piratería informática y código](#page-64-0)  [malintencionado](#page-64-0)

- [Verificación del televisor y los medios de almacenamiento](#page-64-0)  [conectados en busca de código malintencionado](#page-64-0)
- [Búsqueda de virus en tiempo real](#page-64-0)
- [Visualización de los resultados de la búsqueda](#page-64-0)

#### [Uso de otras funciones](#page-65-0)

- [Ejecución de las funciones de accesibilidad](#page-65-0)
- [Activación de guías de voz para personas con discapacidades](#page-65-0)  [visuales](#page-65-0)
- [Activación del audio para la función de descripción de video](#page-65-0)
- [Mostrar subtítulos](#page-66-0)
- [Ajuste de la transparencia del menú](#page-66-0)
- [Texto blanco sobre fondo negro \(alto contraste\)](#page-66-0)
- [Aumento del tamaño de fuente \(para personas con](#page-67-0)  [discapacidades visuales\)](#page-67-0)
- [Información sobre el control remoto \(para personas con](#page-67-0)  [discapacidades visuales\)](#page-67-0)
- [Escuchar el televisor a través de dispositivos Bluetooth \(para](#page-67-0)  [personas con discapacidades auditivas\)](#page-67-0)
- [Configurar la configuración avanzada del sistema](#page-67-0)
- [Activación del modo juego](#page-69-0)
- [Restablecimiento del televisor a las configuraciones de](#page-69-0)  [fábrica](#page-69-0)

# [Solución de problemas](#page-70-0)

[Obtención de soporte técnico](#page-70-0)

- 65 [Obtener soporte técnico a través de Administración remota](#page-70-0)
- 65 [Búsqueda de la información de contacto para el servicio](#page-70-0)  [técnico](#page-70-0)
- 66 [Solicitud de servicio](#page-71-0)

[Diagnóstico de problemas operativos del televisor](#page-71-0)

[Hay un problema con la imagen](#page-71-0)

66 [Prueba de la imagen](#page-71-0)

[No puedo escuchar el sonido claramente.](#page-73-0)

68 [Prueba del sonido](#page-73-0)

[Hay un problema con la emisión.](#page-74-0)

[Mi computadora no se conecta.](#page-75-0)

[El televisor no se conecta a Internet](#page-75-0)

[La función de grabación programada/Timeshift no funciona.](#page-76-0)

[Anynet+ \(HDMI-CEC\) no funciona.](#page-76-0)

[Tengo problemas para iniciar/usar aplicaciones](#page-77-0)

[Mi archivo no se reproduce.](#page-77-0)

[Quiero restablecer el televisor.](#page-78-0)

[Otros problemas](#page-78-0)

### [Precauciones y notas](#page-80-0)

#### [Antes de usar las funciones Grabación y Timeshift](#page-80-0)

- 75 [Antes de usar las funciones de grabación y grabación](#page-80-0)  [programada](#page-80-0)
- 76 [Antes de usar la función Timeshift](#page-81-0)

#### [Resoluciones admitidas para señales de entrada UHD](#page-82-0)

- 77 [Si HDMI UHD Color está configurado en Apagado.](#page-82-0)
- 77 [Si HDMI UHD Color está configurado en Encendido.](#page-82-0)

#### [Leer antes de usar la interacción de voz](#page-83-0)

- 78 [Precauciones para la interacción de voz](#page-83-0)
- 78 [Requisitos para el uso de interacción de voz](#page-83-0)

[Lea antes de usar las aplicaciones](#page-84-0)

[Leer antes de usar Internet](#page-85-0)

[Lea antes de reproducir archivos de imágenes, video o música](#page-86-0)

- 81 [Limitaciones sobre el uso de archivos de fotos, video y música](#page-86-0)
- 82 [Subtítulos externos compatibles](#page-87-0)
- 82 [Subtítulos internos compatibles](#page-87-0)
- 83 [Formatos de imagen y resoluciones compatibles](#page-88-0)
- 83 [Formatos de música y códecs compatibles](#page-88-0)
- 84 [Códecs de video compatibles](#page-89-0)

#### [Lea después de instalar el televisor](#page-91-0)

- 86 [Tamaños de imagen y señales de entrada](#page-91-0)
- 87 [Instalación de un bloqueo antirrobo](#page-92-0)
- 87 [Leer antes de configurar una conexión a Internet inalámbrica](#page-92-0)

#### [Lea antes de conectar a una computadora \(resoluciones](#page-93-0)  [compatibles\)](#page-93-0)

- 88 [IBM](#page-93-0)
- 88 [MAC](#page-93-0)
- 89 [VESA DMT](#page-94-0)

[Resoluciones de las señales de video admitidas](#page-95-0)

90 [CEA-861](#page-95-0)

[Leer antes de usar dispositivos Bluetooth](#page-96-0)

91 [Restricciones sobre el uso de Bluetooth](#page-96-0)

[Bloqueo de programas según su clasificación de televisión](#page-97-0)

- 93 [Bloqueo de películas según las clasificaciones de películas](#page-98-0)  [\(MPAA\)](#page-98-0)
- 93 [Bloqueo de programas según su Clasif. inglés canadiense](#page-98-0)
- 94 [Bloqueo de programas según su Clasif. Francés canadiense](#page-99-0)
- 94 [Bloqueo de programas según su clasificación de EE.UU.](#page-99-0)  [descargable](#page-99-0)

[Botones y funciones](#page-100-0)

- 95 [Botones y funciones disponibles mientras se reproduce](#page-100-0)  [contenido multimedia](#page-100-0)
- 97 [Botones y funciones disponibles en el modo de deportes](#page-102-0)
- 98 [Botones y funciones disponibles en la grabación de un](#page-103-0)  [programa o Timeshift](#page-103-0)

[Licencia](#page-104-0)

# <span id="page-6-0"></span>Conexión del Control remoto Samsung Smart al televisor

Conecte el Control remoto Samsung Smart al televisor para controlar el televisor.

Al encender el televisor por primera vez, el Control remoto Samsung Smart se vincula automáticamente al televisor. Si el Control remoto Samsung Smart no se vincula automáticamente al televisor, apúntelo hacia el sensor del control remoto del televisor y, luego, mantenga presionados los botones Regresar e Reproducir/pausa simultáneamente durante 3 segundos o más.

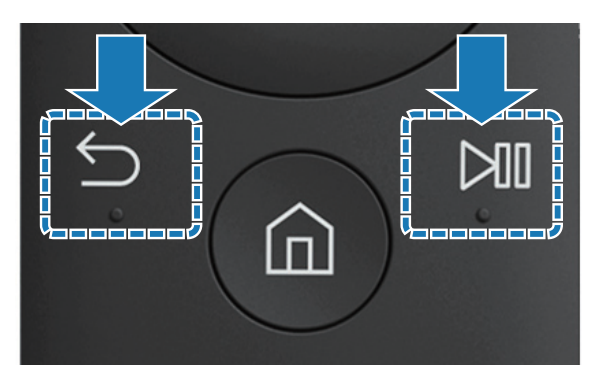

- Las imágenes, los botones y las funciones del Control remoto Samsung Smart pueden diferir dependiendo del modelo.
- Para obtener más información, consulte "Acerca del Control remoto Samsung Smart (versión con interacción [de voz\)"](#page-22-1).
- $\triangle$  La disponibilidad depende del modelo específico.

# <span id="page-7-0"></span>Uso de Smart Hub

Conecte con Smart Hub para aplicaciones, juegos, películas y más.

# Uso de Smart Hub

Disfrute de las múltiples funciones que ofrece Smart Hub simultáneamente en una sola pantalla.

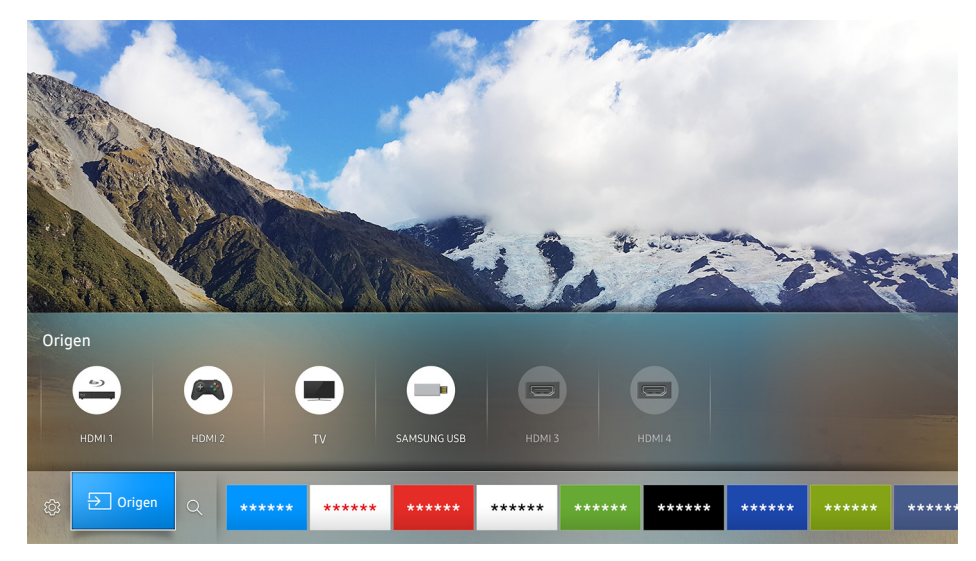

Si pulsa el botón  $\hat{\omega}$  del control remoto, puede usar las siguientes funciones y características.

• © Config.

Cuando el enfoque se mueve, en la parte superior del menú aparece una configuración rápida. Puede configurar rápidamente las funciones usadas con más frecuencia.

● **a**Origen

Puede seleccionar un dispositivo externo conectado al televisor.

- Para obtener más información, consulte ["Alternancia entre dispositivos externos conectados al televisor.](#page-19-1)"
- $\bullet$  Q Buscar

Puede buscar datos de canales, programas, títulos de películas y aplicaciones desde Smart Hub.

- $\triangle$  La imagen de su televisor puede diferir de la imagen anterior dependiendo del modelo y el área geográfica.
- Para obtener más información, consulte "[Smart Hub](#page-29-1)".

# <span id="page-8-0"></span>Uso de la interacción de voz

Hable al micrófono del Control remoto Samsung Smart para controlar el televisor.

 $\angle$  La disponibilidad depende del modelo específico.

### Configuración de la interacción de voz

#### Activación y desactivación de la respuesta verbal (voz) del televisor

#### **△> ※ Configuración > Sistema > Configuración experto > Interacción de voz > Voice Feedback**

Active Voice Feedback para que el televisor responda verbalmente a sus comandos de voz.

### Selección del género de la voz

#### **a> © Configuración > Sistema > Configuración experto > Interacción de voz > Género de voz**

Puede seleccionar el género de la voz que responde a sus comandos de voz.

## Ejecución de la interacción de voz

Mantenga presionado el botón  $\oint$  del Control remoto Samsung Smart, diga un comando y libere el botón  $\oint$ . El televisor reconoce el comando de voz.

Si no se reconoce el comando, vuelva a intentarlo con una pronunciación más clara.

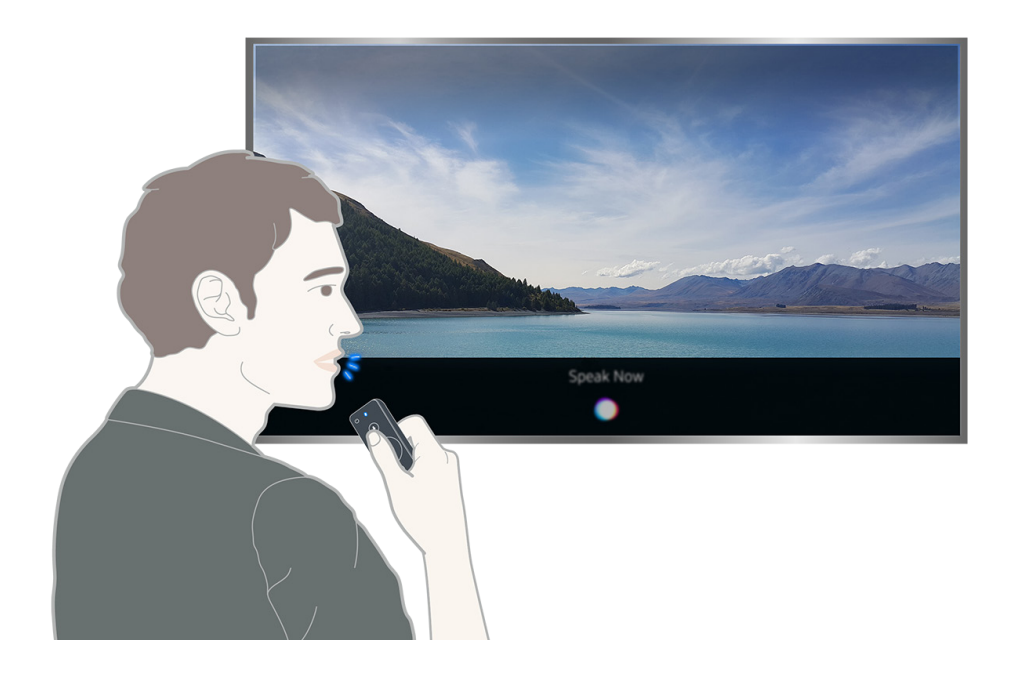

# <span id="page-9-0"></span>Conexión de una antena

Puede conectar un cable de antena a su televisor.

 $\mathbb Z$  No se necesita una conexión de antena si conecta un receptor de cable o decodificador.

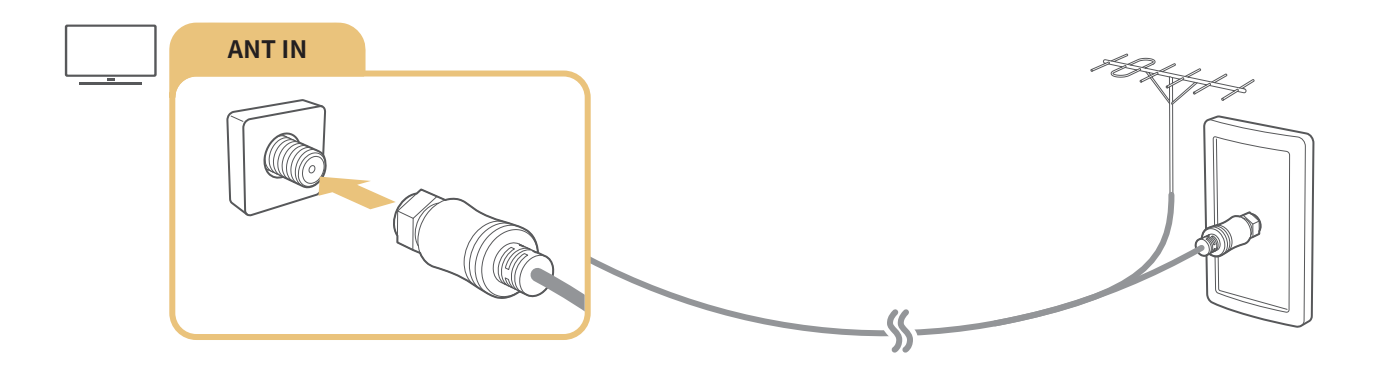

# Conexión a Internet

Puede obtener acceso a Internet a través del televisor.

## Conexión a su red de Internet

#### **a> <sup>®</sup> Configuración > Red > Abrir configuración de red Int. Ahora**

Conéctese a una red disponible.

### Establecimiento de una conexión a Internet cableada

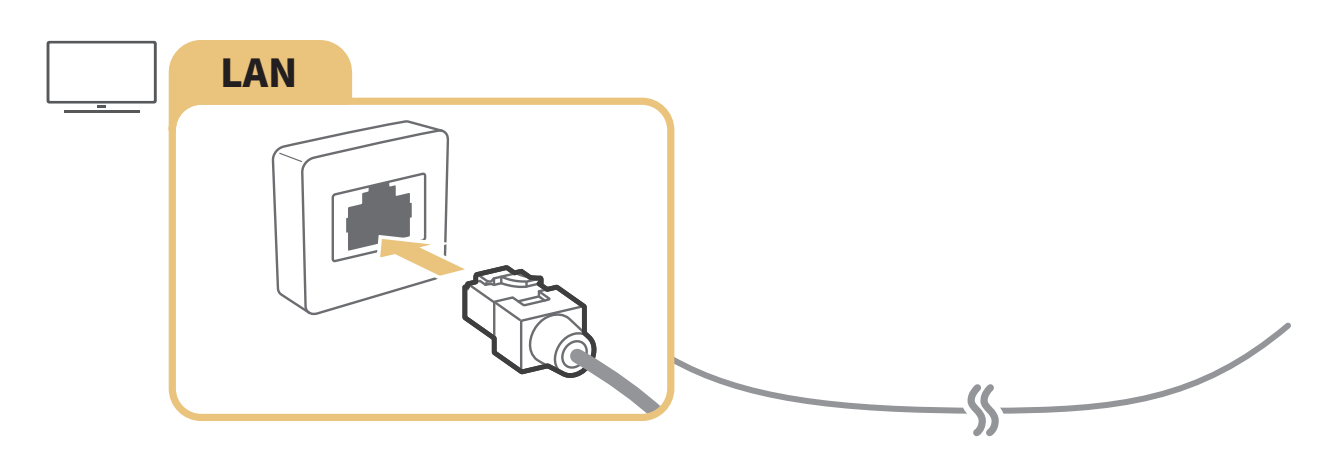

- $\mathbb Z$  Si conecta un cable LAN, el televisor accede automáticamente a Internet.
- Use un cable CAT 7 (tipo \*STP) para la conexión.

\* Shielded Twist Pair

 $\mathbb Z$  El televisor no podrá conectarse a Internet si la velocidad de la red es inferior a 10 Mbps.

### **△> ※ Configuración > Red > Abrir configuración de red > Inalámbrico**

Asegúrese de tener el SSID (nombre) y la configuración de la contraseña del enrutador inalámbrico antes de intentar la conexión y luego siga las indicaciones de la pantalla.

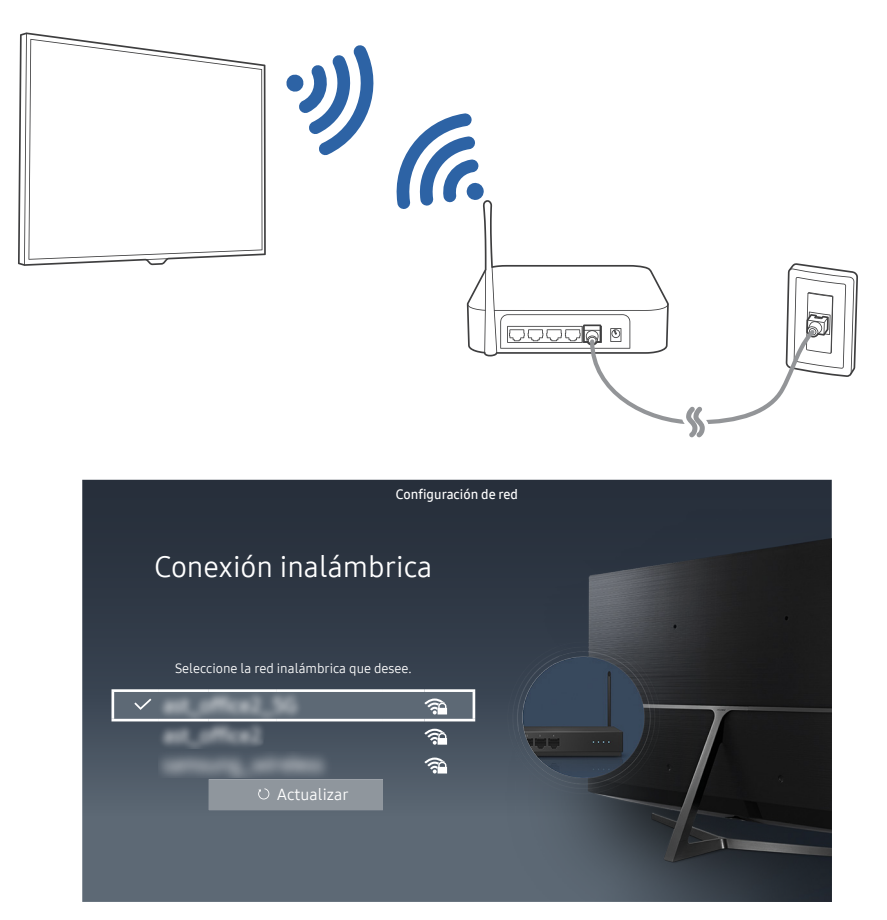

- $\triangle$  La imagen de su televisor puede diferir de la imagen anterior dependiendo del modelo y el área geográfica.
- $\triangle$  Si no se encuentra un enrutador inalámbrico, seleccione **Agregar red** en la parte inferior de la lista e ingrese el nombre de la red (SSID).
- Si el enrutador inalámbrico tiene un botón WPS o PBC, seleccione **Configuración Surround** en la parte inferior de la lista y haga clic en el botón. El televisor se conectará automáticamente.

### Control del estado de la conexión a Internet

#### **△> © Configuración > Red > Estado de red Int. Ahora**

Visualice el estado actual de la red y de Internet.

### Cambio del nombre del televisor en una red

#### **a> © Configuración > Red > Nombre dispos.** Int. Ahora

Puede cambiar el nombre del televisor en la red. Seleccione Entrada usuario en la parte inferior de la lista y cambie el nombre.

# <span id="page-11-0"></span>Solución de problemas de conectividad a Internet

Si su televisor no se conecta a Internet, pruebe con las siguientes soluciones.

### Solución de problemas de conectividad a Internet cableada Int. Ahora

Tras leer el siguiente contenido, solucione el problema de conexión por cable a Internet. Si el problema persiste, comuníquese con su proveedor de servicios de Internet.

### No se encontró ningún cable de red

Asegúrese de que el cable LAN esté conectado en los dos extremos. Si está conectado, asegúrese de que el enrutador esté encendido. Si el enrutador está encendido, apáguelo y vuelva a encenderlo.

### Se produjo un error en la configuración automática de IP

- 1. Configure los ajustes de Ajustes IP.
- 2. Asegúrese de que el servidor DHCP esté activado en el enrutador y, luego, reinicie el enrutador.

#### No se puede conectar a la red

- 1. Controle todos los Ajustes IP.
- 2. Luego de verificar el estado del servidor DHCP (debe estar activo) en el enrutador, desconecte el cable LAN y vuelva a conectarlo.

#### Conectado a una red local, pero no a Internet

- 1. Asegúrese de que el cable LAN de Internet esté conectado al puerto LAN externo del enrutador.
- 2. Revise los valores de DNS en Ajustes IP.

#### Se completó la configuración de la red, pero no se puede conectar a Internet

Si el problema persiste, comuníquese con su proveedor de servicios de Internet.

# <span id="page-12-0"></span>Solución de problemas de conectividad inalámbrica a Internet

Tras leer el siguiente contenido, solucione el problema de conexión inalámbrica a Internet. Si el problema persiste, comuníquese con su proveedor de servicios de Internet.

### Falló la conexión a la red inalámbrica

Si no se encuentra el enrutador inalámbrico seleccionado, vaya a Abrir configuración de red y seleccione el enrutador correcto.

### No se puede conectar al enrutador inalámbrico

- 1. Verifique si el enrutador está encendido. Si está encendido, apáguelo y vuelva a encenderlo.
- 2. Ingrese la contraseña correcta de ser necesario.

### Se produjo un error en la configuración automática de IP

- 1. Configure los ajustes de Ajustes IP.
- 2. Asegúrese de que el servidor DHCP esté habilitado en el enrutador. Luego, desenchufe el enrutador y vuelva a enchufarlo.
- 3. Ingrese la contraseña correcta de ser necesario.

### No se puede conectar a la red

- 1. Controle todos los Ajustes IP.
- 2. Ingrese la contraseña correcta de ser necesario.

### Conectado a una red local, pero no a Internet

- 1. Asegúrese de que el cable LAN de Internet esté conectado al puerto LAN externo del enrutador.
- 2. Revise los valores de DNS en Ajustes IP.

### Se completó la configuración de la red, pero no se puede conectar a Internet

Si el problema persiste, comuníquese con su proveedor de servicios de Internet.

# <span id="page-13-0"></span>Conexión de dispositivos de video

Establezca las conexiones de video correctas entre el televisor y los dispositivos externos.

# Conexión mediante un cable HDMI

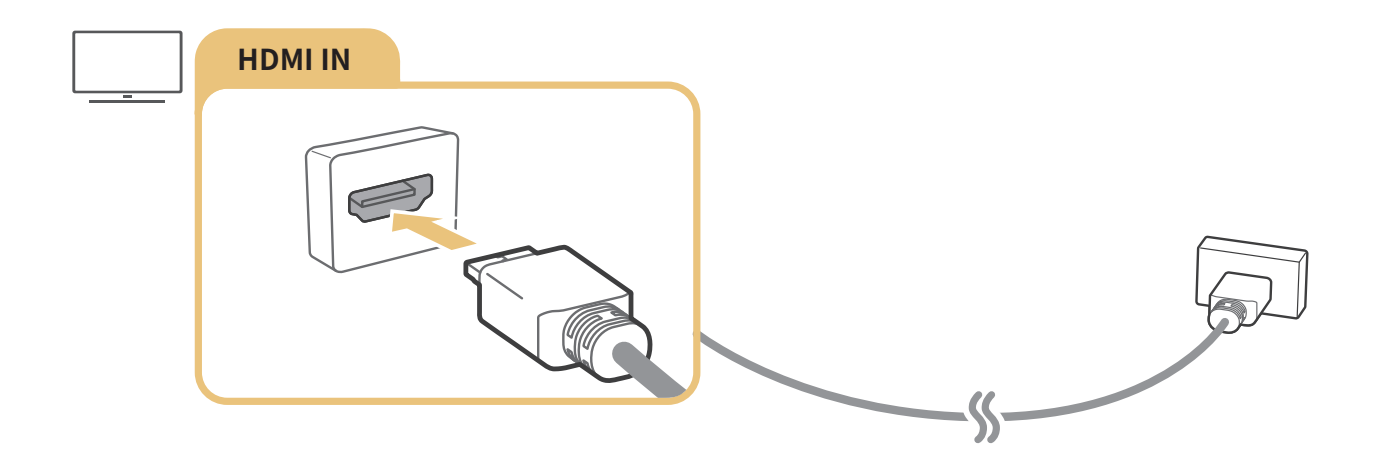

# Conexión con un cable para componentes (solo los modelos con COMPONENT IN / AV IN)

Luego de consultar la siguiente figura, conecte Component IN del televisor a Component OUT del dispositivo externo mediante el adaptador y el cable de componentes provistos. Asegúrese de conectar juntos los conectores del mismo color (azul con azul, amarillo con amarillo, etc.).

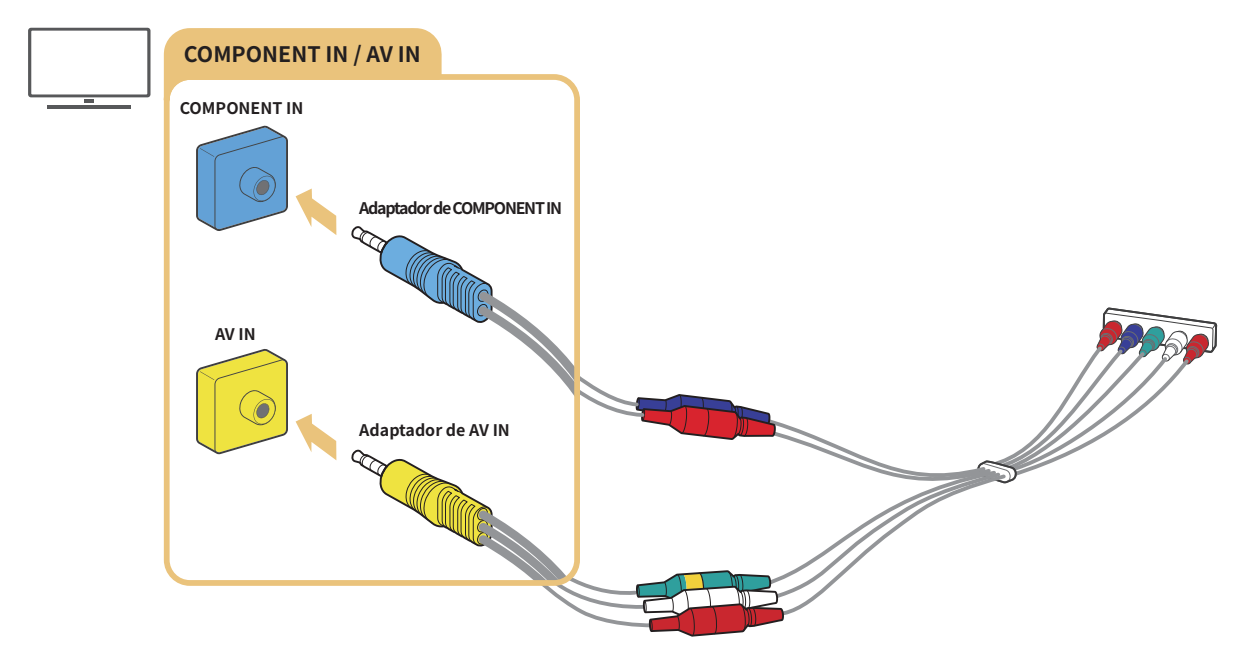

 $\triangle$  Para utilizar el equipo de componentes, conecte un cable de componentes (azul) y un cable AV (amarillo).

### <span id="page-14-0"></span>Conexión con un cable mixto (solo para modelos con COMPONENT IN / AV IN)

Luego de consultar la siguiente figura, conecte AV IN del televisor a AV OUT del dispositivo externo mediante el adaptador y el cable de componentes provistos. Cuando conecte los cables, asegúrese de que los colores de los cables y los de los puertos coincidan.

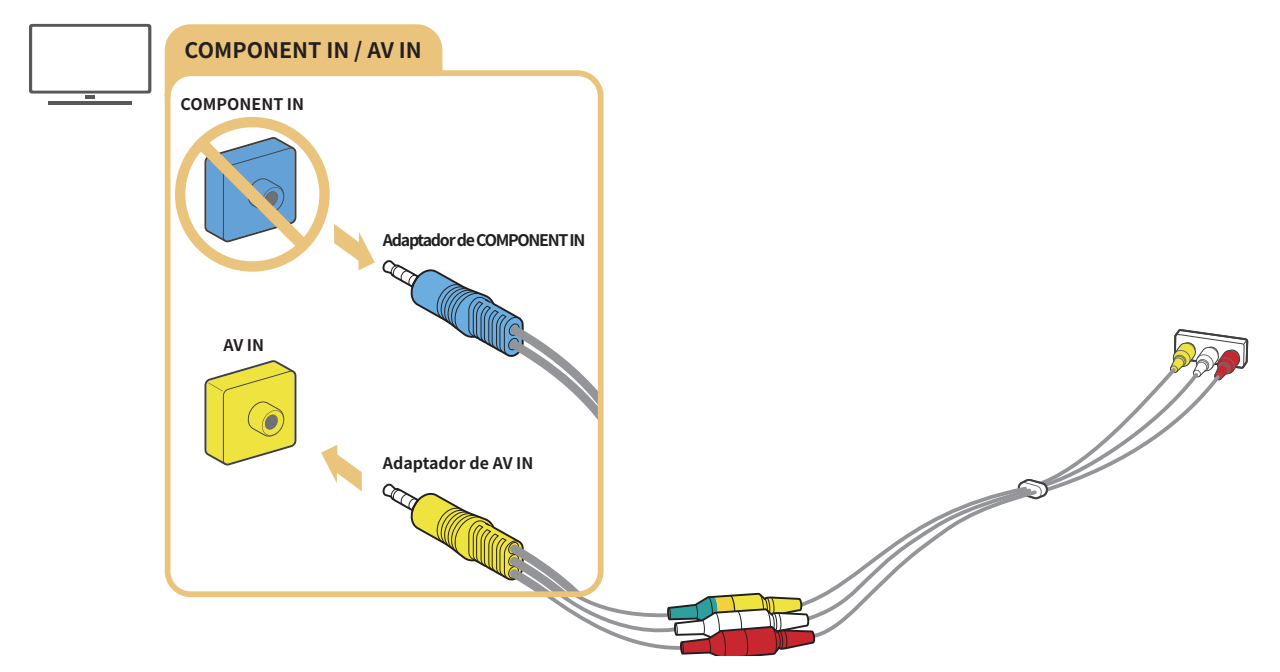

Conecte el equipo AV (entrada mixta) solo a AV In. No lo conecte a Component In.

# <span id="page-15-0"></span>Conexiones de entrada y salida de audio

Establezca las conexiones de audio correctas entre el televisor y los dispositivos externos.

# Conexión con un cable HDMI (ARC)

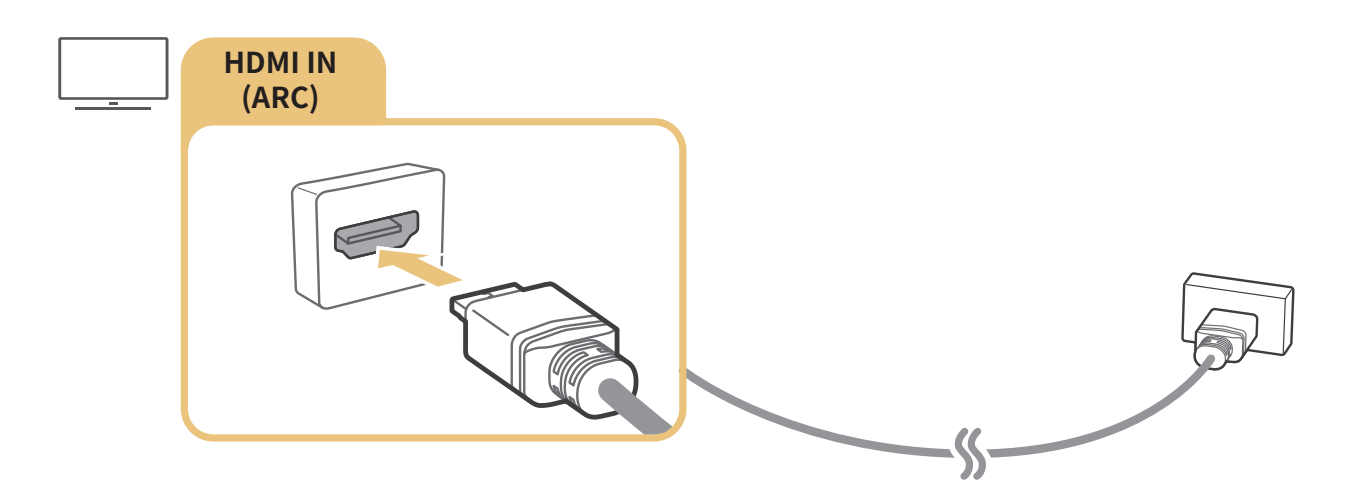

# Conexión mediante un cable de audio digital (óptico)

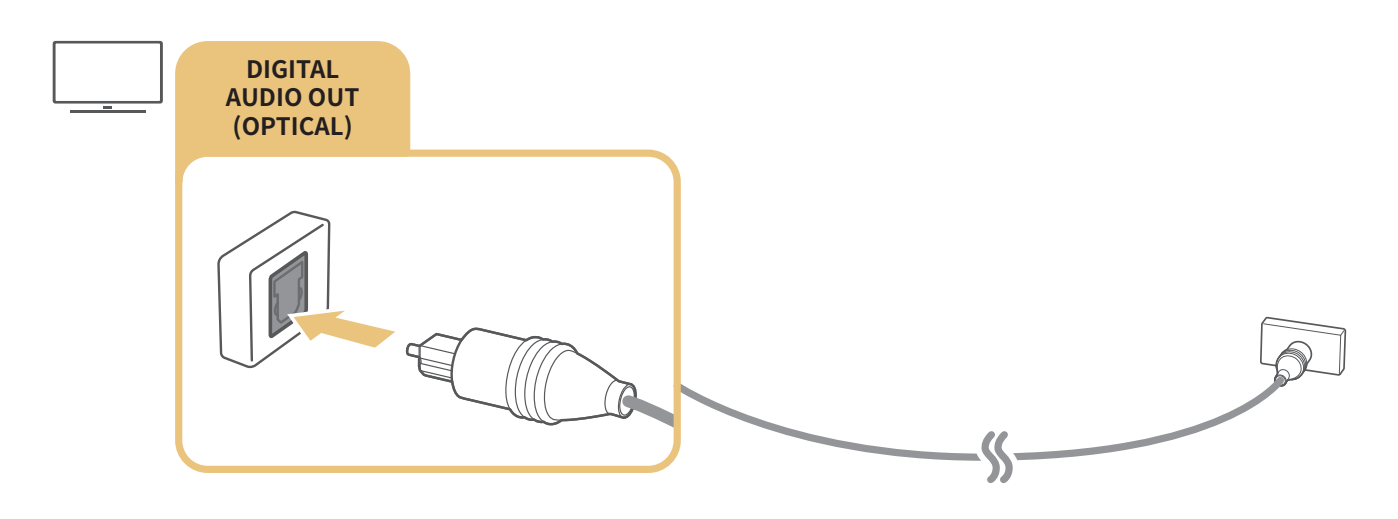

# <span id="page-16-0"></span>Conexión a través de red inalámbrica

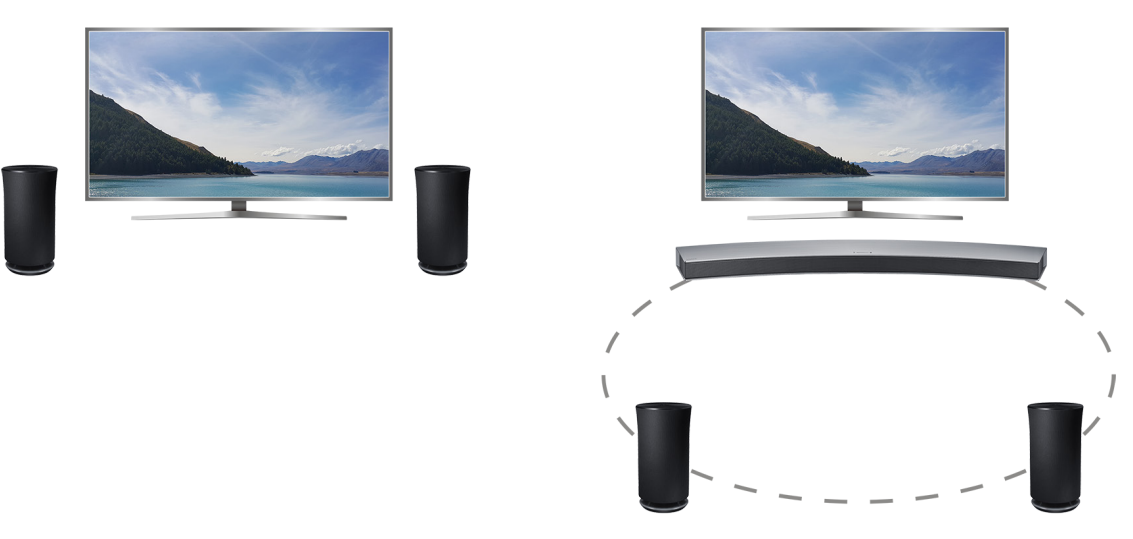

Puede conectar el televisor a un dispositivo de audio inalámbrico Samsung por medio de una red inalámbrica. En ese momento, deben conectarse dos dispositivos a la misma red. Para obtener más información, consulte Administrador de altavoz inalámbrico (△> 
Sonig. > Sonido > Configuración experto > Administrador de altavoz inalámbrico).

# Conexión de dispositivos Bluetooth

Puede conectar el televisor o dispositivos de audio mediante comunicación Bluetooth. Para obtener más información, consulte Guía de conexión ( $\hat{\omega}$  >  $\Xi$  Origen > Guía de conexión).

 $\mathbb Z$  Esta función no está disponible en ciertos modelos en áreas geográficas específicas.

# <span id="page-17-1"></span><span id="page-17-0"></span>Conexión a una computadora

Use el televisor como monitor de computadora o conecte el televisor a una computadora a través de la red para acceder al contenido de la computadora.

# Conexión a través del puerto HDMI ― Pantalla compartida

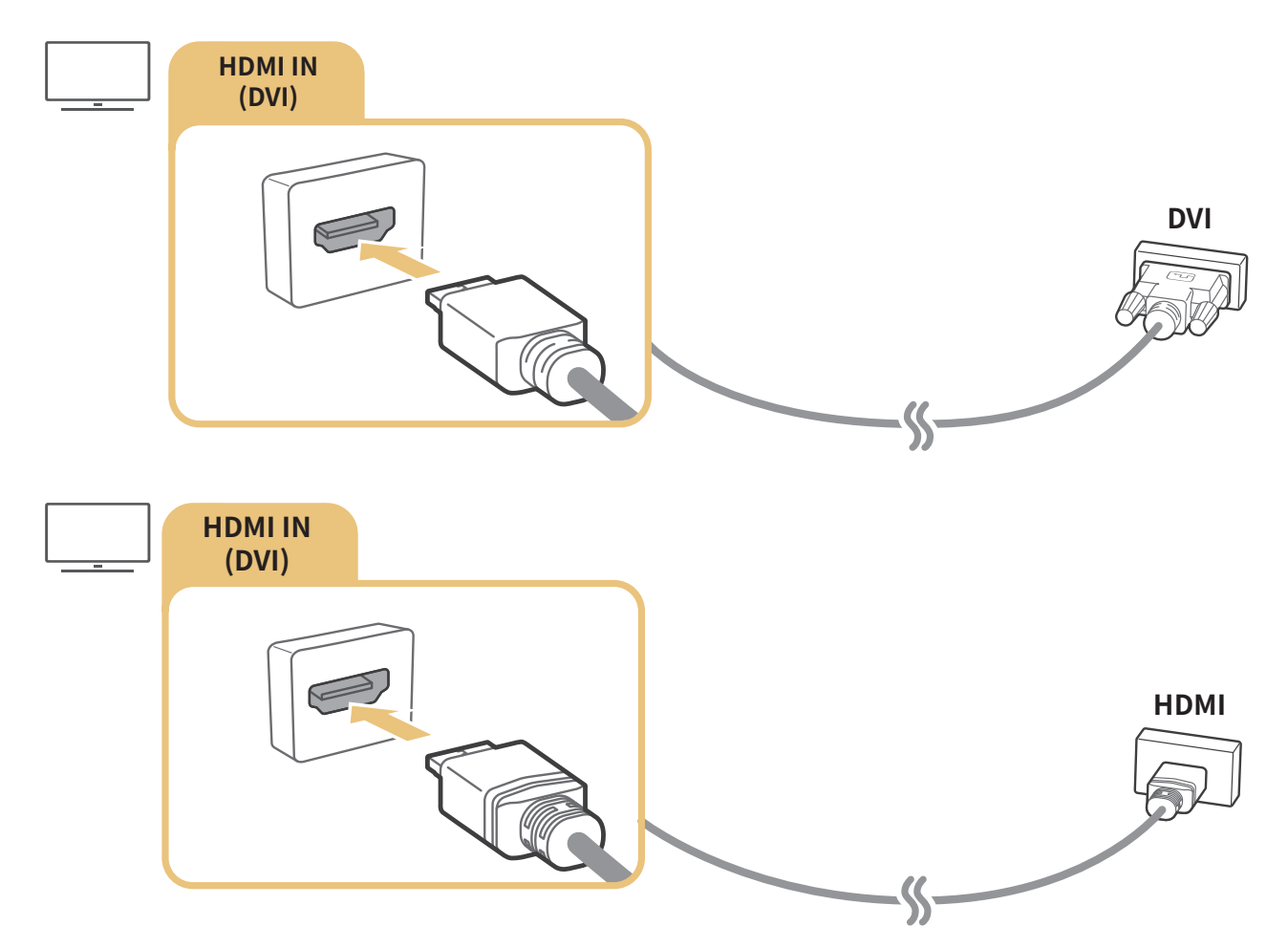

Cuando la PC está conectada, seleccione PC para Brinda automáticamente un efecto HDR óptimo según el origen de video.. Para obtener más información sobre la configuración de los puertos, consulte "Editar [dispositivos externos"](#page-19-2).

# Conexión mediante la aplicación Vista inteligente ― Contenido compartido

Cuando el televisor está conectado a la computadora a través del programa Vista inteligente, puede reproducir fácilmente contenidos de fotos, video y audio a través del televisor. Para obtener más información, consulte Guía de conexión ( $\hat{\omega}$  > Origen > Guía de conexión).

# <span id="page-18-0"></span>Conexión de un dispositivo móvil

Vea la pantalla de un dispositivo móvil mediante la conexión del dispositivo móvil al televisor o la red.

# Usar Vista inteligente (Reflejo de la pantalla) o compartir contenidos

Si conecta con la función de replicación, puede reproducir en la pantalla del televisor el contenido de medios de su dispositivo móvil y compartir contenidos.

- 1. Inicie la función Vista inteligente (Reflejo de la pantalla) en su dispositivo móvil. El dispositivo móvil busca los dispositivos disponibles a los que puede conectarse.
- 2. Seleccione el televisor en la lista. El televisor se conecta al dispositivo móvil.
	- Si su dispositivo móvil no encuentra su televisor, apague el televisor y el dispositivo móvil, enciéndalos de nuevo y vuelva a intentarlo.
	- Si hay varios televisores, puede seleccionar fácilmente cualquiera de los nombres de televisor en  $\hat{\omega}$   $>$   $\circledast$  $Config.$   $\geq$  Red  $\geq$  Nombre dispos..

### Conexión de dispositivos móviles sin un enrutador inalámbrico (Wi-Fi directa)

#### **a> <sup>⊗</sup> Configuración > Red > Configuración experto > Wi-Fi directa**

 $\triangle$  Para usar Wi-Fi directa, la función Wi-Fi directa del dispositivo móvil debe estar activa.

# Conexión de un dispositivo móvil mediante Aplicación Vista inteligente

Con el Aplicación Vista inteligente instalado en su dispositivo móvil, puede reproducir el contenido multimedia de su dispositivo móvil en el televisor o controlar el televisor con el dispositivo móvil. Puede descargar la aplicación desde Google Play Store, Samsung Apps o la App Store.

Para usar la función Vista inteligente, el dispositivo móvil debe admitir una función de replicación como AllShare Cast y Vista inteligente. Para verificar si su dispositivo móvil admite la función de reflejo, visite el sitio web del fabricante del dispositivo móvil.

<span id="page-19-1"></span><span id="page-19-0"></span>Puede alternar entre los programas de televisión y el contenido de dispositivos externos.

# Cambio de la señal de entrada

#### **△> <del></del>**Origen

Cuando selecciona un dispositivo externo conectado en la pantalla Origen, la salida del dispositivo seleccionado se muestra en la pantalla del televisor.

- $\ell$  En el caso de los modelos que admiten el control remoto universal, conecte un dispositivo externo (por ej. un dispositivo Blue-ray, una consola de juegos) al puerto HDMI y encienda el dispositivo. A continuación aparece un mensaje emergente para cambiar al dispositivo o configurar los ajustes automáticamente. Para la configuración automática del control remoto, encienda el dispositivo externo y apunte el control remoto hacia el dispositivo. Tenga en cuenta que es posible que esta función no se admita, dependiendo del tipo de dispositivo.
- Cuando un dispositivo USB está conectado al puerto USB, aparece un mensaje emergente que le permite cambiar fácilmente a la lista de contenidos de medios del dispositivo.

### <span id="page-19-2"></span>Editar dispositivos externos

#### **△> <del>②</del> Origen**

Puede cambiar el nombre del puerto por el de un dispositivo externo conectado o agregarlo a la pantalla Inicio.

- 1. Mueva el enfoque hasta el dispositivo para editarlo.
- 2. Presione el botón de dirección hacia arriba. Las siguientes funciones pasan a estar disponibles. (Tenga en cuenta que las funciones disponibles pueden diferir con el tipo de puerto.)
	- Editar: Puede cambiar el nombre del puerto de un dispositivo externo para una identificación sencilla.
	- Agregar a Inicio: Puede agregar el puerto de un dispositivo externo en la pantalla Inicio para alternar rápidamente entre ellos.

### Uso de funciones adicionales

Puede usar las siguientes características en la Origen pantalla.

- Guía de conexión: Guía para la conexión de dispositivos
- Conf. control remoto uni.: Esta función le permite registrar dispositivos externos en su Control remoto Samsung Smart
	- $\ell$  Esta función no está disponible en ciertos modelos en áreas geográficas específicas.
	- **2** Para obtener más información, consulte "Control de dispositivos externos con el Control remoto Samsung [Smart - Uso del control remoto universal](#page-26-1)".

# <span id="page-20-0"></span>Avisos sobre la conexión

Cuando conecte un dispositivo externo, tenga en cuenta lo siguiente:

- $\mathbb Z$  La cantidad de conectores y sus nombres y ubicaciones pueden variar según el modelo.
- Consulte el manual de operación del dispositivo externo cuando lo conecte al televisor. La cantidad de conectores de dispositivos externos y sus nombres y ubicaciones pueden variar según el fabricante.

# Avisos sobre la conexión mediante HDMI

- Se recomiendan los siguientes tipos de cables HDMI:
	- Cable HDMI de alta velocidad
	- Cable HDMI de alta velocidad compatible con Ethernet
- Use un cable HDMI con un grosor de 17 mm (0.66 pulgadas) o inferior.
- El uso de un cable HDMI sin certificación puede resultar en una pantalla en blanco o un error de conexión.
- Es posible que algunos cables HDMI y dispositivos no sean compatibles con el televisor debido a las diferencias en las especificaciones del HDMI.
- Este televisor no es compatible con el Canal Ethernet HDMI. Ethernet es una red de área local (LAN) construida con cables coaxiales estandarizados por IEEE.
- Utilice un cable de menos de 10 pies (3 metros) para obtener la mejor calidad de visualización UHD.
- Muchos adaptadores de gráficos de computadora no cuentan con puertos HDMI, pero sí tienen puertos DVI. Si la computadora no admite la salida de video HDMI, conéctela con el cable HDMI-DVI.

 $\sum$  Para obtener más información, consulte ["Conexión a una computadora"](#page-17-1).

### <span id="page-21-0"></span>Avisos sobre conexión para dispositivos de audio

- Para obtener una mejor calidad de audio, se recomienda utilizar un receptor AV.
- La conexión de un dispositivo usando un cable óptico no apaga automáticamente los altavoces del televisor. Para apagar los altavoces del televisor, configure Seleccionar altavoz ( $\hat{\omega}$ )  $\otimes$  Configuración > Sonido > Seleccionar altavoz) en Salida de audio/Óptico.
- Un ruido inusual de un dispositivo de audio conectado mientras lo esté utilizando puede indicar un problema con el dispositivo en cuestión. Si esto ocurre, pida asistencia del fabricante del dispositivo de audio.
- El sonido digital sólo está disponible con emisiones de 5.1 canales.

### Avisos sobre la conexión para computadoras

- Para ver las resoluciones admitidas por el televisor, consulte ["Lea antes de conectar a una](#page-93-1)  [computadora \(resoluciones compatibles\)"](#page-93-1).
- En tanto esté activado el uso compartido de archivos, se puede producir un acceso no autorizado. Cuando no necesite acceder a los datos, desactive el uso compartido de archivos.
- La PC y el Smart TV deben estar conectados entre sí en la misma red.
- Cuando se comparte contenido con otros dispositivos basados en la red, como los que se encuentran en el sistema de almacenamiento de protocolo de Internet (IP), es posible que no se admita el uso compartido debido a la funcionalidad, calidad o configuración de la red; por ejemplo, si la red tiene un dispositivo de almacenamiento conectado a la red (NAS).

### Avisos sobre conexión para dispositivos móviles

- Para usar la función Vista inteligente, el dispositivo móvil debe admitir una función de replicación como AllShare Cast o Vista inteligente. Para verificar si su dispositivo móvil admite la función de reflejo, visite el sitio web del fabricante del dispositivo móvil.
- Para usar Wi-Fi directa, el dispositivo móvil debe admitir la función Wi-Fi directa. Verifique si su dispositivo móvil admite Wi-Fi directa.
- El dispositivo móvil y el Smart TV deben estar conectados entre sí en la misma red.
- El video o audio puede detenerse en forma intermitente dependiendo de las condiciones de la red.
- Cuando se comparte contenido con otros dispositivos basados en la red, como los que se encuentran en el sistema de almacenamiento de protocolo de Internet (IP), es posible que no se admita el uso compartido debido a la funcionalidad, calidad o configuración de la red; por ejemplo, si la red tiene un dispositivo de almacenamiento conectado a la red (NAS).

# <span id="page-22-1"></span><span id="page-22-0"></span>Acerca del Control remoto Samsung Smart (versión con interacción de voz)

La Interacción de voz está disponible para los Control remoto Samsung Smart que disponen de un micrófono. No obstante, esta función puede no admitirse dependiendo del modelo o de la región geográfica.

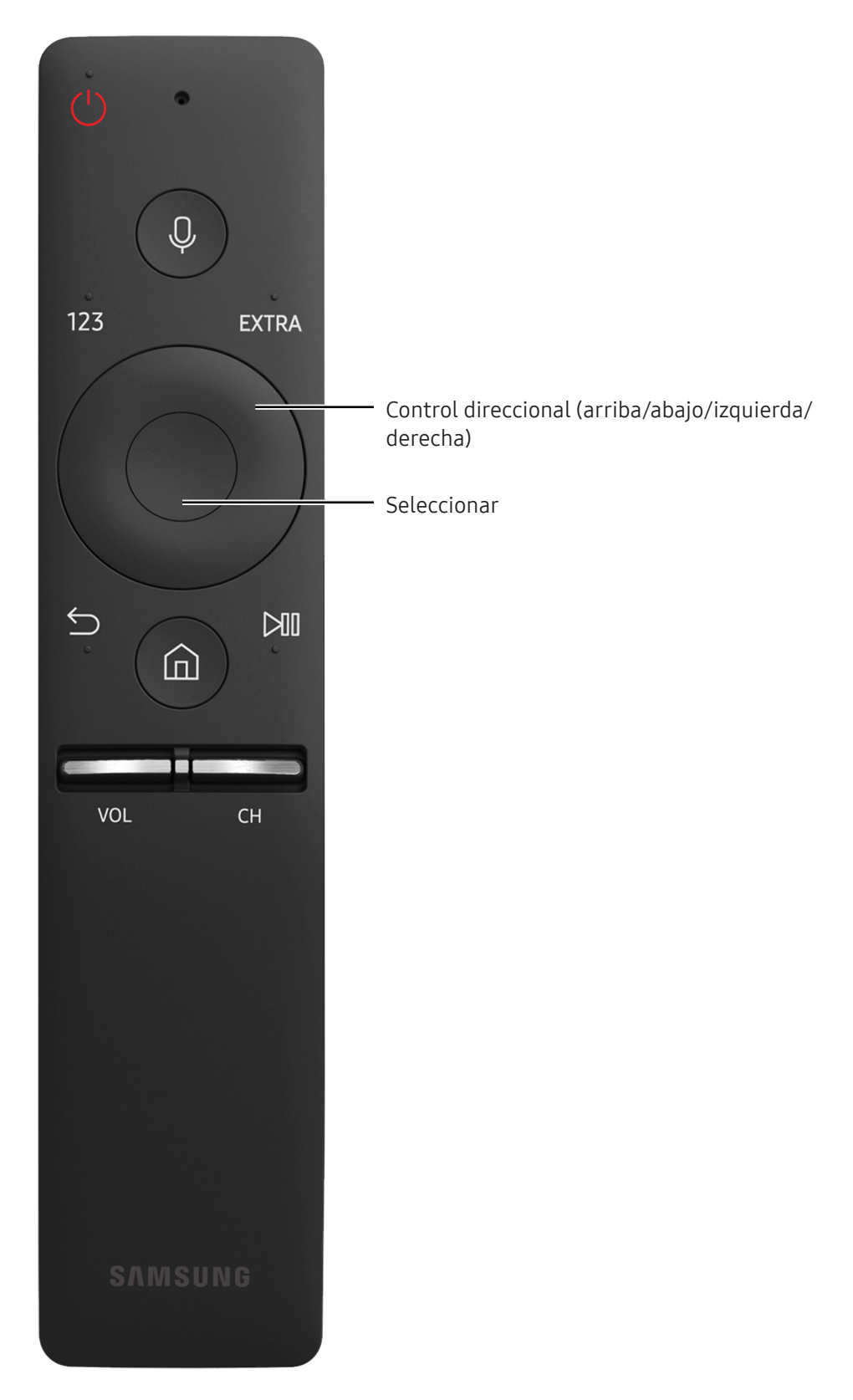

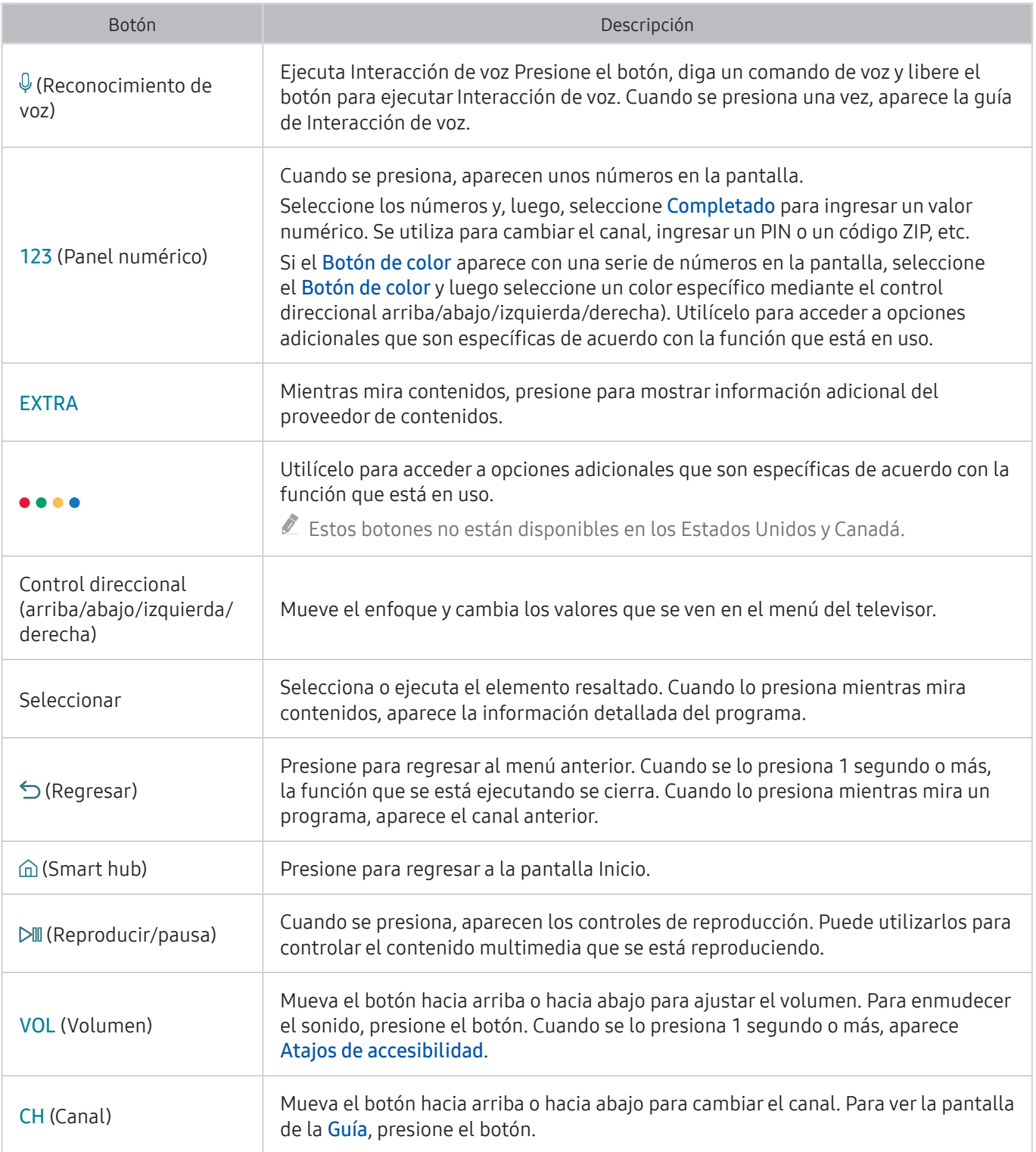

LUse el Control remoto Samsung Smart a menos de 20 pies del televisor. La distancia adecuada puede variar dependiendo de las condiciones del entorno inalámbrico.

" Las imágenes, los botones y las funciones del Control remoto Samsung Smart pueden diferir dependiendo del modelo.

<sup>2</sup> Para utilizar el control remoto Samsung través del dispositivo externo, es necesario configurarlo. Para obtener más información, consulte "[Control de dispositivos externos con el Control remoto Samsung Smart - Uso del](#page-26-1)  [control remoto universal"](#page-26-1).

# <span id="page-24-0"></span>Acerca del Control remoto Samsung Smart (sin interacción de voz)

Las funciones disponibles en el Control remoto Samsung Smart pueden variar dependiendo del modelo o de la región geográfica.

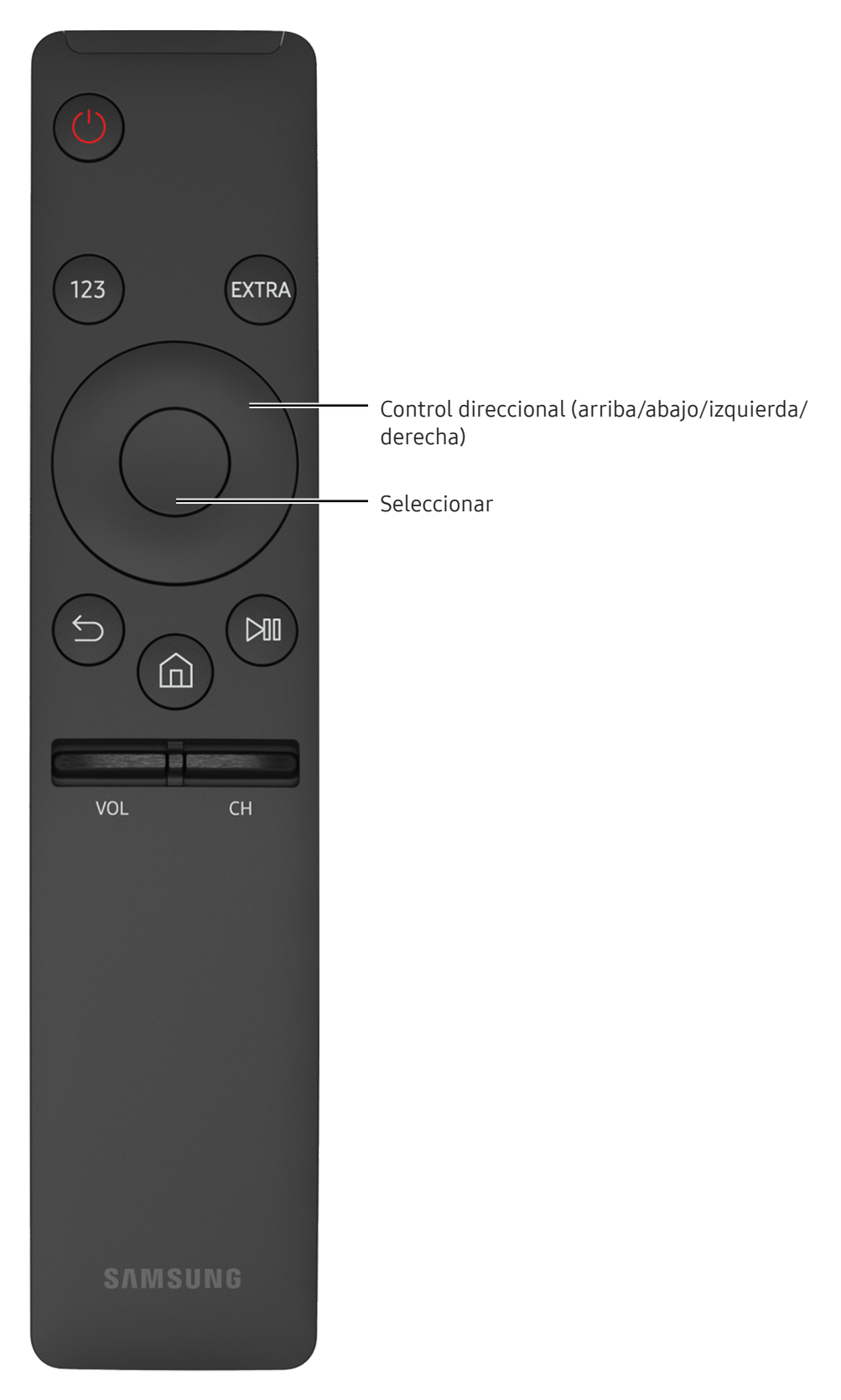

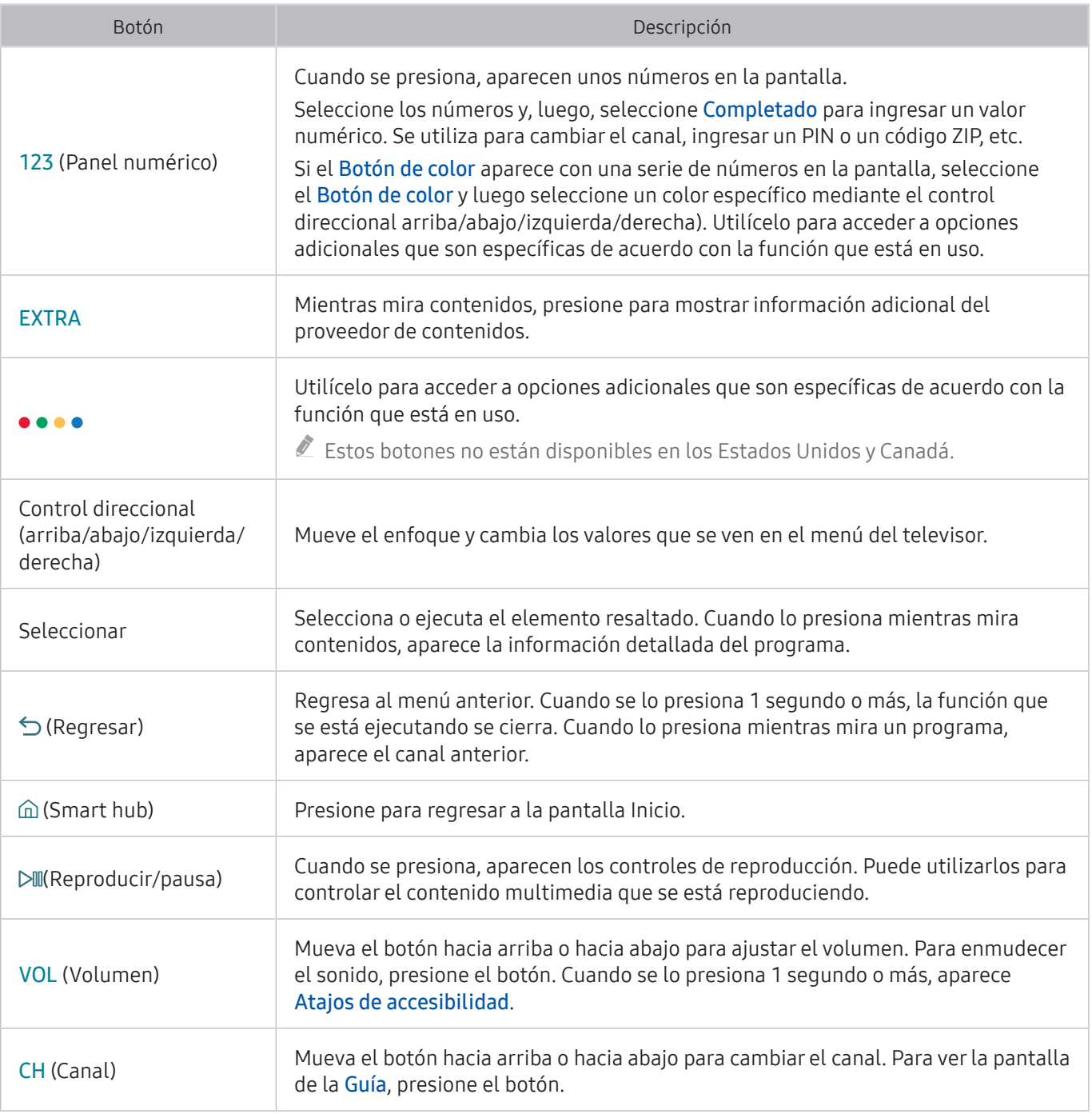

" Las imágenes, los botones y las funciones del Control remoto Samsung Smart pueden diferir dependiendo del modelo.

Algunos Control remoto Samsung Smart no admiten ciertas funciones. Estos se listan a continuación:

BN59-01260A: No admite Interacción de voz.

BN59-01259B y BN59-01259E: No admiten Interacción de voz, vinculación ni control remoto universal.

Puede encontrar el número de modelo del control remoto en la parte interna de la tapa de las pilas. Abra la tapa de las pilas para verlo.

# <span id="page-26-0"></span>Conexión al Control remoto Samsung Smart

Vincule el televisor con el Control remoto Samsung Smart

 $\angle$  La disponibilidad depende del modelo específico.

Al encender el televisor por primera vez, el Control remoto Samsung Smart se vincula automáticamente al televisor. Si el Control remoto Samsung Smart no se vincula automáticamente al televisor, apúntelo hacia el sensor del control remoto del televisor y, luego, mantenga presionados los botones Regresar e Reproducir/pausa simultáneamente durante 3 segundos o más.

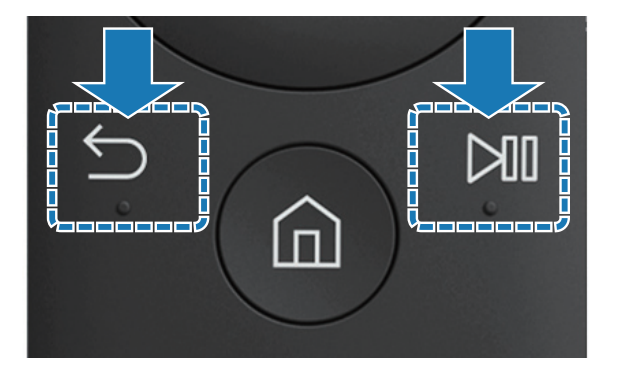

# <span id="page-26-1"></span>Control de dispositivos externos con el Control remoto Samsung Smart - Uso del control remoto universal

Controle el televisor y los dispositivos externos conectados con el Control remoto Samsung Smart.

#### $\hat{\omega}$   $>$   $\geq$  Origen  $>$  Config. de control remoto universal

Puede controlar los dispositivos externos conectados al televisor utilizando el control remoto. Para controlar dispositivos externos, regístrelos siguiendo las instrucciones de la pantalla.

- $\triangle$  La disponibilidad depende del modelo específico.
- También puede usar la función Anynet+ (HDMI-CEC) para operar dispositivos externos Samsung con el control remoto del televisor sin configuraciones adicionales. Para obtener más información, consulte "[Uso de Anynet+](#page-62-1)  [\(HDMI-CEC\)](#page-62-1)".
- $\ell$  Es posible que determinados dispositivos externos conectados al televisor no admitan la función de control remoto universal.
- " No coloque ningún obstáculo frente a un dispositivo externo. Puede causar que las señales del control remoto no se transmitan correctamente.
- $\mathbb Z$  El televisor memoriza el dispositivo externo y su puerto de conexión (HDMI 1, HDMI 2, etc.).

# <span id="page-27-0"></span>Control del televisor con un teclado o un controlador para juegos

Es más fácil controlar el televisor mediante la conexión de un teclado o un controlador para juegos.

### Conexión de un teclado USB

Conecte el cable del teclado en el puerto USB del televisor.

### Conexión de un teclado y un controlador para juegos Bluetooth

#### **△> ※ Configuración > Sistema > Administrador de dispositivode entrada > Agregar teclado Bluetooth y** Gamepad

- $\mathbb Z$  Esta función no está disponible en ciertos modelos en áreas geográficas específicas.
- Si su dispositivo no fue detectado, colóquelo cerca del televisor y, luego, seleccione **Actualizar**. El televisor busca nuevamente los dispositivos disponibles.

### Uso del teclado

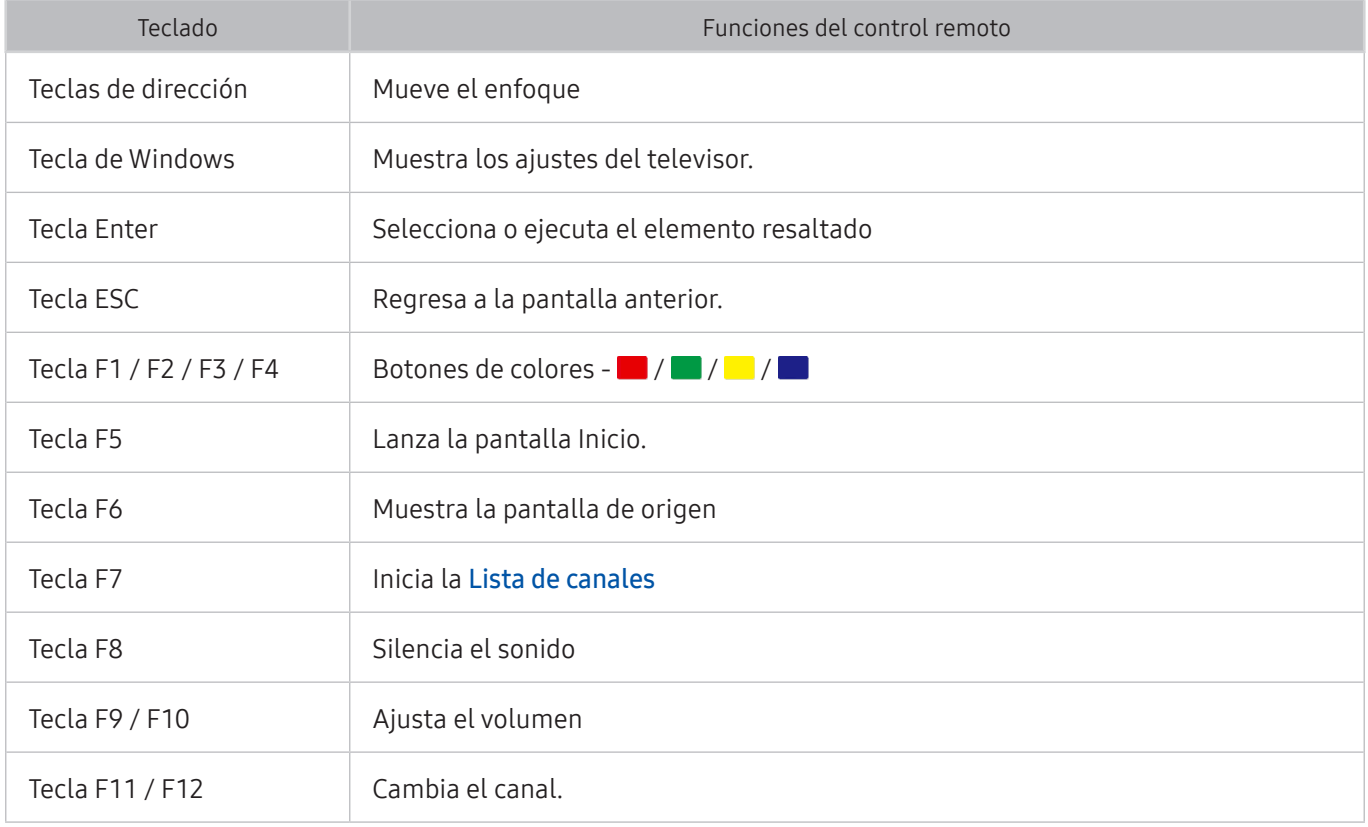

### <span id="page-28-0"></span>Configuración del teclado

En Configuración Sistema Administrador de dispositivode entrada, puede configurar las siguientes funciones.

- Idioma del teclado
- Tipo de teclado
- Acceso directo al idioma de entrada

### Ingreso de texto utilizando el teclado QWERTY en pantalla Utilice el teclado QWERTY para ingresar texto en su TV.

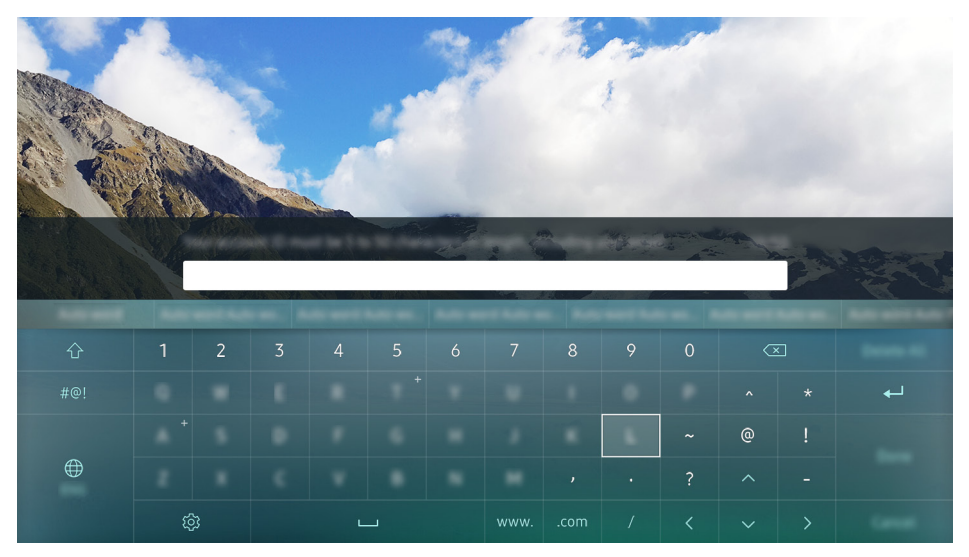

 $\triangle$  La imagen de su televisor puede diferir de la imagen anterior dependiendo del modelo y el área geográfica.

## Uso de funciones adicionales

Seleccione  $\mathcal{Q}$  en la pantalla del teclado QWERTY. Las siguientes opciones están disponibles:

- $\ell$  Las opciones disponibles pueden diferir dependiendo de la función que se está ejecutando actualmente.
	- Texto recomendado
	- Restablecer datos de texto recomendado
	- Predecir el siguiente carácter (cuando use los botones de dirección)
	- **Idioma**

# <span id="page-29-1"></span><span id="page-29-0"></span>Smart Hub

Vea la descripción de las funciones básicas de Smart Hub.

Pulsa el botón m.

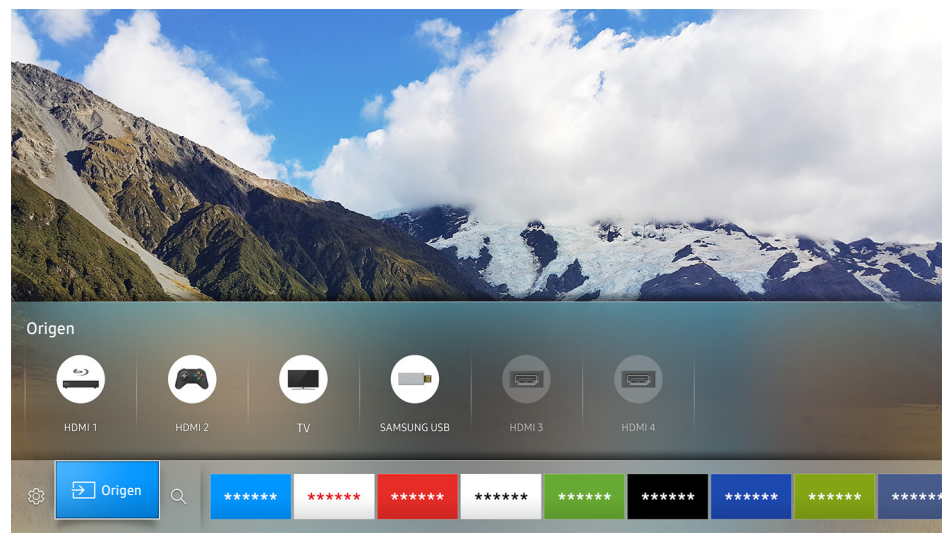

 $\triangle$  La imagen de su televisor puede diferir de la imagen anterior dependiendo del modelo y el área geográfica.

Después de presionar el botón  $\hat{\omega}$  en su control remoto, puede navegar por la web y descargar aplicaciones con Smart Hub.

- $\triangle$  Algunos de los servicios de **Smart Hub** son servicios pagos. Para usar un servicio de pago, debe tener una cuenta con el proveedor de servicios o una cuenta Samsung. Para obtener más información, consulte ["Usar una](#page-31-1)  [cuenta Samsung"](#page-31-1).
- Para usar Smart Hub, el televisor debe estar conectado a Internet.
- $\ell$  Es posible que las funciones de **Smart Hub** no estén disponibles dependiendo del proveedor de servicios, idioma o región.
- " Los cortes del servicio de Smart Hub pueden deberse a las interrupciones de su servicio de Internet.
- $\mathbb Z$  Puede ver el texto completo del documento de Términos y política navegando hasta  $\hat{m}$   $\triangleright$   $\hat{\infty}$  Configuración Soporte técnico > Términos y política. Si desea dejar de utilizar Smart Hub, puede cancelar el acuerdo. Int. Ahora

### Visualización de la pantalla Inicio

En la pantalla Inicio puede ejecutar fácilmente las aplicaciones utilizadas anteriormente o con frecuencia. También es posible mover o eliminar las aplicaciones en la pantalla.

Si pulsa el botón  $\hat{\omega}$  del control remoto, puede usar las siguientes funciones y características.

• © Config.

Cuando el enfoque se mueve a Config., en la parte superior del menú aparece una configuración rápida. Puede configurar rápidamente las funciones usadas con más frecuencia.

– Modo de Imagen

Puede seleccionar el modo de imagen que ofrezca la mejor experiencia de visualización.

– Seleccionar altavoz

Puede elegir qué altavoces usa el televisor para la salida de audio.

– Modo de Sonido

Puede seleccionar un modo de sonido para optimizar la mejor experiencia auditiva.

– Subtítulo

Puede mirar transmisiones de televisión con subtítulos.

- **Esta función no está disponible en ciertos modelos en áreas geográficas específicas.**
- PIP

Al utilizar un dispositivo externo conectado, puede mirar una transmisión de televisión en una pequeña ventana imagen en imagen (PIP).

- **Este botón no está disponible en Estados Unidos y Canadá.**
- $\triangle$  Esta función no está disponible en ciertos modelos en áreas geográficas específicas.
- Red

Permite ver el estado actual de la red y de Internet.

– Temporizador

Permite apagar automáticamente el televisor después de un tiempo predeterminado.

– Más

Muestra los ajustes del televisor.

● **D**Origen

Puede seleccionar un dispositivo externo conectado al televisor.

- $\ell$  Para obtener más información sobre la conexión de dispositivos externos, consulte "Alternancia entre [dispositivos externos conectados al televisor](#page-19-1)".
- $\bullet$  Q Buscar

Puede buscar aplicaciones o juegos en los servicios de Smart Hub.

### <span id="page-31-0"></span>Eliminación de un elemento en la pantalla Inicio

Para eliminar un elemento en la pantalla Inicio mueva el enfoque hasta el elemento que desea eliminar, presione el botón de dirección que va hacia abajo y luego seleccione Quitar.

### Desplazamiento de un elemento en la pantalla Inicio

Para desplazar un elemento en la pantalla Inicio, mueva el enfoque hasta el elemento que desea mover a una nueva ubicación, presione el botón de dirección que va hacia abajo y luego seleccione Mover.

### Inicio automático de Smart Hub

#### **△> ※ Configuración > Sistema > Configuración experto > Ejecución de Smart Hub**

Cuando configura Ejecución de Smart Hub en Encendido, el televisor muestra automáticamente la pantalla Inicio cuando lo enciende.

### Prueba de las conexiones de Smart Hub

**△>※Configuración > Soporte técnico > Autodiagnóstico > Iniciar prueba de conexión Smart Hub** 

### Restablecimiento de Smart Hub

**△> ※ Configuración > Soporte técnico > Autodiagnóstico > Restablecer Smart Hub** 

# <span id="page-31-1"></span>Usar una cuenta Samsung

Crear y administrar su propia cuenta Samsung.

### Creación de una cuenta Samsung

#### **⋒ > © Configuración > Sistema > Cuenta Samsung > Crear cuenta**

Algunos de los servicios de Smart Hub son servicios pagos. Para usar un servicio de pago, debe tener una cuenta con el proveedor de servicios o una cuenta Samsung.

- $\triangle$  Puede ver el texto completo de los Términos & Política en  $\widehat{m}$  >  $\widehat{\otimes}$  Configuración > Sistema > Cuenta Samsung > Términos y condiciones de la cta Samsung, política de privacidad tras iniciar sesión en su cuenta Samsung.
- " También puede crear una cuenta Samsung en http://content.samsung.com. Una vez que tenga una cuenta, puede usar la misma ID en el televisor y en el sitio web de Samsung.
- <span id="page-32-0"></span> $\mathbb Z$  Si desea revisar los términos y condiciones, seleccione Ver detalles.
- Si quiere que su cuenta esté protegida, seleccione Selección de imagen de perfil e ingreso de contraseña (nivel alto de seguridad) en el campo debajo de la contraseña.
- Si desea que el televisor ingrese a la cuenta automáticamente al encenderlo, haga clic en **Iniciar sesión** automát..

Creación de una cuenta Samsung usando una cuenta Facebook

#### **△> ※ Configuración > Sistema > Cuenta Samsung > Crear con Facebook**

### Inicio de sesión en una cuenta Samsung

**△>※ Configuración > Sistema > Cuenta Samsung > Iniciar sesión** 

#### Cambio y agregado de información a una cuenta Samsung

#### **△>※Configuración > Sistema > Cuenta Samsung > Editar perfil**

 $\triangle$  Para cambiar la información de la cuenta, debe iniciar sesión en su cuenta Samsung.

Administración de la información de pago guardada en el televisor

#### **a> © Configuración > Sistema > Cuenta Samsung > Información de pago**

 $\triangle$  Para administrar la información de la cuenta, debe iniciar sesión en su cuenta Samsung.

### Eliminación de una cuenta Samsung del televisor

#### **△>※ Configuración > Sistema > Cuenta Samsung > Eliminar cuenta**

 $\triangle$  Para quitar la información de la cuenta, debe iniciar sesión en su cuenta Samsung.

# <span id="page-33-0"></span>Uso del servicio GAMES

Disfrute los juegos ofrecidos con Smart Hub.

 $\triangle$  La disponibilidad depende del modelo específico.

### m> GAMES

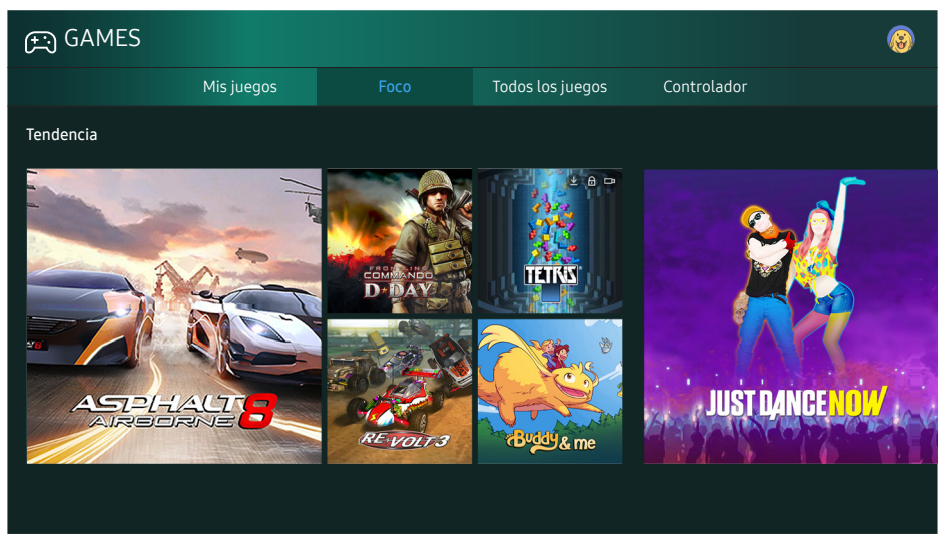

<sup>2</sup> La imagen de su televisor puede diferir de la imagen anterior dependiendo del modelo y el área geográfica.

Puede instalar o ejecutar juegos. Los juegos instalados se almacenan en Mis juegos.

Esta función no está disponible en ciertos modelos en áreas geográficas específicas.

# Instalación y ejecución de un juego

### Instalación de juegos

- 1. Vaya al juego que desea instalar y presione el botón Seleccionar. Aparece la pantalla de información detallada.
- 2. Seleccione Instalar. Una vez completada la instalación, puede ejecutarla inmediatamente.
- Puede ver los juegos instalados en la pantalla Misjuegos.
- $\ell$  Para obtener información sobre los controladores de juegos que son compatibles con el juego descargado, seleccione GAMES > Controlador.
- $\ell$  Cuando la memoria interna del televisor es insuficiente, puede instalar un juego en un dispositivo USB.
- " Puede jugar un juego instalado en un dispositivo USB sólo cuando el dispositivo está conectado al televisor. Si el dispositivo USB es desconectado mientras está jugando, el juego se cierra.
- No puede jugar un juego instalado en un dispositivo USB en una computadora u otro televisor.

### <span id="page-34-0"></span>Ejecución de un juego instalado

Para ejecutar un juego, seleccione GAMES > Mis juegos.

### Administración de juegos comprados o instalados

En la pantalla Mis juegos, mueva el enfoque hasta el juego que desee y, luego, mantenga presionado el botón Seleccionar. También puede seleccionar Mis juegos > Opción para administrar los juegos instalados.

### Agregación de un juego a la pantalla Inicio.

- 1. Seleccione Mis juegos > Opción > Agregar a Inicio.
- 2. Seleccione un juego para agregar a la pantalla Inicio. El juego seleccionado se agrega a la pantalla Inicio.

### Eliminación de un juego

- 1. Seleccione Mis juegos > Opción > Borrar.
- 2. Seleccione un juego para eliminar.
- 3. Seleccione Borrar. Se elimina el juego seleccionado.

### Actualización de un juego

- 1. Seleccione Mis juegos > Opción > Actuali..
- 2. Seleccione un juego para actualizar.
- 3. Pulse el botón Seleccionar. El juego se actualiza.
- $\triangle$  La actualización solo se puede seleccionar cuando hay actualizaciones disponibles.

### Bloqueo o desbloqueo de un juego

- 1. Seleccione Mis juegos  $>$  Opción  $>$  Bloquear/Desbloquear. Aparecen casillas de verificación para juegos individuales.
- 2. Seleccione un juego para bloquear o desbloquear. Para bloquear un juego, haga clic sobre él para marcarlo. Para desbloquear el juego, haga clic sobre él para desmarcarlo.
- 3. Seleccione Completado. Se bloquean o desbloquean los juegos seleccionados.

### <span id="page-35-0"></span>Actualización automática de juegos

Los juegos instalados se pueden actualizar en forma automática. Si no desea la actualización automática de los juegos, configure Mis juegos > Opción > Actualización autom. en Apagado.

" La actualización automática solo está disponible cuando el televisor está conectado a Internet.

# Calificación de juegos

Puede calificar cada juego en la pantalla de información detallada.

**Esta función solo está disponible cuando el juego está instalado en el televisor.** 

# Uso del servicio APPS

#### Descargue y ejecute varias aplicaciones desde Smart Hub.

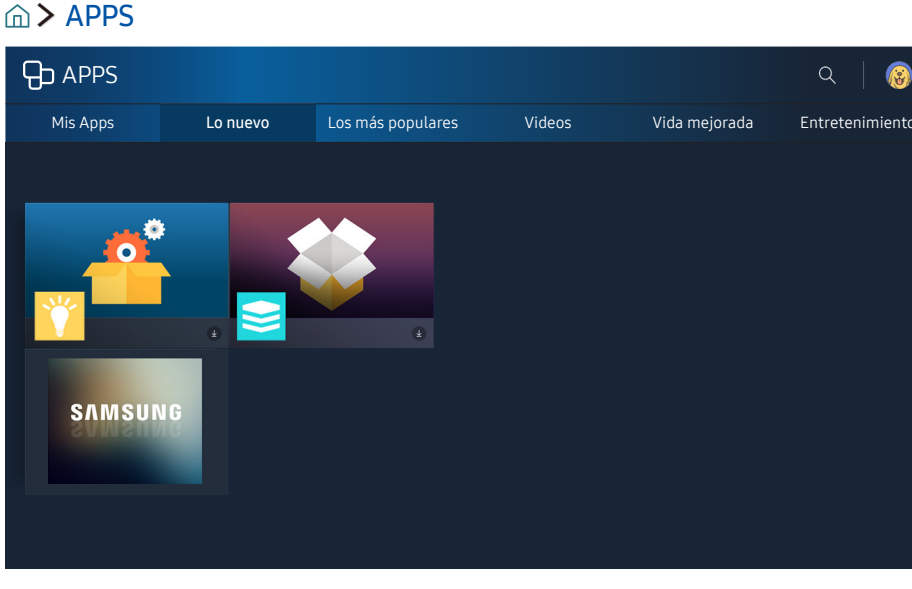

 $\triangle$  La imagen de su televisor puede diferir de la imagen anterior dependiendo del modelo y el área geográfica.

#### Puede disfrutar de una amplia variedad de contenidos de noticias, deportes, clima y juegos al instalar las aplicaciones correspondientes en el televisor.

- Para usar esta función, el televisor debe estar conectado a Internet.
- $\ell$  Cuando se inicia Smart Hub por primera vez, las aplicaciones predeterminadas son instaladas automáticamente. Las aplicaciones predeterminadas pueden variar dependiendo del área geográfica.
# Instalación y ejecución de una aplicación

### Instalación de una aplicación

- 1. Vaya a la aplicación que desea instalar y presione el botón Seleccionar. Aparece la pantalla de información detallada.
- 2. Seleccione Instalar. Una vez completada la instalación, puede ejecutarla inmediatamente.
- **Puede ver las aplicaciones instaladas en la pantalla Mis Apps.**
- $\ell$  Cuando la memoria interna del televisor es insuficiente, puede instalar una aplicación en un dispositivo USB.
- " Puede ejecutar una aplicación instalada en un dispositivo USB solo cuando el dispositivo está conectado al televisor. Si el dispositivo USB se desconecta mientras la aplicación se está ejecutando, la aplicación se cierra.
- $\mathbb Z$  No se puede ejecutar una aplicación instalada en el dispositivo USB en una computadora u otro televisor.

### Inicio de una aplicación

Puede ejecutar una aplicación seleccionada en la pantalla Mis Apps. Los íconos a continuación aparecen en el ícono de la aplicación seleccionada e indican lo siguiente:

- $\blacksquare$ : La aplicación está instalada en un dispositivo USB.
- $\bigoplus$ : La aplicación tiene una contraseña.
- $\bullet$  : La aplicación está instalada.
- $\bullet$  : La aplicación necesita ser actualizada.
- $\bullet$   $\blacksquare$  : La aplicación admite Vista inteligente.

# Administración de aplicaciones compradas o instaladas

En la pantalla Mis Apps, mueva el enfoque hasta la aplicación que desee y, luego, mantenga presionado el botón Seleccionar. También puede seleccionar Mis Apps > Opción para administrar las aplicaciones instaladas.

### Agregación de aplicaciones a la pantalla Inicio

- 1. Seleccione Mis Apps  $\geq$  Opción  $\geq$  Agregar a Inicio.
- 2. Seleccione una aplicación para agregar. La aplicación seleccionada se agrega a la pantalla Inicio.

### Desplazamiento de aplicaciones

- 1. Seleccione Mis Apps  $\geq$  Opción  $\geq$  Mover.
- 2. Seleccione una aplicación para desplazar.
- 3. Mueva la aplicación a la ubicación deseada.
- 4. Pulse el botón Seleccionar.
- 5. Seleccione Completado.
- $\mathbb Z$  Esta función no está disponible en ciertos modelos en áreas geográficas específicas.

### Eliminación de una aplicación

- 1. Seleccione Mis Apps  $\geq$  Opción  $\geq$  Borrar.
- 2. Seleccione una aplicación para eliminar.
- 3. Seleccione Borrar. Se elimina la aplicación seleccionada.
- " Asegúrese de eliminar también los datos relacionados con la aplicación al eliminarla.

### Actualización de aplicaciones

- 1. Seleccione Mis Apps  $\geq$  Opción  $\geq$  Actuali..
- 2. Seleccione una aplicación para actualizar.
- 3. Pulse el botón Seleccionar. La aplicación se actualiza.
- $\mathbb Z$  Esta función solo está disponible cuando Mis Apps contiene una aplicación que es necesario actualizar.

### Bloqueo o desbloqueo de aplicaciones

- 1. Seleccione Mis Apps > Opción > Bloquear/Desbloquear. Aparecen casillas de verificación junto a las aplicaciones.
- 2. Seleccione una aplicación para bloquear o desbloquear. Para bloquear una aplicación, haga clic sobre ella para marcarla. Para desbloquear una aplicación, haga clic sobre ella para desmarcarla.
- 3. Seleccione Completado. Se bloquea o desbloquea la aplicación seleccionada.

### Actualización automática de aplicaciones

Las aplicaciones instaladas se pueden actualizar en forma automática. Si no desea la actualización automática de las aplicaciones, configure Mis Apps > Opción > Actualización autom. en Apagado.

 $\ell$  La actualización automática solo está disponible cuando el televisor está conectado a Internet.

# Calificación de aplicaciones

Puede calificar una aplicación en la pantalla de información detallada utilizando los botones de dirección hacia la izquierda o la derecha del control remoto.

## Uso de otras funciones de la aplicación

#### $\hat{\omega}$   $\otimes$  Configuración > Emisión > Configuración experto > Aplicac. vinc. a canales

Una aplicación vinculada a canales proporciona información acerca de las ofertas y los servicios disponibles en un canal. Puede recibir información sobre programas de televisión y otros servicios relevantes disponibles en un canal mientras mira televisión usando una aplicación vinculada a canales instalada en el televisor y vinculada a este canal específico.

- **Esta función solo está disponible cuando una aplicación que admite Aplicac. vinc. a canales está instalada en** el televisor.
- " Entre los canales que se reciben a través de la antena, esta función solo está disponible en los canales que admiten Aplicac. vinc. a canales.

# Uso del e-Manual

Controle y lea el manual incorporado en el televisor.

## Inicio del e-Manual.

#### n > © Configuración > Soporte técnico > Abrir e-Manual

Puede ver el e-Manual incorporado que contiene información sobre las funciones clave de su televisor.

- $\mathbb Z$  También puede descargar una copia del e-Manual desde el sitio web de Samsung.
- Las palabras en color azul (por ej., Modo de Imagen) indican un elemento del menú.

## Uso de los botones del e-Manual

- $Q$  (Buscar)
- $A 7$  (*Indice*)
- (Temas consultados recientemente)

(Int. Ahora): Permite acceder al elemento del menú correspondiente y probar la función de inmediato.

(Vínculo): Permite acceder a la página de referencia correspondiente.

 $\triangle$  Desde el e-Manual no se puede acceder a algunas pantallas de menú.

# Uso del Navegador web

Navegue por Internet en su televisor.

#### $\hat{m}$  > NAVEGADOR WEB

- Si selecciona  $\bigcap$  > NAVEGADOR WEB, puede ver los sitios web visitados recientemente o recomendaciones. Cuando selecciona el sitio web deseado, puede obtener acceso inmediato al mismo.
- $\ell$  Puede usar más fácilmente el NAVEGADOR WEB después de conectar un teclado y un mouse.
- Puede desplazarse por las páginas web con el Control direccional.
- $\ell$  Las páginas web pueden ser diferentes de las que se ven en una computadora.

# Reproducir fotografías/video/música

Reproducir contenidos multimedia almacenado en su televisor, dispositivo USB, teléfono inteligente, cámara, PC, etc.

#### **△>** <sub>2</sub> Origen

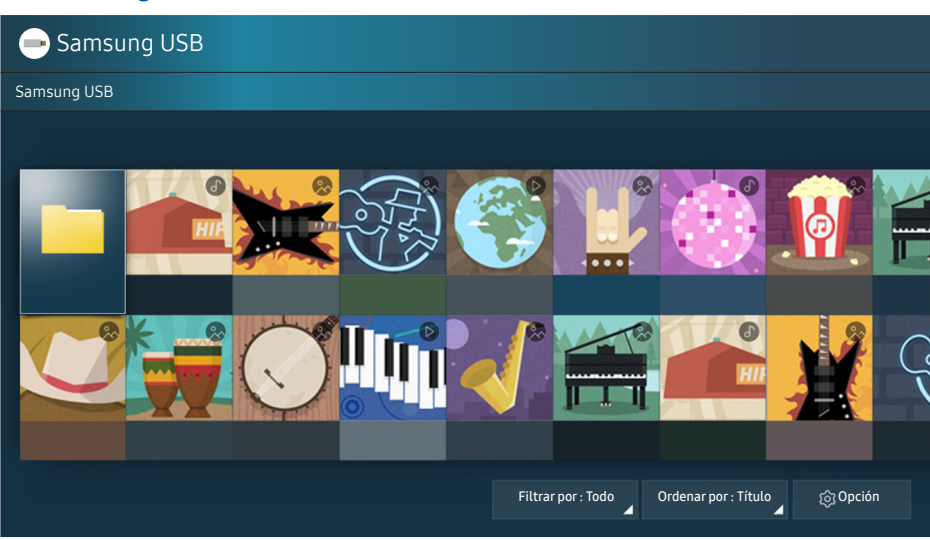

 $\triangle$  La imagen de su televisor puede diferir de la imagen anterior dependiendo del modelo y el área geográfica.

#### Puede reproducir contenidos multimedia guardados en dispositivos de almacenamiento, como dispositivos USB, dispositivos móviles y cámaras, en el televisor. Int. Ahora

- $\ell$  No puede reproducir contenidos multimedia si el contenido o el dispositivo de almacenamiento no son admitidos por el televisor. Para obtener más información, consulte ["Lea antes de reproducir archivos de](#page-86-0)  [imágenes, video o música"](#page-86-0).
- Para conectar el televisor a una computadora, consulte ["Conexión a una computadora"](#page-17-0).
- " Haga copia de seguridad de los archivos importantes antes de conectar un dispositivo USB. Samsung no es responsable de los archivos dañados o perdidos.
- " Para conectar el televisor a un dispositivo móvil, consulte "[Conexión de un dispositivo móvil](#page-18-0)".

# Reproducir contenido de medios

- 1. Seleccione un dispositivo con contenido de medios en  $\hat{\omega}$  >  $\Xi$  Origen. Aparece la lista de contenidos de medios en el dispositivo.
- 2. Seleccione un elemento de contenido de medios de la lista. Se reproduce el contenido.
- Para obtener más información acerca de los botones, consulte "Botones y funciones disponibles mientras se [reproduce contenido multimedia"](#page-100-0).
- El contenido puede no reproducirse dependiendo del método de codificación o el formato del archivo. Además, varias funciones pueden estar restringidas.
- $\ell$  Es posible que el contenido de los dispositivos conectados al televisor a través de su red no se reproduzca correctamente debido a problemas con la red. Si esto ocurre, use un dispositivo USB.
- $\ell$  Cuando conecta un dispositivo USB a un puerto USB, aparece un mensaje emergente que le permite cambiar fácilmente a la lista de contenidos de medios del dispositivo.

# Funciones de la pantalla de lista de contenidos de medios

Puede usar las siguientes funciones en la pantalla de la lista de contenidos de medios de un dispositivo de almacenamiento.

**Filtrar por** 

Filtra el contenido de medios por tipo (música, foto, video, etc.).

● Ordenar por

Ordena la lista de contenidos.

● Opción

Elimina o reproduce el contenido de medios seleccionado en la lista de contenidos de medios.

Solo puede eliminar el contenido grabado. Para eliminar el contenido, cambie la opción **Filtrar por** a Grabado.

# Uso de la interacción de voz

Acceda a ciertas opciones del menú y funciones y selecciónelas utilizando comandos de voz.

 $\angle$  La disponibilidad depende del modelo específico.

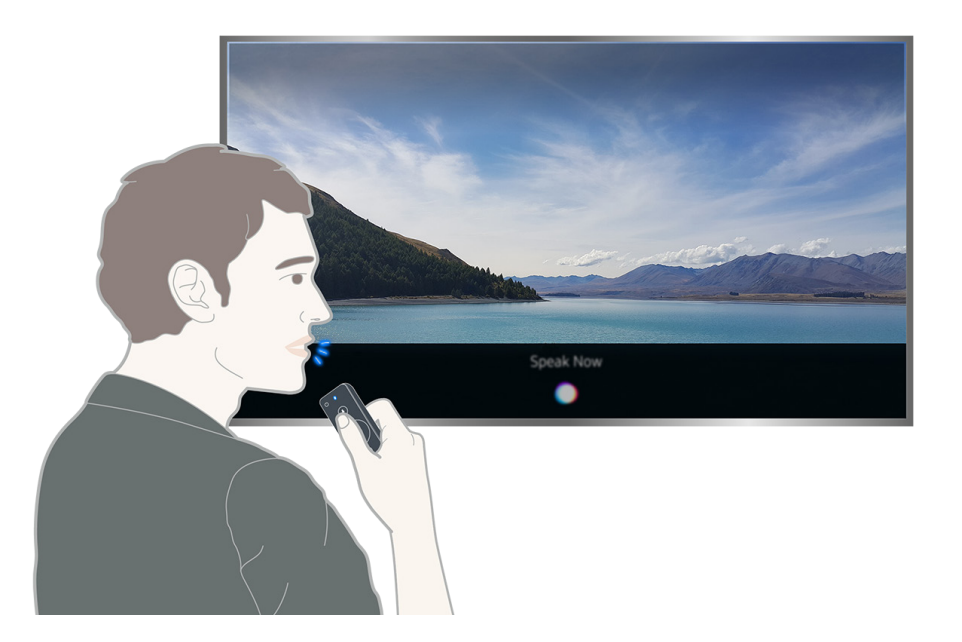

- $\triangle$  La imagen de su televisor puede diferir de la imagen anterior dependiendo del modelo y el área geográfica.
- Al ejecutar Interacción de voz, aparece la Guía del usuario para Interacción de voz en la pantalla. Esta Guía es diferente para cada idioma admitido por Interacción de voz.

# Configuración de la interacción de voz

### Activación y desactivación de la respuesta verbal (voz) del televisor

#### **a> © Configuración > Sistema > Configuración experto > Interacción de voz > Voice Feedback**

Active Voice Feedback para que el televisor responda verbalmente a sus comandos de voz.

### Selección del género de la voz

#### ⋒ > © Configuración > Sistema > Configuración experto > Interacción de voz > Género de voz

Puede seleccionar el género de la voz que responde a sus comandos de voz.

## Ejecución de la interacción de voz

Mantenga presionado el botón  $\mathcal{Q}$ , diga un comando y libere el botón  $\mathcal{Q}$ . El televisor reconoce el comando de voz.

 $\triangle$  Si no se reconoce el comando, vuelva a intentarlo con la pronunciación correcta.

# Información de transmisiones de un vistazo

Vea una descripción general sobre la oferta de programación de cada canal.

# Uso de la guía

#### **a> TV directo > Guía Int. Ahora**

En la Guía, puede consultar la programación diaria de cada emisora, ver información de los programas, elegir el programa que desea ver y configurar una vista o una grabación programada.

En la Guía, sólo puede ver la programación posterior a la hora actual.

- $\mathbb Z$  La Guía también aparece cuando presiona el botón CH mientras mira televisión.
- Para ver información acerca de los canales analógicos y el uso de las funciones de estos en la Guía, antes debe completar la configuración del proveedor de servicios en la configuración inicial.
- **Z** Para ver la Guía, primero debe configurar el reloj del televisor ( $\hat{\omega}$ )  $\otimes$  Configuración > Sistema > Tiempo > Reloj).

Luego de moverse al programa deseado, mantenga presionado el botón Seleccionar en el control remoto. Aparece una ventana emergente que muestra las siguientes funciones.

#### ● Vista programada

Después de seleccionar Vista program., puede configurar la vista programada de un programa agendado.

Para obtener más información sobre la visualización o Vista program. consulte "Configuración de una [vista programada."](#page-45-0).

#### Grabación programada

Después de seleccionar Grabac. prog., puede configurar la grabación programada de un programa agendado.

 $\ell$  La grabación no se admite en Estados Unidos y Canadá.

#### ● Información detallada

Después de seleccionar Ver detalles, puede ver información detallada del programa seleccionado. La información puede variar dependiendo de la señal de transmisión. Si el programa no provee información, no aparece nada.

● Visualización de Admin. de programa o Administrador de programas y grabación

Después de seleccionar Admin. de programa, puede ver la pantalla Admin. de programa o Administrador de programas y grabación.

 $\sum$  El nombre real puede variar dependiendo del área geográfica específica.

#### Grabación

Después de seleccionar Grabar, puede grabar el programa de transmisión actual.

- $\ell$  La grabación no se admite en Estados Unidos y Canadá.
- **P** ara obtener más información acerca de **Grabac. prog.**, consulte "[Grabación de programas](#page-43-0)".

# Cambio de la señal de transmisión

### $\hat{m}$   $>$  TV directo  $>$  Lista de canales

Después de presionar el botón de dirección hacia la derecha en su control remoto, seleccione Antena para elegir Aire o Cable.

No necesita usar esta función si su televisor está conectado a un receptor de cable o decodificador.

# Verificación de la información y la intensidad de la señal de los canales digitales

#### $\hat{\omega}$   $\gg$   $\hat{\infty}$  Configuración  $\geq$  Soporte técnico  $\geq$  Autodiagnóstico  $\geq$  Información de señal

 $\triangle$  Si su televisor está conectado a una antena de aire separada, puede usar la información de intensidad de señal para ajustar la antena para obtener una mayor intensidad de señal y una mejor recepción de canales HD.

# <span id="page-43-0"></span>Grabación de programas

Grabe el programa actual o uno que se emitirá en el futuro usando un dispositivo USB en vez de un grabador de video.

#### El  $\left(\frac{\mathbb{L}}{2}\right)$  aparece al lado de los programas y canales programados para grabación.

- **Esta función no está disponible en los Estados Unidos ni en Canadá.**
- Lea todas las precauciones antes de usar la función de grabación. Consulte "Antes de usar las funciones [Grabación y Timeshift](#page-80-0)" para obtener más información.
- Solo puede grabar los programas que se reciben a través de la antena.

### Grabación de programas

### Uso de las opciones para la grabación instantánea y programada desde la pantalla de guía

● Grabación instantánea

Seleccione un programa en vivo en la Guía, mantenga presionado el botón Seleccionar y, luego, seleccione Grabar para iniciar la grabación.

● Grabac. prog.

Seleccione un programa agendado para emitirse, mantenga presionado el botón Seleccionar y, luego, seleccione Grabac. prog. para configurar una grabación programada del programa agendado.

### Uso de las opciones para la grabación instantánea y programada en la ventana de información del programa

#### Grabación instantánea

Presione el botón Seleccionar mientras mira un programa para visualizar la ventana de información relacionada. Mantenga presionado el botón Seleccionar y luego seleccione Grabar para grabar el programa.

● Grabac. prog.

Presione el botón Seleccionar mientras mira un programa para visualizar la ventana de información relacionada. Use el botón de dirección hacia la izquierda o la derecha para seleccionar un programa agendado. Mantenga presionado el botón Seleccionar y luego seleccione Timeshift para configurar una Grabac. prog. del programa agendado.

#### Uso de la opción de grabación programada para grabar en una fecha y hora especificadas

#### **△△ TV directo > Grabaciones > Agendado > Grabac. prog.**

### Administración de la lista de grabaciones programadas

⋒> TV directo > Grabaciones > Agendado > Editar

Cancelación de una grabación programada

**△ TV directo > Grabaciones > Agendado > Quitar** 

## <span id="page-44-0"></span>Visualización de programas grabados

#### **△> TV directo > Grabaciones > Agendado**

#### Seleccione en la lista el archivo que contenga la grabación. El archivo se reproduce.

- $\ell$  Los botones que aparecen pueden variar según el archivo que se esté reproduciendo.
- <sup>2</sup> Para obtener más información sobre los botones de control, consulte "Botones y funciones disponibles en la [grabación de un programa o Timeshift](#page-103-0)".
- $\triangle$  Highlight Player solo está disponible si se quardaron los destacados de un programa que se grabó en Modo Deportes.

# <span id="page-45-0"></span>Configuración de una vista programada.

Configure el televisor para mostrar un canal o programa específico a una hora o fecha específica.

#### Junto a los programas configurados para una vista programada aparece  $\left(\mathbb{D}\right)$ .

Para configurar una vista programada, primero debe configurar el reloj del televisor ( $\hat{\omega}$ )  $\hat{\omega}$  Configuración > Sistema > Tiempo > Reloj).

## Configuración de una vista programada para un canal

### Uso de las opciones de la vista programada desde la pantalla de la guía

En la pantalla Guía, seleccione el programa que desee ver, mantenga presionado el botón Seleccionar y, luego, seleccione Vista program. en el menú emergente que aparece.

## Uso de las opciones de la vista programada desde la ventana de información del programa

Presione el botón Seleccionar mientras mira televisión. Aparece la ventana de información del programa. Seleccione un programa que se va a emitir con los botones de dirección hacia la izquierda o la derecha. Mantenga presionado el botón Seleccionar y luego seleccione Vista program. para programar la visualización de ese programa.

### Uso de la vista programada para ver programas a la hora especificada de una fecha especificada

(En Estados Unidos y Canadá) △ > TV directo > Admin. de programa > Vista program. (Otros países)  $\hat{\omega}$  > TV directo > Grabaciones > Agendado > Vista program.

# Edición de una vista programada

(En Estados Unidos y Canadá) △ > TV directo > Admin. de programa > Editar

(Otros países) △ > TV directo > Grabaciones > Agendado > Editar

Puede configurar un total máximo de 30 entradas de Vista program. y Grabac. prog..

#### Cancelación de una vista programada

(En Estados Unidos y Canadá) △ > TV directo > Admin. de programa > Quitar

(Otros países) △ > TV directo > Grabaciones > Agendado > Quitar

# Uso de Timeshift

Reproducir, pausar o rebobinar televisión en vivo.

Puede pausar y retroceder la televisión en vivo mediante Timeshift. Al activar esta función se desactiva la función Emisión. Int. Ahora

- **Esta función no está disponible en los Estados Unidos ni en Canadá.**
- $\triangle$  Para utilizar Timeshift, debe conectar un dispositivo USB para grabación.
- Lea todas las precauciones antes de usar la función Timeshift. Para obtener más información, consulte "Antes [de usar las funciones Grabación y Timeshift](#page-80-0)".

Para activar la función Timeshift mientras mira televisión, mantenga presionado el botón Seleccionar y, luego, seleccione  $\Box$  en la ventana de información del programa.

<sup>2</sup> Para obtener más información sobre los botones de control, consulte "Botones y funciones disponibles en la [grabación de un programa o Timeshift](#page-103-0)".

# Uso del Lista de canales

Cambie el canal o consulte los programas en otros canales digitales.

#### $\hat{m}$  > TV directo > Lista de canales

Con la Lista de canales, puede cambiar el canal o consultar los programas en otros canales digitales mientras mira televisión.

La pantalla Todos los canales contiene los siguientes íconos:

- $\bullet$   $\bullet$  : Un canal favorito
- $\bullet$   $\bullet$  : El canal que se está mirando

Si presiona el botón de dirección hacia la derecha cuando ve la pantalla Lista de canales, puede utilizar las siguientes funciones:

● Todos los canales

Muestra los canales encontrados por el televisor durante la búsqueda de canales de la programación automática.

● Favoritos

Muestra la lista de favoritos 1 a 5.

Aire o Cable

Permite seleccionar Aire o Cable como el modo DTV. Aire es adecuado para hogares equipados con antenas de aire separadas. Cable es adecuado para hogares suscriptos a un proveedor local de servicios de cable o de satélite. No necesita usar esta función si su televisor está conectado a un receptor de cable o decodificador.

# Edición de canales

Edite los canales almacenados en su televisor.

#### $m >$  TV directo  $>$  Lista de canales  $>$  Todos los canales  $>$  Editar

La pantalla Todos los canales contiene los siguientes íconos:

● ● : Un canal favorito

## Volver a registrar y eliminar un canal

### Eliminación de canales registrados

Para eliminar un canal, selecciónelo y, luego, seleccione Borrar. Para eliminar todos los canales, seleccione Seleccionar todo > Borrar

### Agregado de canales eliminados

Puede volver a agregar canales eliminados de la lista Editar canal solamente. Los canales eliminados aparecen en gris en la lista Todos los canales. Para mostrar la lista Editar canal, selecciona TV directo > Lista de canales > Todos los canales > Editar. Luego, para volver a agregar un canal eliminado, selecciónelo y, luego, seleccione Restaurar. Para volver a agregar todos los canales eliminados, seleccione Seleccionar todo > Restaurar.

### Edición de canales registrados

Puede acceder a las siguientes opciones al seleccionar Todos los canales  $\geq$  Editar:

● Renombrar canales

## Uso de Bloq. Clasif. Programas.

#### **△> ※ Configuración > Emisión > Bloq. Clasif. Programas. Int. Ahora**

Esta función es útil para controlar lo que los niños miran en televisión. Sin embargo, Bloq. Clasif. Programas. no bloquea programas procedentes de fuentes externas, como reproductores Blu-ray, reproductores de DVD o archivos de USB.

Cada vez que usted accede a Bloq. Clasif. Programas., debe ingresar el PIN de seguridad. También debe ingresar este PIN para mirar un programa bloqueado. El PIN predeterminado es 0000. Para cambiar el PIN, vaya a  $\hat{\omega}$   $>$   $\hat{\infty}$  Configuración  $>$  Sistema  $>$  Configuración experto  $>$  Cambiar Código.

- **Bloq. Clasif. Programas.** puede no admitirse dependiendo de la señal de entrada.
- " Para obtener más información acerca del sistema de clasificación de los distintos países, consulte ["Bloqueo de](#page-97-0)  [programas según su clasificación de televisión](#page-97-0)".

### Mirar programas bloqueados / restringidos

Para mirar un programa bloqueado, debe ingresar el código PIN cuando se le solicite.

Al iniciar la reproducción de un programa o película restringido, la pantalla queda en blanco porque el Bloq. Clasif. Programas. la bloquea. Ingrese el PIN para desbloquear el programa cuando aparezca el mensaje que pide el código.

# Creación de una lista de favoritos personal

Designe como favoritos los canales que se miran con frecuencia.

Los canales favoritos están resaltados en las pantallas Editar canal y Todos los canales con el símbolo  $\blacktriangledown$ .

### Registro de canales como favoritos

#### $\hat{m}$  > TV directo > Lista de canales

- 1. Presione el botón de dirección derecho en el control remoto.
- 2. Seleccione Favoritos
- 3. Seleccione una de las cinco listas de favoritos.
- 4. Muévase a Edit. favoritos.
- 5. Seleccione un canal para agregar en la lista de favoritos.
- 6. Seleccione  $\geq$ . El canal seleccionado queda registrado en la lista de favoritos.

## Visualización y selección de canales en las listas de favoritos solamente

#### $\hat{m}$   $>$  TV directo  $>$  Lista de canales

- 1. Presione el botón de dirección derecho en el control remoto.
- 2. Seleccione Favoritos.
- 3. Seleccione la lista deseada entre las cinco listas de favoritos en la pantalla. Aparecen los canales en la lista de favoritos seleccionada.
- $\triangle$  Solo muestran canales las listas favoritas que contienen canales registrados.

# Edición de una lista de favoritos

#### Editar una lista de canales favoritos.

### **△> TV directo > Lista de canales**

Después de presionar el botón de dirección hacia la derecha en su control remoto, seleccione Favoritos > Favoritos 1 - Favoritos 5 > Editar. Aparece la pantalla Edit. favoritos.

# Eliminación de canales de una lista de favoritos

Seleccione los canales en una lista de favoritos y, luego, seleccione el botón  $\leq$ .

## Reordenamiento de una lista de favoritos

Seleccione uno o más canales y luego seleccione Cambiar orden. Aparece el resaltado de Cambiar orden. Presione los botones de dirección hacia arriba/abajo para indicar la nueva ubicación de los canales. Presione el botón Seleccionar para establecer los canales en su nueva ubicación.

# Cambio de nombre de una lista de favoritos

Seleccione la lista de favoritos a la que desea cambiar el nombre y luego seleccione Renombrar Favoritos. Ingrese un nuevo nombre con el teclado que aparece en la pantalla y, luego, seleccione Completado.

# Visualización de los deportes con más realismo con Modo **Deportes**

Los deportes se ven y se escuchan más realistas como si usted estuviera realmente allí.

**△> © Configuración > Imagen > Modo de vista especial > Modo Deportes o Modo Fútbol Int. Ahora** 

Puede usar Modo Deportes para obtener las configuraciones óptimas de imagen y sonido para eventos de fútbol, haciendo que se vean y escuchen como si usted estuviera allí. Además, si se conecta un dispositivo de grabación al televisor mientras se usa Modo Deportes, puede ver los destacados extraídos del evento deportivo grabado de forma automática o manual.

- $\mathbb Z$  El nombre real de esta función puede variar dependiendo del área geográfica específica.
- **La activación de Modo Deportes cambia el Modo de Imagen a Estadio y el Modo de Sonido a Estadio y** desactiva algunos menús de Imagen y Sonido.

# Extracción automática de resúmenes

#### **△> ※ Configuración > Imagen > Modo de vista especial > Modo Fútbol > Destacado automático**

Destacado automático no está disponible:

- Cuando cambia la señal de entrada
- Cuando Descripción de video está Encendido
- Cuando visualice el contenido guardado en un dispositivo de almacenamiento USB
- Cuando la función Vista inteligente está en ejecución
- Mientras mira momentos destacados del partido de fútbol actual en resolución UHD mediante el uso de la función Highlight Player
- Mientras mira un programa analógico
- " Esta función no está disponible en los Estados Unidos ni en Canadá.
- El desempeño de **Destacado automático** depende de las características de la señal transmitida.
- **Es aconsejable utilizar Destacado automático** sólo mientras mira un partido de fútbol. Si se utiliza esta función para otros eventos deportivos, pueden mostrarse marcos de imágenes irrelevantes.

# Visualización de partidos grabados en modo de deportes

#### Puede ver un juego grabado guardado en un dispositivo de almacenamiento USB.

- **La grabación no está disponible en Estados Unidos y Canadá.**
- Para obtener más información sobre las funciones, consulte "Botones y funciones disponibles en el modo de [deportes](#page-102-0)".
- **Esta función no está disponible en ciertos modelos en áreas geográficas específicas.**
- " Para obtener más información, consulte "[Visualización de programas grabados"](#page-44-0).

# Funciones de soporte para visualización de televisión

Utilice las funciones compatibles con canales digitales o analógicos.

# Exploración de canales disponibles

#### **△> © Configuración > Emisión > Prog. Automática Int. Ahora**

- $\triangle$  No use esta función si su televisor está conectado a un receptor de cable o satélite.
- Si el televisor tiene canales guardados, el **Prog. Automática** elimina la lista existente y, luego, guarda los canales recién explorados.

# Configurar la configuración de transmisión avanzada

**a> © Configuración > Emisión > Configuración experto Int. Ahora** 

# Selección del idioma de audio de la transmisión

### $\hat{\omega}$   $\Diamond$   $\Diamond$  Configuración  $\Diamond$  Emisión  $\Diamond$  Configuración experto  $\Diamond$  Opciones de audio

Opciones de audio funciona de manera diferente para los canales analógicos y digitales.

### Selección de un idioma

# $\hat{\omega}$   $\otimes$  Configuración > Emisión > Configuración experto > Opciones de audio > Idioma preferido

Este es el idioma que oirá al mirar televisión, si el idioma está incluido en la señal de transmisión.

### Escucha de sonido en múltiples pistas

**△> ※ Configuración > Emisión > Configuración experto > Opciones de audio > Sonido Multi-Track** 

# Sintonía fina de transmisiones analógicas

### **△> ※ Configuración > Emisión > Configuración experto > Sintonia Fina**

 $\mathbb Z$  Esta función solo está disponible para trasmisiones analógicas.

# Ajuste de la calidad de imagen

Cambie el modo de imagen y ajuste la configuración experta.

### Selección de un modo de imagen

#### **△> © Configuración > Imagen > Modo de Imagen Int. Ahora**

Permite seleccionar el Modo de Imagen que ofrezca la mejor experiencia de visualización.

● Dinámico

Hace que la imagen sea más brillante y clara en ambientes muy iluminados.

● Estándar

Es el modo predeterminado adecuado para entornos de visualización generales.

● Natural

Reduce la fatiga ocular para una experiencia de visualización más confortable.

● Película

Es adecuado para mirar televisión o películas en una sala oscura.

### Configurar la configuración de imagen avanzada

#### **△> ※ Configuración > Imagen > Configuración experto Int. Ahora**

Configure la configuración de pantalla a su gusto utilizando las siguientes funciones:

- Luz de fondo
- Brillo
- Contraste
- Definición
- **Color**
- Tinte (V/R)
- Aplicar ajustes de imagen
- Vista Digital Clara
	- $\ell$  Visualiz. automática solo está disponible para transmisiones analógicas.
- Auto Motion Plus
	- Cuando Movim. libre de LED está configurado en Encendido, la pantalla se ve más oscura que cuando está en Apagado.

### Modo película

**Esta función solo está disponible cuando la señal de entrada es TV, AV, Componente (480i, 1080i) o HDMI** (1080i).

### ● LED Inteligente

 $\mathbb Z$  Esta función no está disponible en ciertos modelos en áreas geográficas específicas.

### **HDMI UHD Color**

- Si configura la conexión HDMI en **Encendido**, el televisor se apaga y, luego, se enciende automáticamente.
- $\ell$  La conexión HDMI con HDMI UHD Color configurado en Apagado admite señales de entrada de hasta UHD 50P/60P 4:2:0, mientras que la conexión HDMI con HDMI UHD Color configurado en Encendido admite señales de entrada de hasta UHD 50P/60P 4:4:4 y 4:2:2. Para obtener más información, consulte "[Resoluciones admitidas para señales de entrada UHD](#page-82-0)".
- **2** Para los modelos SUHD, cada conexión HDMI puede optimizarse individualmente para HDMI UHD Color. Para los modelos UHD, asegúrese de conectar al puerto HDMI IN 1 del televisor.
- $\ell$  Cuando conecta el televisor a un dispositivo externo que solo admite una frecuencia UHD de 24 o 30 Hz o una frecuencia FHD, es posible que la función HDMI UHD Color no esté disponible. En este caso, configure HDMI UHD Color en Apagado.
- Nivel de negro HDMI
	- $\triangle$  Esta función solo está disponible cuando la señal de entrada, conectada al televisor mediante un conector HDMI, se configura en RGB444.
- Contraste dinámico
- Tono de Color
	- **Erío y Estándar** solo están disponibles cuando Modo de Imagen está configurado en Dinámico.
	- **Tono de Color** solo está disponible cuando el televisor está conectado a una computadora por medio de un cable HDMI a DVI.
- Balance de blanco
- **Gamma**
- Solo modo RGB
- Espacio de color
- Restablezca imagen

# Funciones de soporte de imágenes

Configure la configuración de imagen para su televisor.

# Visualización PIP (Picture-in-picture)

### **△> <sup>⊗</sup> Configuración > Imagen > PIP**

Mientras mira videos de un dispositivo externo como un reproductor Blu-ray en la pantalla principal, puede ver una transmisión de televisión en una ventana PIP.

- **Este botón no está disponible en Estados Unidos y Canadá.**
- $\mathbb Z$  Esta función no está disponible en ciertos modelos en áreas geográficas específicas.
- **PIP** no está disponible mientras **Smart Hub** está activo.
- $\ell$  Jugar un juego o usar la función karaoke en la pantalla principal puede resultar en una menor calidad de imagen en el modo PIP.
- La función PIP solo está disponible en las siguientes condiciones: 1) La fuente de la pantalla principal es una conexión Componente o HDMI. 2) La resolución de entrada es inferior a FHD (Full HD).
- $\triangle$  La ventana PIP solo admite canales digitales y no admite canales UHD.

# Visualización de un modo HDR

#### **△> ※ Configuración > Imagen > Configuración experto > Modo HDR+**

Brinda automáticamente un efecto HDR óptimo según el origen de video.

La tecnología HDR (High Dynamic Range, Alto Rango Dinámico) implementa una imagen de video que es muy similar a la imagen que perciben los ojos humanos mediante el ajuste preciso del contraste del original.

 $\mathbb Z$  Esta función solo está disponible en ciertos modelos en áreas geográficas específicas.

# Cambio del tamaño de la imagen

#### **△> <sup>②</sup> Configuración > Imagen > Imagen Tamaño Int. Ahora**

Puede cambiar el tamaño de las imágenes que se muestran en la pantalla del televisor.

- Estándar de 16:9
- Personal
- 4:3
- $\triangle$  No mire televisión en modo 4:3 por periodos extendidos. Esto puede provocar que las barras negras que aparecen en la parte superior, inferior, izquierda y derecha de la pantalla en modo 4:3, sufran un "desgaste de la pantalla" y aparezcan como imágenes residuales temporales o permanentes en la pantalla. Los daños ocasionados por el "desgaste de la pantalla" no están cubiertos por la Garantía.
- <sup>2</sup> Los tamaños de imagen admitidos varían según la señal de entrada. Para obtener más información sobre los tamaños de imagen admitidos, consulte "[Tamaños de imagen y señales de entrada"](#page-91-0).

### Ajuste de la imagen a la pantalla

#### $\hat{\omega}$   $\otimes$  Configuración > Imagen > Imagen Tamaño > Ajustar a pant.

La disponibilidad de esta función depende de Imagen Tamaño.

### Ajuste el tamaño y/o la posición de la imagen

#### **△> <sup>⊗</sup> Configuración > Imagen > Imagen Tamaño > Zoom/Posición**

La disponibilidad de esta función depende de Imagen Tamaño.

# Ajuste de la calidad de sonido

Cambie el modo de sonido y ajuste la configuración experta.

### Selección de un modo de sonido

#### **△> © Configuración > Sonido > Modo de Sonido Int. Ahora**

Puede seleccionar un modo de sonido para optimizar la mejor experiencia auditiva.

### Configurar la configuración de sonido avanzada

#### **△> © Configuración > Sonido > Configuración experto Int. Ahora**

Puede personalizar la calidad del sonido al ajustar las siguientes configuraciones.

- Balance
- **Ecualizador**
- Tipo de instalación de TV
- Administrador de altavoz inalámbrico
	- Para obtener más información, consulte ["Escuchar el televisor a través de dispositivos Bluetooth](#page-57-0)".
- Formato de audio HDMI
- Formato de audio
- Retraso de audio
- Vol. Automático
	- $\ell$  Si desea usar el control de volumen de un dispositivo de origen conectado para controlar el sonido, desactive Vol. Automático. Al usar Vol. Automático con un dispositivo de origen, es posible que el control de volumen del dispositivo no funcione correctamente.
- Comentarios sonido
- Reinic. de son.

# Uso de las funciones de soporte de sonido

Configure la configuración de sonido para su televisor.

### Selección de altavoces

#### **△> © Configuración > Sonido > Seleccionar altavoz Int. Ahora**

#### Puede elegir qué altavoces usa el televisor para la salida de audio.

Cuando Seleccionar altavoz está configurado de modo que el sonido salga de altavoces externos solamente, los botones de volumen y silencio y algunas funciones de sonido se desactivan.

### <span id="page-57-0"></span>Escuchar el televisor a través de dispositivos Bluetooth

#### $\hat{\omega}$   $>$   $\hat{\infty}$  Configuración  $>$  Sonido  $>$  Configuración experto  $>$  Administrador de altavoz inalámbrico  $>$ Dispositivos de audio Bluetooth

Puede conectar dispositivos de audio Bluetooth al televisor. Se deben vincular usando la función Bluetooth del televisor. Para obtener más información sobre la vinculación, consulte el manual de funcionamiento del dispositivo de audio Bluetooth.

- $\mathbb Z$  Esta función no está disponible en ciertos modelos en áreas geográficas específicas.
- is el televisor no encuentra el dispositivo de audio Bluetooth, colóquelo más cerca del televisor y, luego, seleccione Actualizar.
- Al encender un dispositivo de audio Bluetooth vinculado, el televisor lo detecta automáticamente y muestra una ventana emergente. Use esta ventana emergente para activar/desactivar el dispositivo de audio Bluetooth.
- $\ell$  La calidad del sonido puede resultar afectada por el estado de la red inalámbrica.
- Para conectar un dispositivo de audio Samsung que admite Conexión de sonido de TV al televisor, cambie el modo en el dispositivo de audio Samsung a Conexión de sonido de TV.
- **Los dispositivos conectados por la función Conexión de sonido de TV se pueden controlar en Dispositivos de** audio Bluetooth.
- Antes de usar un dispositivo de audio Bluetooth, consulte "[Leer antes de usar dispositivos Bluetooth](#page-96-0)".

## Escuchar el televisor a través de un altavoz Multiroom

 $\mathbb Z$  Esta función no está disponible en ciertos modelos en áreas geográficas específicas.

### Creación de un efecto envolvente mediante un altavoz Multiroom

### $\hat{\omega}$   $>$   $\hat{\infty}$  Configuración  $>$  Sonido  $>$  Configuración experto  $>$  Administrador de altavoz inalámbrico  $>$  Tipo Multiroom Link

Cuando se utiliza un altavoz multizona, puede obtenerse un sonido óptimo con la creación de un efecto envolvente. Puede seleccionar cualquiera de las configuraciones con y sin barra de sonido.

### Configuración de un efecto envolvente mediante un altavoz Multiroom

#### $\hat{\omega}$   $>$   $\hat{\infty}$  Configuración  $>$  Sonido  $>$  Configuración experto  $>$  Administrador de altavoz inalámbrico  $>$ Multiroom Link Settings

Puede oír el sonido del televisor después de configurar el efecto envolvente a través del altavoz Multiroom.

- La función Multiroom Link solo está disponible cuando hay al menos un altavoz Samsung Multiroom Link compatible conectado al televisor.
- $\mathbb Z$  La función Multiroom Link se desactiva al activar Vista inteligente (Reflejo de la pantalla).
- $\mathbb Z$  El audio del dispositivo secundario puede demorarse respecto al audio y el video del dispositivo principal que reproduce el contenido de origen.
- Para obtener más información, consulte el manual Multiroom Link en el sitio web de Samsung. (www. samsung.com)

# Configuración de la hora y uso del temporizador

Configure la hora actual y utilice la función del del temporizador.

## Configuración de la hora actual

#### **△> © Configuración > Sistema > Tiempo Int. Ahora**

Puede configurar el Reloj en forma manual o automática. Una vez configurado el Reloj, puede ver la hora actual en el televisor en cualquier momento.

 $\mathbb Z$  El reloj debe configurarse nuevamente cada vez que se desconecta la alimentación.

### Configuración del reloj utilizando información de transmisión digital

#### **△> ♡ Configuración > Sistema > Tiempo > Reloj > Modo Reloj > Automático**

- Esto solo funciona cuando la entrada de antena del televisor está conectada a una salida de antena o de cable y está recibiendo transmisiones digitales.
- $\ell$  La hora mostrada puede variar dependiendo de la señal de transmisión.
- $\mathbb Z$  La precisión de la información de la hora recibida puede variar dependiendo del canal y de la señal.

### Configurar la hora actual

#### **△> ※ Configuración > Sistema > Tiempo > Reloj > Balance de hora**

- **Ealance de hora** ajusta la hora mediante una conexión de red. Esta función solo está disponible si **Modo Reloi** está configurado en **Automático** y el televisor está conectado a Internet mediante una red de área local.
- **Balance de hora** ajusta la hora si el televisor no recibe información de hora a través de las señales de transmisión digital normales.

### Configuración manual del reloj

**△>※ Configuración > Sistema > Tiempo > Reloj > Modo Reloj > Manual > Config. Reloj** 

# Uso de los temporizadores

### Uso del temporizador

#### **a > © Configuración > Sistema > Tiempo > Temporizador**

Puede usar esta función para apagar automáticamente el televisor después de un tiempo pre-configurado. Puede configurar el temporizador en incrementos de 30 minutos, hasta 3 horas.

### Encendido del televisor usando el temporizador de encendido

#### n >  $\circledR$  Configuración > Sistema > Tiempo > Temporiz. enc.

Puede configurar el Temporiz. enc. para que el televisor se encienda automáticamente a una hora específica. El Temporiz. enc. solo está disponible cuando el Reloj ya se ha configurado.

La función Temporiz. enc. permite seleccionar la fuente que usted desea que use el televisor cuando se enciende. Si desea reproducir contenido guardado en un dispositivo USB o de una fuente HDMI o de componente, como un reproductor de DVD, reproductor Blu-ray o receptor de cable/decodificador, conecte el dispositivo al televisor antes de comenzar la configuración del Temporiz. enc. y enciéndalo. Para que el Temporiz. enc. funcione, el dispositivo debe mantenerse conectado al televisor.

Las opciones Música y Foto le permiten especificar una carpeta del dispositivo USB que contenga archivos de música en el campo de música y/o una carpeta que contenga fotos en el campo de foto. Si selecciona una carpeta que contiene archivos de música y una carpeta que contiene archivos de fotos, el televisor reproduce los archivos de música y muestra las fotos al mismo tiempo.

- Si la carpeta que elige tiene subcarpetas, puede seleccionar una subcarpeta de la misma manera.
- Esto no funcionará correctamente si el dispositivo USB seleccionado no contiene archivos de medios o si no se especificó una carpeta.
- La presentación de diapositivas no comenzará si sólo hay un archivo de imagen en el dispositivo USB.
- Las carpetas con nombres largos no podrán seleccionarse.
- Asegúrese de usar nombres de carpetas diferentes para múltiples dispositivos USB.
- Utilice un dispositivo de memoria USB o un lector de múltiples tarjetas. Temporiz. enc. puede no funcionar con ciertos dispositivos USB con batería incorporada, reproductores MP3 o PMP porque el televisor puede tardar demasiado en reconocer el dispositivo.

### Apagado del televisor usando el temporizador de apagado

 $\hat{\omega}$   $>$   $\hat{\infty}$  Configuración  $>$  Sistema  $>$  Tiempo  $>$  Temporiz. apag.

# Uso de las funciones de protección de pantalla y ahorro de energía

Evita el desgaste de la pantalla y reduce el consumo de energía del televisor.

## Prevención del desgaste de pantalla

#### **△> ※ Configuración > Sistema > Configuración experto > Protector de pantalla**

Las imágenes fijas pueden dejar imágenes residuales si se dejan en la pantalla durante un periodo prolongado. Para proteger la pantalla, vaya a Protector de pantalla y seleccione un ajuste de tiempo de la lista. Si aparece una imagen fija en la pantalla por un tiempo mayor al seleccionado, el televisor activa automáticamente la función de protección de pantalla.

## Reducción del consumo de energía del televisor

#### **△ ◇ © Configuración > Sistema > Solución Eco Int. Ahora**

Puede ajustar el nivel de brillo del televisor para evitar el recalentamiento y reducir el consumo general de energía.

**•** Sensor Eco Int. Ahora

Ajusta automáticamente el nivel de brillo del televisor en base al nivel de luminosidad en el ambiente para reducir el consumo de energía. Si el Sensor Eco ha ajustado el nivel de brillo de la pantalla, es posible seleccionar Luz de fondo mín. para ajustar manualmente el nivel de brillo mínimo de la pantalla.

#### ● Modo ahorro de energía Int. Ahora

Permite seleccionar una configuración de brillo de la lista para reducir el consumo de energía del televisor.

• Ilum. por movim. Int. Ahora

Ajusta el brillo en respuesta a movimientos en pantalla para reducir el consumo de energía.

● Apagado autom. Int. Ahora

Apaga el televisor automáticamente para evitar el recalentamiento si no se realiza ninguna operación en el tiempo que especifique (4, 6 u 8 horas).

# Uso de Anynet+ (HDMI-CEC)

Controle los dispositivos externos conectados por medio de Anynet+ (HDMI-CEC) con el control remoto.

Puede usar el control remoto del televisor para controlar los dispositivos externos que están conectados al televisor mediante un cable HDMI y que admiten Anynet+ (HDMI-CEC). Tenga en cuenta que solo se puede configurar y operar Anynet+ (HDMI-CEC) con el control remoto.

## Conectar un dispositivo externo por medio de Anynet+ y usando los menús

### 企 > © Configuración > Sistema > Configuración experto > Anynet+ (HDMI-CEC)

- 1. Configure Anynet+ (HDMI-CEC) en Encendido.
- 2. Conecte un dispositivo compatible con HDMI-CEC al televisor.
- 3. Encienda el dispositivo externo conectado. El dispositivo se conecta automáticamente al televisor. Una vez establecida la conexión, desde la pantalla del televisor puede acceder al menú del dispositivo conectado mediante el control remoto del televisor y controlar el dispositivo.
- $\mathbb Z$  El proceso de conexión puede tardar hasta 2 minutos en completarse.

### Lea antes de conectar un dispositivo Anynet+ (HDMI-CEC)

- <sup>2</sup> Puede configurar el control remoto universal del televisor para controlar receptores de cable de terceros, reproductores Blu-ray y sistemas Home Theater que no admiten HDMI-CEC. Para obtener más información, consulte ["Control de dispositivos externos con el Control remoto Samsung Smart - Uso del control remoto](#page-26-0)  [universal"](#page-26-0).
- " Anynet+ no se puede usar para controlar dispositivos externos que no admiten HDMI-CEC.
- Los dispositivos habilitados para Anynet+ (HDMI-CEC) se deben conectar al televisor usando un cable HDMI. Tenga en cuenta que algunos cables HDMI pueden no admitir Anynet+ (HDMI-CEC).
- El control remoto del televisor puede no funcionar en ciertas condiciones. Si esto ocurre, vuelva a configurar el dispositivo como dispositivo habilitado para Anynet+ (HDMI-CEC).
- " Anynet+ (HDMI-CEC) funciona únicamente con dispositivos externos compatibles con HDMI-CEC y solo cuando esos dispositivos están en modo de espera o encendidos.
- " Anynet+ (HDMI-CEC) puede controlar hasta 12 dispositivos externos compatibles (hasta 3 del mismo tipo) excepto sistemas Home Theater. Anynet+ (HDMI-CEC) puede controlar solo un sistema Home Theater.
- Para escuchar el canal de audio de 5.1 canales desde un dispositivo externo, conecte el dispositivo al televisor mediante un cable HDMI y conecte un sistema Home Theater 5.1 directamente al conector de salida de audio digital del dispositivo externo.
- ia Si un dispositivo externo se configura para Anynet+ y un control remoto universal, el dispositivo solo podrá controlarse con el control remoto universal.

# Actualización del software del televisor

Vea la versión del software del televisor y actualícelo si es necesario.

**△> © Configuración > Soporte técnico > Actualización de software Int. Ahora** 

# Actualización del software del televisor a la última versión

 $\triangle$  NO apague el televisor hasta que la actualización esté completa. El televisor se apagará y se encenderá automáticamente después de completar la actualización del software. Las configuraciones de video y audio es posible que vuelvan a sus valores predeterminados después de una actualización del software.

### Actualización a través de Internet

#### **△> © Configuración > Soporte técnico > Actualización de software > Actualizar ahora**

 $\triangle$  La actualización por Internet requiere una conexión de Internet activa.

### Actualización a través del dispositivo USB

#### **△> ※ Configuración > Soporte técnico > Actualización de software > Actualizar ahora**

#### Después de descargar el archivo de actualización del sitio web y de almacenarlo en un dispositivo USB, conecte el dispositivo USB al televisor para actualizarlo.

" Para actualizarlo mediante una unidad flash USB, descargue el paquete de actualización desde Samsung.com a su computadora. Luego, guarde el paquete de actualización en la carpeta de nivel superior del dispositivo USB. De lo contrario, el televisor no podrá localizar el paquete de actualización.

# Actualización automática del televisor

#### $\hat{\omega}$   $\hat{\infty}$  Configuración > Soporte técnico > Actualización de software > Actualización autom.

Si el televisor está conectado a Internet, puede configurarlo para que actualice el software automáticamente mientras usted mira televisión. Una vez completada la actualización en segundo plano, se aplicará la próxima vez que se encienda el televisor.

- $\mathbb Z$  Esta función puede demorar más si hay otra función ejecutándose en red al mismo tiempo.
- $\mathbb Z$  Esta función requiere una conexión a Internet.
- Si acepta los términos y condiciones de Smart Hub, Actualización autom. se configura en Encendido automáticamente. Si no desea que el software del televisor se actualice automáticamente, configure Actualización autom. en Apagado.

# Protección del televisor contra piratería informática y código malintencionado

Proteja su televisor contra intentos de piratería informática y código malintencionado.

### **△>※ Configuración > Sistema > Configuración experto > Seg. inteligente**

Puede usar Seg. inteligente para proteger el televisor contra piratería informática y código malintencionado cuando está conectado a Internet.

# Verificación del televisor y los medios de almacenamiento conectados en busca de código malintencionado

### **△>※Configuración > Sistema > Configuración experto > Seg. inteligente > Explorar**

Si se encuentran códigos malintencionados, los resultados de la exploración aparecerán en la pantalla. Esta ventana de resultados muestra todos los códigos malintencionados encontrados. Puede poner el código en cuarentena (aislarlo). Al ponerlo en cuarentena se evita que se ejecute.

- 1. Seleccione todos los códigos malintencionados para ponerlos en cuarentena.
- 2. Seleccione Aislar. El código malintencionado seleccionado se reubica en la Lista de elem. aislados.
	- $\ell$  La Lista de elem. aislados muestra todos los códigos malintencionados en cuarentena.

## Búsqueda de virus en tiempo real

**△> ※ Configuración > Sistema > Configuración experto > Seg. inteligente > Monitorización en tiempo** real

## Visualización de los resultados de la búsqueda

企 > © Configuración > Sistema > Configuración experto > Seg. inteligente > Resultados de monitorización

# Uso de otras funciones

Vea otras funciones.

# Ejecución de las funciones de accesibilidad

**△> © Configuración > Sistema > Accesibilidad Int. Ahora** 

## Activación de guías de voz para personas con discapacidades visuales

### ∩ > ۞ Configuración > Sistema > Accesibilidad > Guía de voz Int. Ahora

Puede activar las guías de voz que describen las opciones de menú en voz alta como ayuda para las personas con discapacidades visuales. Para activar esta función, configure Guía de voz en Encendido. Con la Guía de voz activada, el televisor proporciona guías de voz para cambio de canal, ajuste de volumen, información sobre programas actuales o futuros, vistas programadas, otras funciones del televisor y diversos contenidos del navegador web en Buscar.

La Guía de voz se ofrece en el idioma especificado en la pantalla Idioma. Sin embargo, algunos idiomas no están admitidos por la Guía de voz aunque estén indicados en la pantalla Idioma. English siempre se admite.

### Cambiar el volumen, velocidad y tono de la Guía de voz

Puede configurar el volumen, el tono, la velocidad y el nivel de la Guía de voz.

# Activación del audio para la función de descripción de video

#### **△>※Configuración > Sistema > Accesibilidad > Descripción de video**

Puede activar una guía de audio que proporciona una descripción de voz de las escenas de video para las personas con discapacidades visuales. Esta función sólo está disponible con transmisiones que brindan este servicio.

# Mostrar subtítulos

#### **△>※ Configuración > Sistema > Accesibilidad > Subtítulo > Subtítulo**

#### Configure Subtítulo en Encendido para ver programas con los subtítulos.

- $\ell$  Los subtítulos no se muestran en programas que no admiten subtítulos.
- El televisor no puede controlar ni modificar subtítulos de DVD o Blu-ray. Para controlar los subtítulos de un DVD o Blu-ray, use la función de subtítulos del reproductor de DVD o Blu-ray y el control remoto del reproductor.

### Selección del idioma de los subtítulos

#### n > © Configuración > Sistema > Accesibilidad > Subtítulo > Modo de Subtítulo

● Predeterminado / CC1 ~ CC4 / Texto1 ~ Texto4

(Canales analógicos solamente) Funciona ya sea en modo de canal de TV analógico o cuando se suministra una señal desde un dispositivo externo al televisor. (Según la señal de emisión, la función de subtítulos analógicos puede o no funcionar con canales digitales).

● Predeterminado / Servicio1 ~ Servicio6 / CC1 ~ CC4 / Texto1 ~ Texto4

(Canales digitales solamente) Funciona con canales digitales. Servicio1– Servicio6 puede no estar disponible en modo de subtítulos digitales según la emisión.

### Configuración de las opciones relacionadas con los subtítulos digitales

#### $\hat{\omega}$   $>$   $\hat{\infty}$  Configuración  $>$  Sistema  $>$  Accesibilidad  $>$  Subtítulo  $>$  Opciones de subtítulo digital

#### Puede cambiar el color de fuente, el color de fondo y los ajustes de tamaño.

 $\mathbb Z$  La configuración del color y la opacidad del primer plano y del fondo no puede ser la misma.

# Ajuste de la transparencia del menú

#### **△>※Configuración > Sistema > Accesibilidad > Transparencia de configuración del menú Int. Ahora**

#### Puede ajustar la transparencia del menú.

Al configurar Contraste alto ( $\hat{\omega}$ )  $\otimes$  Configuración > Sistema > Accesibilidad > Contraste alto) en Encendido el modo de visualización del menú queda configurado automáticamente en opaco. No se puede cambiar manualmente la configuración de Transparencia de configuración del menú.

## Texto blanco sobre fondo negro (alto contraste)

#### **△→ <sup>⊗</sup> Configuración > Sistema > Accesibilidad > Contraste alto Int. Ahora**

Puede cambiar las pantallas de servicio principales a texto blanco sobre fondo negro o cambiar los menús del televisor de transparentes a opacos para que el texto pueda leerse más fácilmente. Para activar esta función, configure Contraste alto en Encendido.

## Aumento del tamaño de fuente (para personas con discapacidades visuales)

#### **△> ※ Configuración > Sistema > Accesibilidad > Ampliar Int. Ahora**

Puede aumentar el tamaño de la fuente en la pantalla. Para activarlo, configure Ampliar en Encendido.

## Información sobre el control remoto (para personas con discapacidades visuales)

#### **△> <sup>②</sup> Configuración > Sistema > Accesibilidad > Información sobre el control remoto Int. Ahora**

Esta función ayuda a las personas con una discapacidad visual a conocer las ubicaciones de los botones en el control remoto. Mientras esta función está activada, puede presionar un botón en el control remoto y el televisor le dice el nombre. Para regresar a la pantalla anterior, presione dos veces el botón  $\leq$ . O bien, mantenga presionado el botón  $\bigcirc$ .

**Esta función sólo está disponible en los Estados Unidos y Canadá.** 

## Escuchar el televisor a través de dispositivos Bluetooth (para personas con discapacidades auditivas)

#### **△> <sup>②</sup> Configuración > Sistema > Accesibilidad > Audio multisalida Int. Ahora**

Puede activar el altavoz del televisor y los dispositivos Bluetooth al mismo tiempo. Con esta función activada, puede ajustar el volumen de los dispositivos Bluetooth para que se oigan en volumen más alto que el altavoz del televisor.

- $\mathbb Z$  Esta función no está disponible en ciertos modelos en áreas geográficas específicas.
- Al conectar los dispositivos Bluetooth al televisor, se activa **Audio multisalida**. Para obtener más información sobre la conexión de dispositivos Bluetooth, consulte ["Escuchar el televisor a través de dispositivos Bluetooth](#page-57-0)".

### Configurar la configuración avanzada del sistema

**△> ※ Configuración > Sistema > Configuración experto Int. Ahora** 

Cambio del idioma del menú

**△> ※ Configuración > Sistema > Configuración experto > Idioma** 

### Configuración de una contraseña

#### **△> ※ Configuración > Sistema > Configuración experto > Cambiar Código**

Aparece la ventana de ingreso de PIN. Ingrese un PIN. Vuelva a ingresarlo para confirmarlo. El PIN predeterminado es 0000.

Si olvida su PIN, puede restablecerlo usando el control remoto. Con el televisor encendido, presione los siguientes botones del control remoto en el orden que se muestra para restablecer el PIN a 0000: VOL → Subir el volumen → → Bajar el volumen → → Subir el volumen → → . En el control remoto estándar:  $\exists \exists \rightarrow (+)$  (Subir el volumen) → RETURN → (--) (Bajar el volumen) → RETURN → (+) (Subir el volumen) → RETURN.

### Activación/desactivación de los indicadores frontales

#### **a> © Configuración > Sistema > Configuración experto > Efecto de luz**

- $\mathbb Z$  El color de las luces del indicador del televisor puede variar según el modelo.
- **Esta función no está disponible en ciertos modelos en áreas geográficas específicas.**

### Registro del televisor como un dispositivo certificado por DivX (mirar películas DivX de pago)

#### **a> © Configuración > Sistema > Configuración experto > Video de pago DivX®**

- " Digital Rights Management (DRM, Gestión de Derechos Digitales) es un mecanismo de seguridad técnica que protege los derechos de autor del proveedor de contenidos.
- $\mathbb Z$  Puede mirar películas grabadas o películas de DivX gratuitas sin registrarse.
- Visite el sitio web de DivX (http://www.divx.com) e inicie sesión en su cuenta de usuario antes de registrar el televisor como un dispositivo certificado por DivX. Si no tiene cuenta, cree una.

### Revisión de las notificaciones

#### **a> © Configuración > Sistema > Configuración experto > Ver notificaciones**

Puede ver la lista de los mensajes de eventos generada por el televisor. Aparece Ver notificaciones en la pantalla cuando se generan eventos como la actualización de una aplicación o el inicio/cierre de sesión de una cuenta Samsung.

- **2** Para eliminar todas las notificaciones, seleccione **Borrar todo**.
- Para ver las notificaciones de servicios del SMART TV en un **NAVEGADOR WEB**, seleccione Aviso de servicio.

### Bloqueo/desbloqueo de Controlador TV o Tecla de control

#### **△>※ Configuración > Sistema > Configuración experto > Bloquear el controlador del TV o Bloquear la** tecla de control

" El nombre real puede variar dependiendo de las áreas geográficas o modelos específicos.

### Uso del televisor como modelo para exhibición (para tiendas minoristas)

#### Configuración Sistema Configuración experto Modo de uso

Para convertir el televisor en un modelo para exhibición en entornos minoristas, configure Modo de uso en Modo comercial.

- *Para todos los demás usos, seleccione* **Modo doméstico.**
- Con Modo comercial, se desactivan ciertas funciones y el televisor se restablece de manera automática después de un tiempo predeterminado.

## Activación del modo juego

#### **△> <sup>⊗</sup> Configuración > Imagen > Modo de vista especial > Modo Juego Int. Ahora**

- $\mathbb Z$  El modo juego no está disponible para la visualización normal de televisión.
- La pantalla puede temblar un poco.
- Cuando Modo Juego está activado, Modo de Imagen y Modo de Sonido cambian a Juego automáticamente.
- Para usar un dispositivo externo diferente, primero desconecte la consola de juegos y desactive Modo Juego.

### Restablecimiento del televisor a las configuraciones de fábrica

#### **△> ※ Configuración > Soporte técnico > Autodiagnóstico > Reiniciar**

Puede restaurar todas las configuraciones del televisor (excluyendo Internet y las configuraciones de red) a los valores predeterminados de fábrica.

- 1. Seleccione Reiniciar. Aparece la ventana de ingreso del PIN de seguridad.
- 2. Ingrese el PIN de seguridad y, luego, seleccione Sí. Se restablecen todas las configuraciones. El televisor se apaga y se enciende automáticamente y, luego, muestra la pantalla Configuración.
- Para obtener más información sobre **Configuración**, consulte el manual del usuario que vino con el televisor.

# Obtención de soporte técnico

Obtenga ayuda directamente por parte de Samsung si tiene algún problema con el televisor.

## Obtener soporte técnico a través de Administración remota

#### **△> <sup>⊗</sup> Configuración > Soporte técnico > Administración remota Int. Ahora**

Para permitir que Samsung Electronics diagnostique remotamente su televisor cuando necesita asistencia técnica, configure Administración remota en Encendido. Deberá leer y aceptar el acuerdo de servicio antes de poder utilizar esta función.

 $\triangle$  Esta función requiere una conexión a Internet.

### ¿Qué es el soporte técnico remoto?

El servicio de soporte remoto de Samsung le ofrece soporte personalizado con un técnico de Samsung que de manera remota puede:

- Diagnosticar su televisor
- Ajustar la configuración de su televisor para usted
- Restablecer los parámetros de fábrica de su televisor
- Instalar las actualizaciones de firmware recomendadas

### ¿Cómo funciona el soporte técnico remoto?

Puede obtener fácilmente la asistencia remota de un técnico de Samsung para su televisor:

- 1. Comuníquese con el Centro de contacto de Samsung y solicite soporte remoto.
- 2. Abra el menú en el televisor y vaya a la sección Soporte técnico.
- 3. Seleccione Administración remota y lea y acepte los acuerdos de servicio. Cuando aparezca la pantalla de PIN, proporcione el número PIN al agente.
- 4. El agente accederá a su televisor.

## Búsqueda de la información de contacto para el servicio técnico

### **△> ※ Configuración > Soporte técnico > Contacto con Samsung Int. Ahora**

Puede ver la dirección del sitio web de Samsung, el número telefónico del centro de llamadas, el número de modelo y versión de software de su televisor, la información de Smart Hub y demás información que pueda necesitar para obtener soporte técnico de un agente de Samsung o del sitio web de Samsung.

" También puede hallar información leyendo el código QR del producto.

# Solicitud de servicio

#### **△> © Configuración > Soporte técnico > Solicite soporte Int. Ahora**

 $\triangle$  Esta función no está disponible en áreas geográficas específicas.

Puede solicitar servicio cuando encuentre un problema con el televisor. Seleccione el elemento que se corresponde con el problema encontrado y, luego, seleccione Solicitar ahora o Programar cita > Enviar. Su solicitud de servicio se registrará.

 $\triangle$  Debe aceptar los términos y condiciones de la solicitud de servicio.

# Diagnóstico de problemas operativos del televisor

Puede diagnosticar problemas con su televisor y Smart Hub y ejecutar funciones de restablecimiento.

#### **△> ※ Configuración > Soporte técnico > Autodiagnóstico Int. Ahora**

Puede usar la Prueba de imagen como ayuda para diagnosticar problemas de video y la Prueba de sonido para diagnosticar problemas de sonido. También puede ver información de la intensidad de las señales digitales aéreas, probar la conexión de Internet de Smart Hub y ejecutar las funciones de restablecimiento de fábrica de Smart Hub y del televisor.

# Hay un problema con la imagen

Cuando hay algún problema con la imagen del televisor, se pueden usar estos pasos para resolver el problema.

## Prueba de la imagen

#### ⋒ > © Configuración > Soporte técnico > Autodiagnóstico > Iniciar la prueba imagen

Antes de revisar la lista de problemas y soluciones a continuación, use Iniciar la prueba imagen para determinar si el problema es causado por el televisor. Iniciar la prueba imagen muestra una imagen en alta definición que usted puede examinar en busca de defectos o fallas.

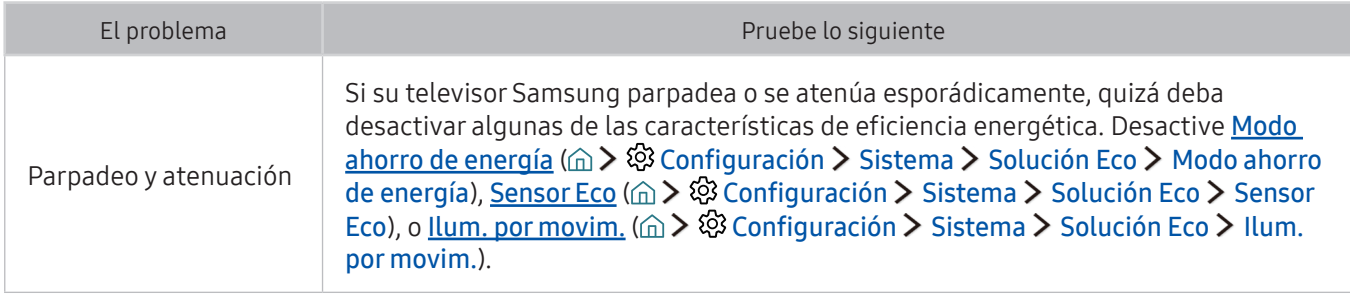
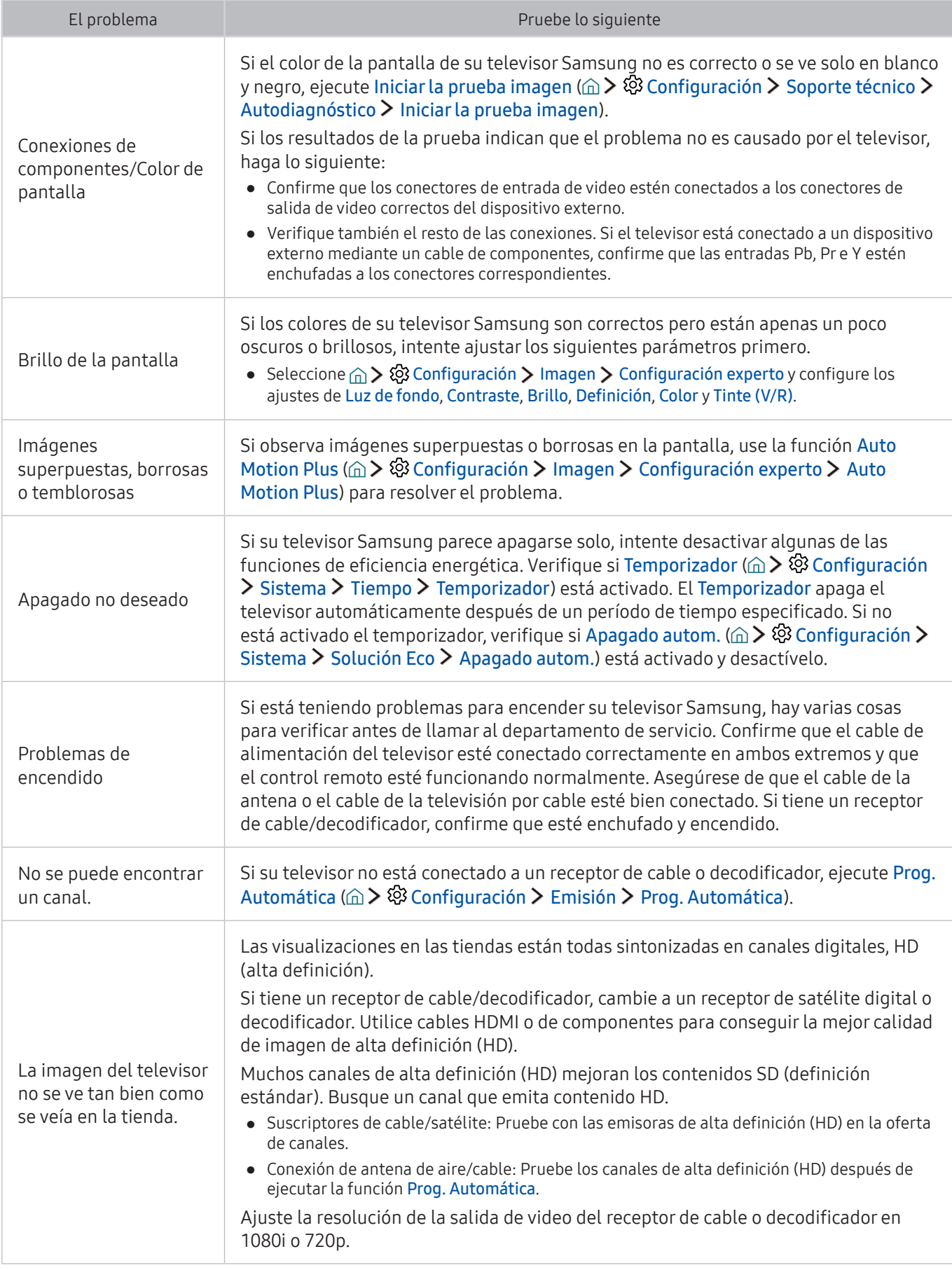

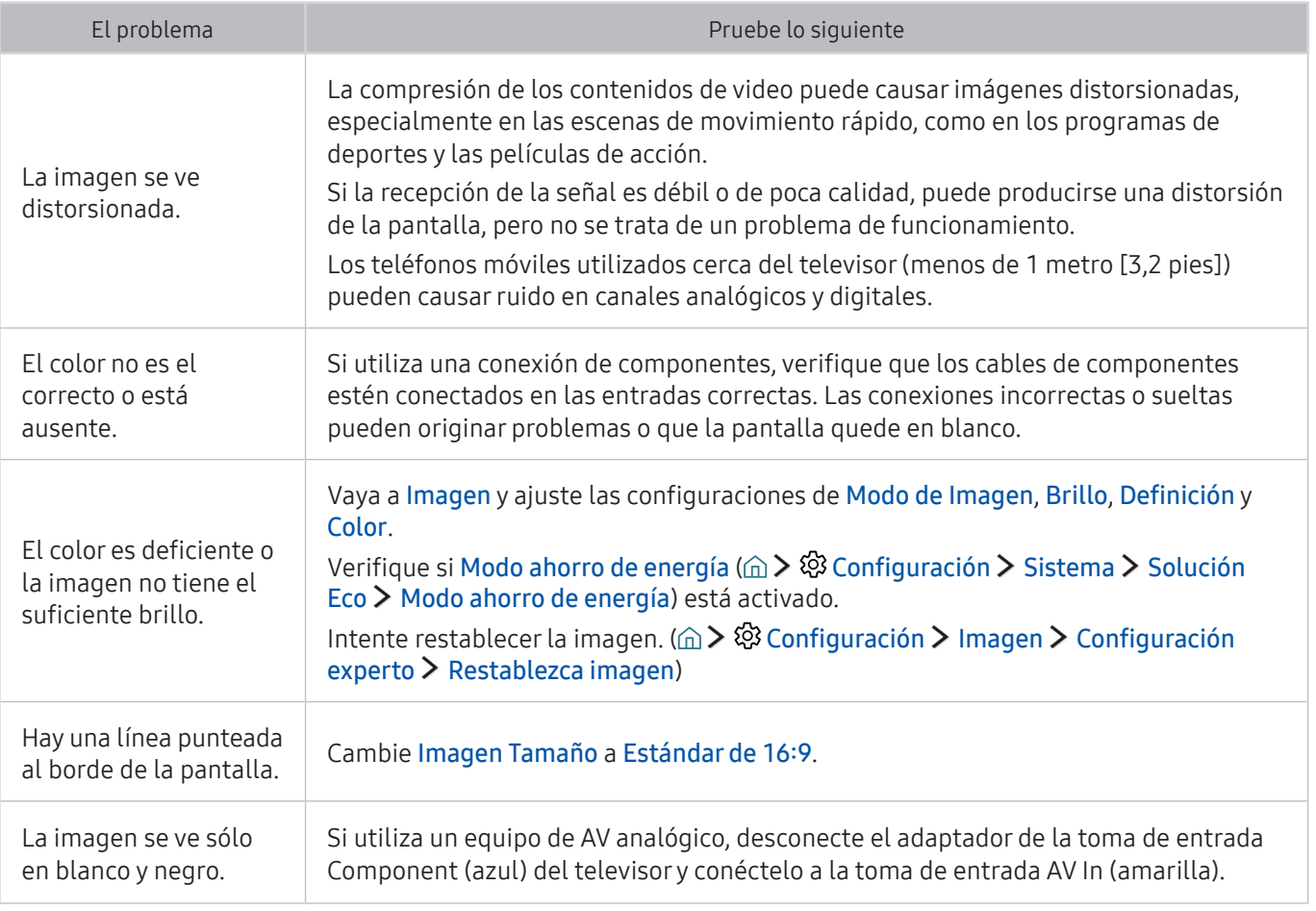

 $\mathbb Z$  Si la imagen de prueba no aparece o si hay ruido o distorsión, el televisor puede tener un problema. Comuníquese con el Centro de llamadas de Samsung para obtener asistencia.

- $\triangle$  Si la imagen de prueba se muestra correctamente, puede haber un problema con un dispositivo externo. Verifique las conexiones.
- Si el problema persiste, controle la intensidad de la señal o consulte el manual del usuario del dispositivo externo.

## No puedo escuchar el sonido claramente.

Cuando hay algún problema con el sonido del televisor, se pueden usar estos pasos para resolver el problema.

## Prueba del sonido

#### **△>※ Configuración > Soporte técnico > Autodiagnóstico > Iniciar prueba de sonido**

Si el televisor reproduce la melodía de Iniciar prueba de sonido sin distorsión, puede haber un problema con un dispositivo externo o con la intensidad de la señal de transmisión.

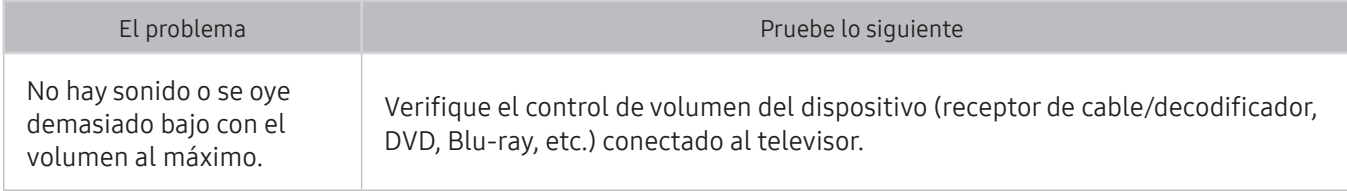

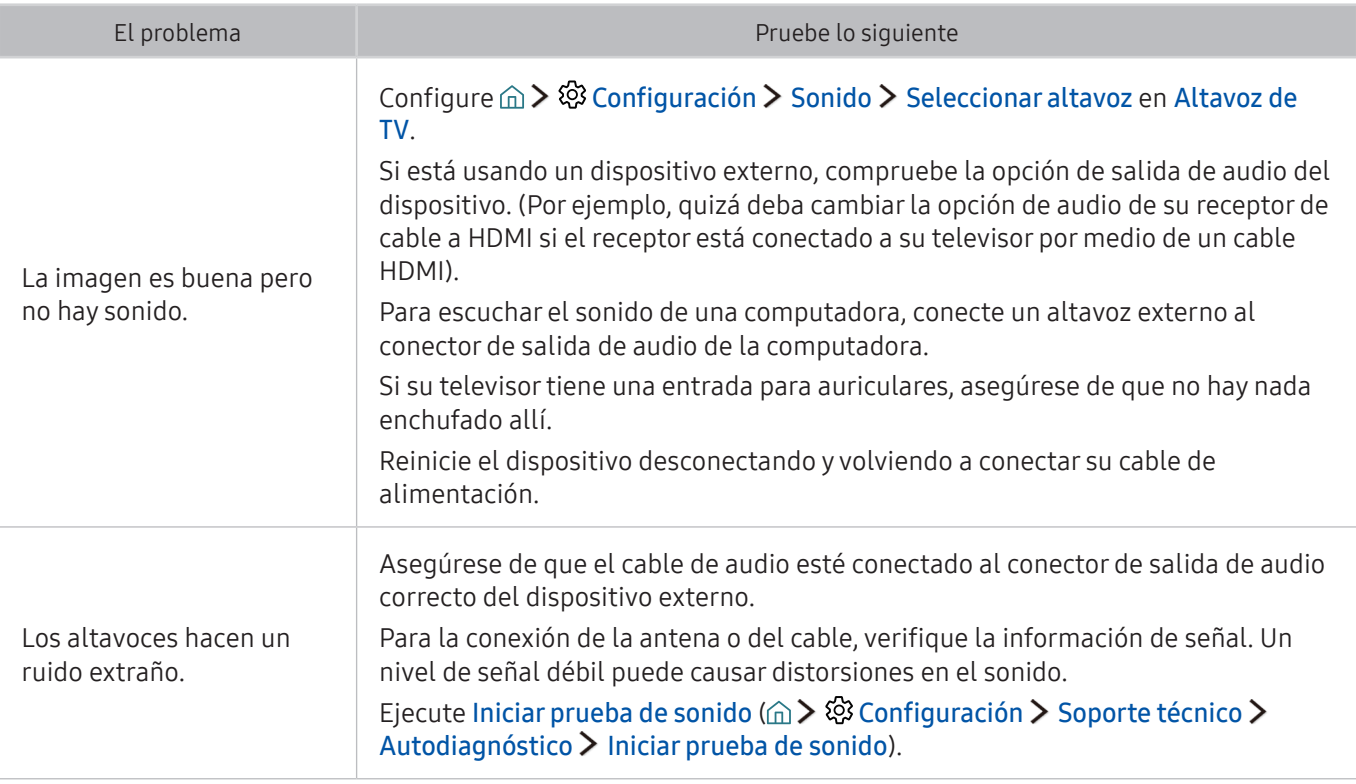

# Hay un problema con la emisión.

#### Cuando hay algún problema con la recepción de emisiones del televisor, se pueden usar estos pasos para resolver el problema.

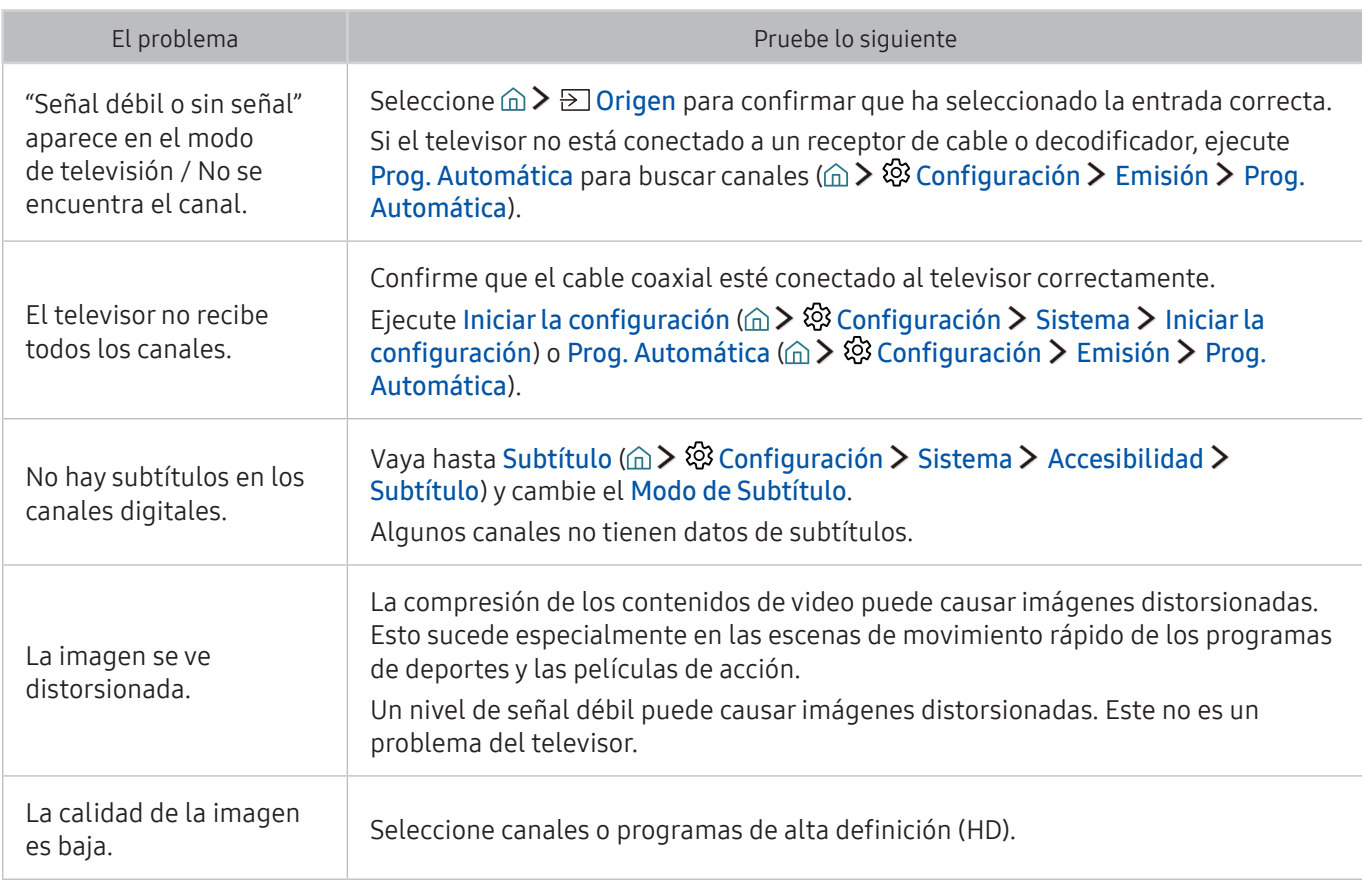

## Mi computadora no se conecta.

#### Cuando hay algún problema con la conexión del televisor a una computadora, se pueden usar estos pasos para resolver el problema.

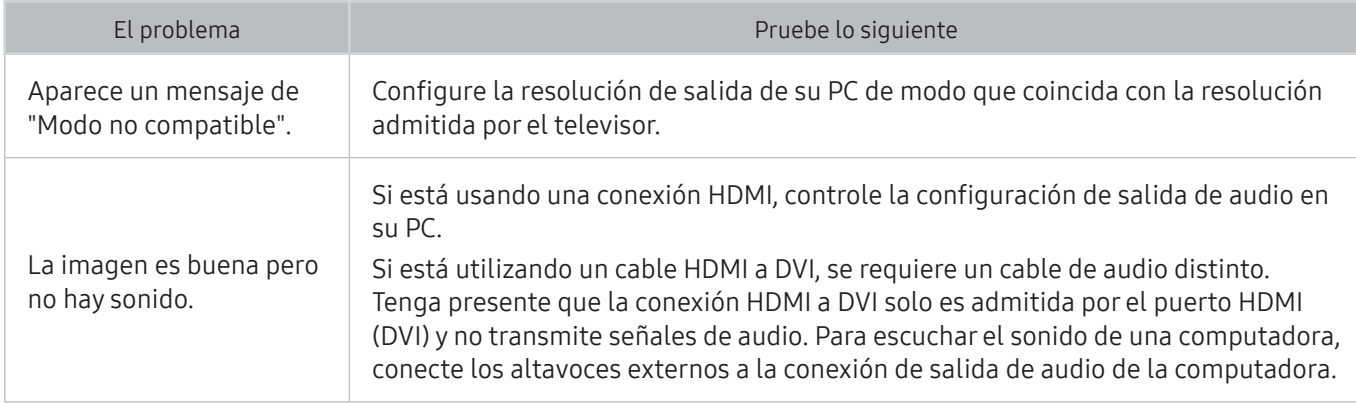

## El televisor no se conecta a Internet

#### Cuando hay algún problema con la conexión del televisor a Internet, se pueden usar estos pasos para resolver el problema.

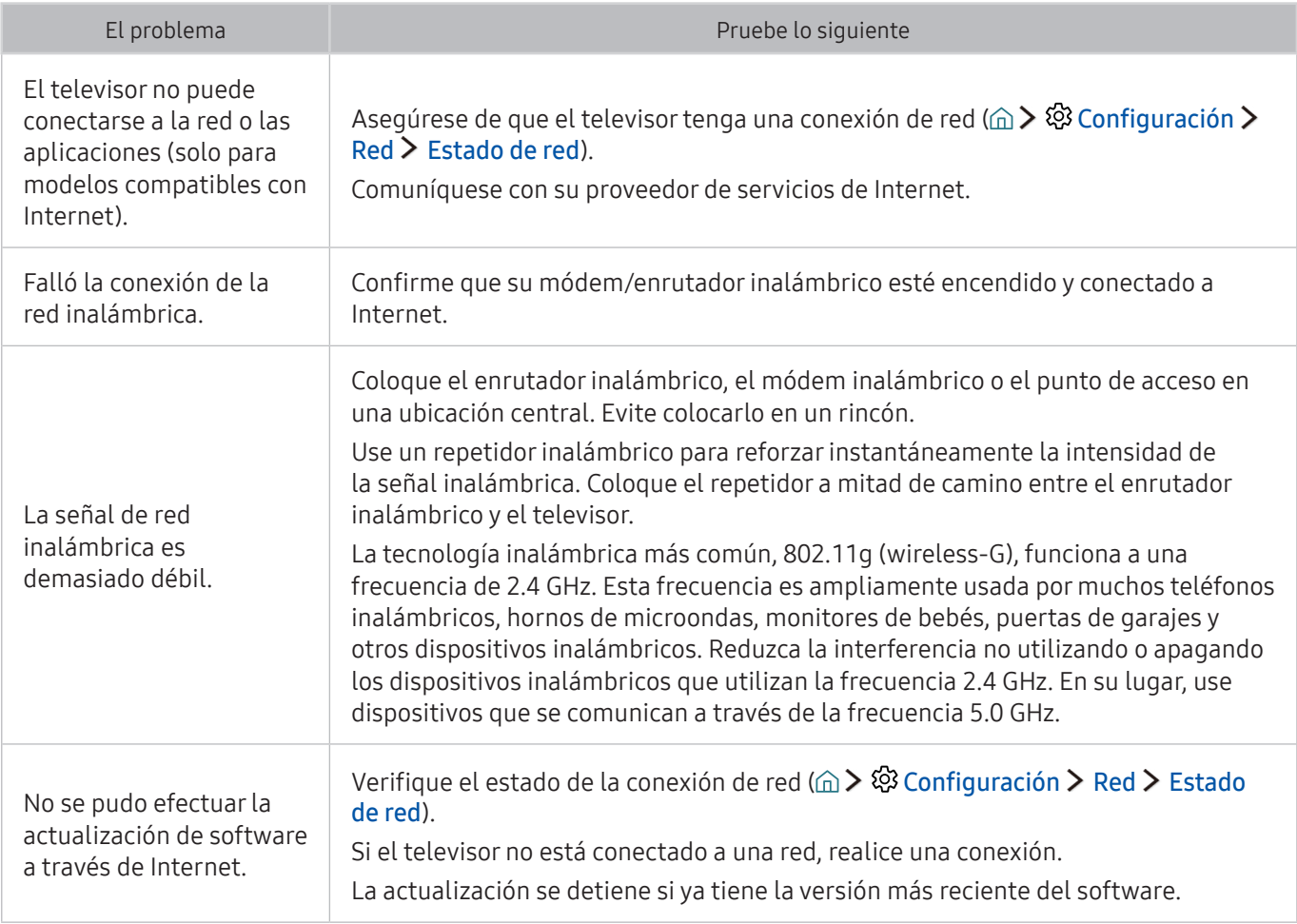

# La función de grabación programada/Timeshift no funciona.

Cuando Timeshift o la grabación programada no funcionan, se pueden usar estos pasos para resolver el problema.

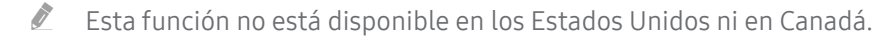

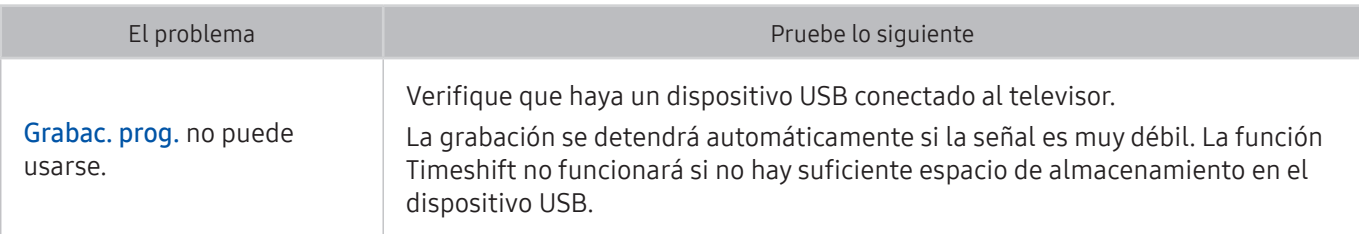

## Anynet+ (HDMI-CEC) no funciona.

Cuando Anynet+ (HDMI-CEC) no funciona, se pueden usar estos pasos para resolver el problema

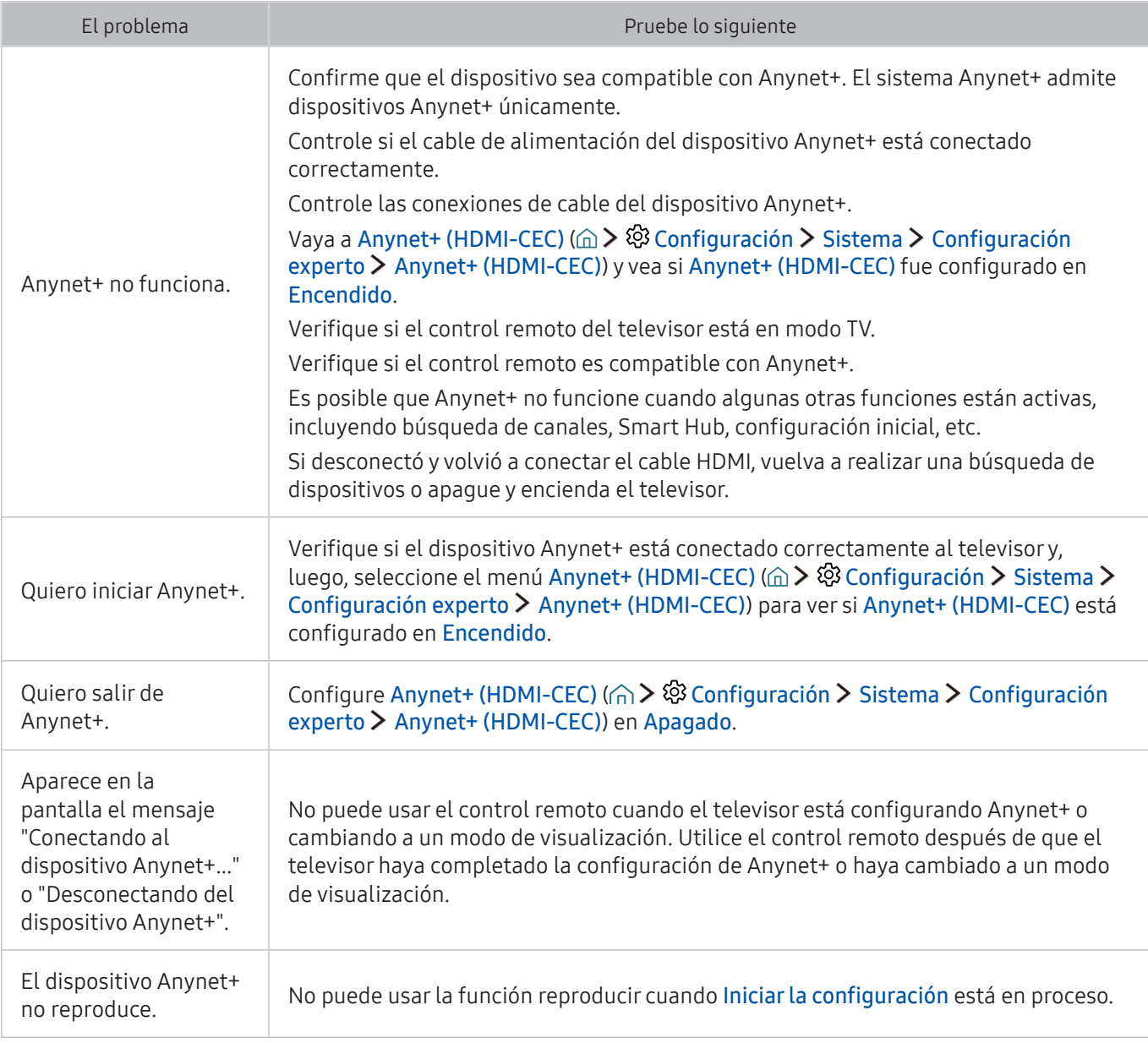

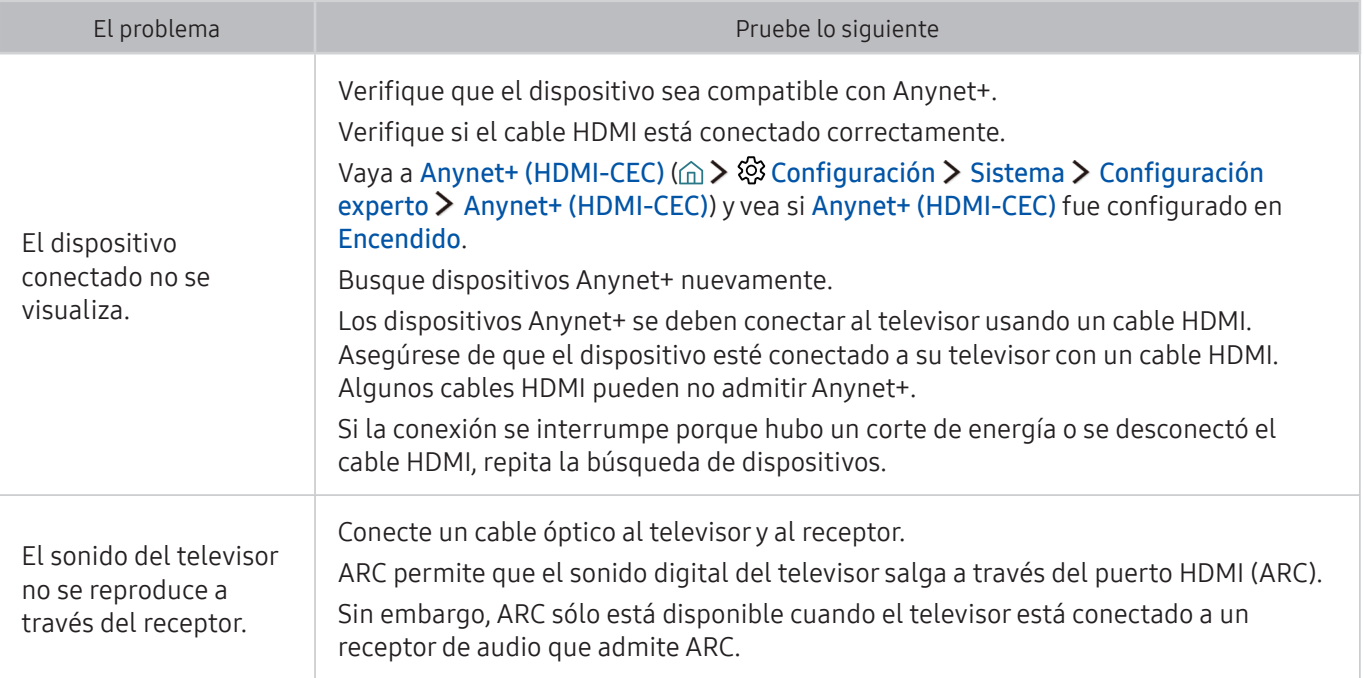

# Tengo problemas para iniciar/usar aplicaciones

Cuando las aplicaciones no funcionan, estos pasos pueden resolver el problema.

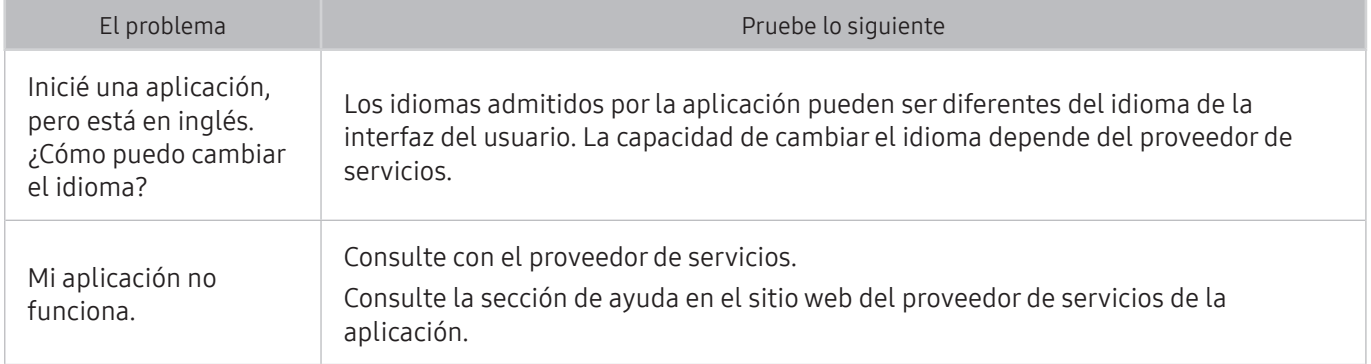

## Mi archivo no se reproduce.

Cuando los archivos no se reproducen, esto puede ayudar a resolver el problema.

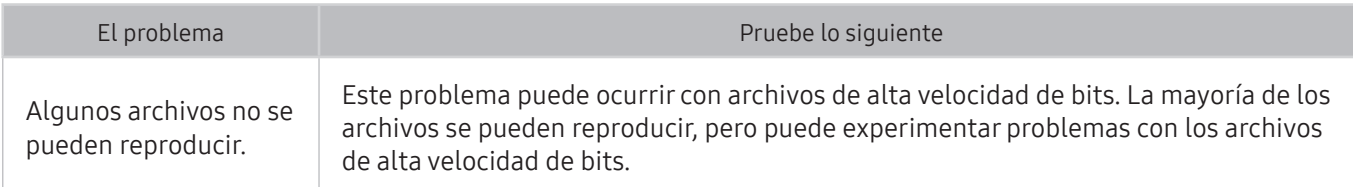

# Quiero restablecer el televisor.

#### Inicialize la configuración a los valores predeterminados de fábrica.

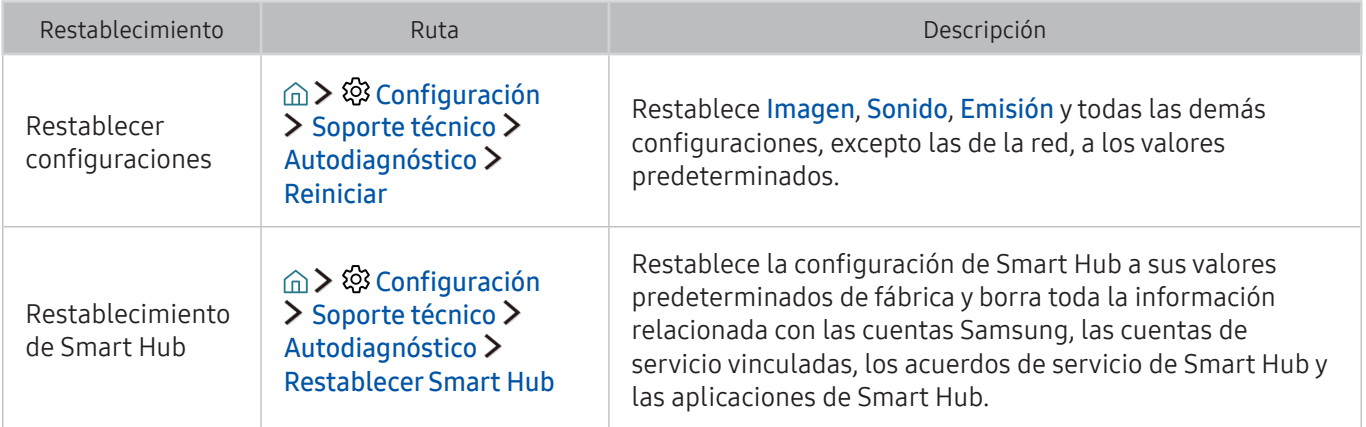

## Otros problemas

#### Use estos procedimientos para resolver otros problemas que puedan surgir.

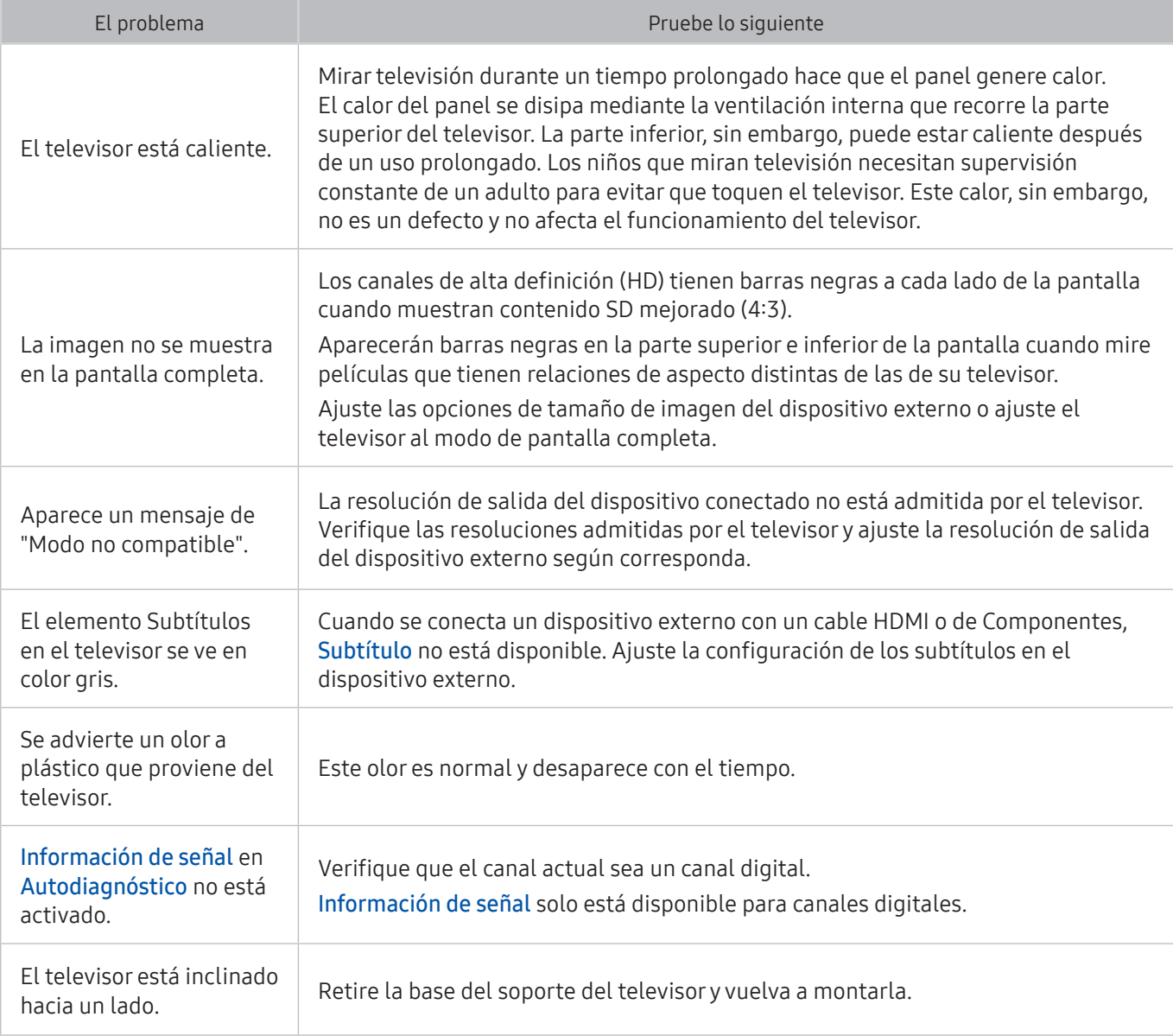

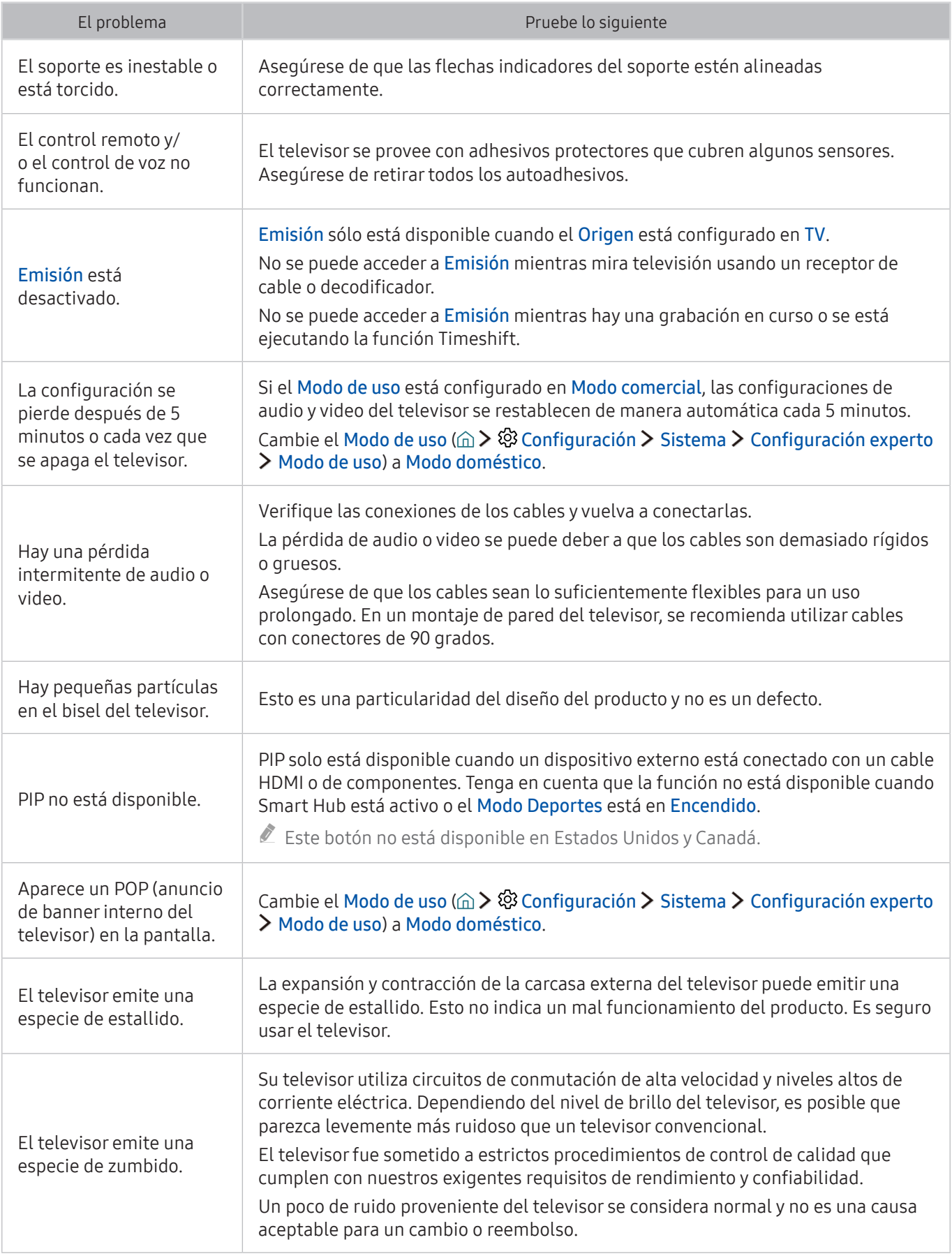

Lea estas instrucciones antes de usar Grabación y Timeshift.

## Antes de usar las funciones de grabación y grabación programada

- La grabación no se admite en Estados Unidos y Canadá.
	- Para configurar una Grabac. prog., primero debe configurar el reloj del televisor. Configure el Reloj (△ > © Configuración > Sistema > Tiempo > Reloj).
	- Puede configurar un total máximo de 30 entradas de Vista program. y Grabac. prog..
	- Las grabaciones están protegidas por DRM y, por lo tanto, no se pueden reproducir en una computadora o en otro televisor. Además, estos archivos no se pueden reproducir en el televisor si se reemplazó el circuito de video.
	- Se recomienda un disco rígido USB con una velocidad de 5 400 rpm o superior. No se admiten los discos rígidos USB de tipo RAID.
	- Los dispositivos de memoria USB no se admiten.
	- La capacidad total de grabación puede variar dependiendo de la cantidad de espacio en disco disponible y del nivel de calidad de la grabación.
	- Grabac. prog. requiere al menos 100 MB de espacio libre en el dispositivo de almacenamiento USB. La grabación se detendrá si el espacio de almacenamiento disponible baja a menos de 50 MB mientras la grabación está en progreso.
	- Si el espacio de almacenamiento disponible baja a menos de 500 MB mientras las funciones Grabac. prog. y Timeshift están en progreso, solo se detendrá la grabación.
	- El tiempo máximo de grabación es de 720 minutos.
	- Los videos se reproducen de acuerdo con la configuración del televisor.
	- Si se modifica la señal de entrada mientras la grabación está en progreso, la pantalla quedará en blanco hasta que se realice el cambio. En este caso se reanudará la grabación, pero  $\bullet$  no estará disponible.
	- Cuando se utiliza la función de grabación o de Grabac. prog., la grabación puede comenzar uno o dos segundos después del tiempo especificado.
	- Si la función Grabac. prog. está activa mientras se realiza una grabación en un dispositivo externo HDMI-CEC, se da prioridad a la Grabac. prog..
	- Al conectar un dispositivo de grabación al televisor, automáticamente se borran los archivos de grabación guardados incorrectamente.
	- Si se ha configurado Temporiz. apag. o Apagado autom., el televisor anulará estos ajustes, continuará la grabación y se apagará una vez finalizada.

## Antes de usar la función Timeshift

- $\triangle$  Timeshift no se admite en Estados Unidos y Canadá.
	- Se recomienda un disco rígido USB con una velocidad de 5 400 rpm o superior. No se admiten los discos rígidos USB de tipo RAID.
	- Los dispositivos de memoria USB y las unidades flash no se admiten.
	- La capacidad total de grabación puede variar dependiendo de la cantidad de espacio en disco disponible y del nivel de calidad de la grabación.
	- Si el espacio de almacenamiento disponible baja a menos de 500 MB mientras las funciones Grabac. prog. y Timeshift están en progreso, solo se detendrá la grabación.
	- La cantidad de tiempo máximo disponible para la función Timeshift es de 90 minutos.
	- La función Timeshift no está disponible para los canales bloqueados.
	- Los videos grabados con Timeshift se reproducen de acuerdo con la configuración del televisor.
	- La función Timeshift puede finalizarse de manera automática una vez que alcanza la capacidad máxima.
	- La función Timeshift requiere al menos 1.5 GB de espacio libre en el dispositivo de almacenamiento USB.

## Resoluciones admitidas para señales de entrada UHD

Revise las resoluciones admitidas para señales de entrada UHD.

#### ● Resolución: 3840 x 2160p, 4096 x 2160p

Una conexión HDMI con **HDMI UHD Color** configurado en **Apagado** admite señales de entrada de hasta UHD 50P/60P 4:2:0, mientras que la conexión HDMI con HDMI UHD Color configurado en Encendido admite señales de entrada de hasta UHD 50P/60P 4:4:4 y 4:2:2.

### Si HDMI UHD Color está configurado en Apagado.

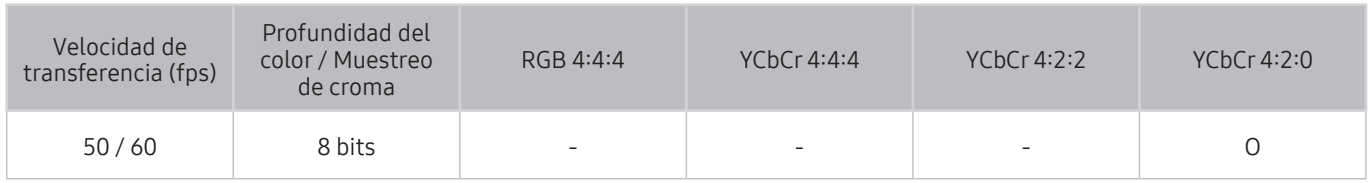

### Si HDMI UHD Color está configurado en Encendido.

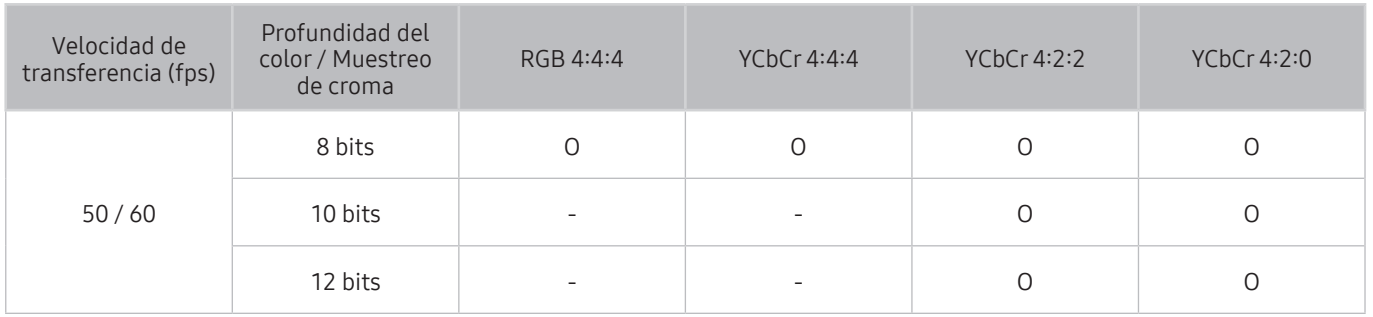

Para los modelos SUHD, cada conexión HDMI puede optimizarse individualmente para HDMI UHD Color. Para los modelos UHD, asegúrese de conectar al puerto HDMI IN 1 del televisor.

Lea esta información antes de usar Interacción de voz.

#### Precauciones para la interacción de voz

- Interacción de voz no está disponible en todos los idiomas, dialectos o regiones. Su rendimiento varía dependiendo del idioma elegido, del volumen de la voz y de los niveles de ruido ambiental en el área que lo rodea.
- El ingreso de texto por voz requiere que usted acepte la política de privacidad sobre el uso de la voz de las aplicaciones de terceros.
- Debe aceptar los siguientes avisos de privacidad antes de usar el Interacción de voz interactivo:
	- Interacción de voz Aviso de privacidad, aviso de privacidad de Nuance

### Requisitos para el uso de interacción de voz

- El índice de interacción de voz varía dependiendo de volumen/tono, la pronunciación y el entorno de sonido ambiental (sonido del televisor y ruido ambiente).
- El volumen óptimo para los comandos de voz es entre 75 dB y 80 dB.

## Lea antes de usar las aplicaciones

#### Lea esta información antes de usar las aplicaciones.

- Debido a las características del producto que presenta Samsung Smart Hub, así como las limitaciones en el contenido disponible, es posible que ciertas funciones, aplicaciones y servicios no estén disponibles en todos los dispositivos o en todos los territorios. Es posible que algunas funciones de Smart Hub también requieran dispositivos periféricos adicionales o cargos por membresía. Visite http://www.samsung.com para obtener más información sobre los dispositivos específicos y la disponibilidad de contenido. La disponibilidad de los servicios y los contenidos puede cambiar sin previo aviso.
- Samsung Electronics no asume responsabilidad legal alguna por ninguna interrupción de los servicios de las aplicaciones ocasionada por el proveedor del servicio por cualquier motivo.
- Los servicios de aplicaciones pueden ofrecerse en inglés solamente y los contenidos disponibles pueden variar dependiendo del área geográfica.
- Para obtener más información sobre las aplicaciones, visite el sitio Web del proveedor de servicios correspondiente.
- Una conexión a Internet inestable puede causar demoras o interrupciones. Además, las aplicaciones pueden cerrarse automáticamente dependiendo del entorno de red. Si esto sucede, verifique su conexión a Internet y vuelva a intentarlo.
- Los servicios y las actualizaciones de las aplicaciones pueden no estar disponibles.
- El contenido de las aplicaciones está sujeto a cambios sin previo aviso por parte del proveedor de servicios.
- Los servicios específicos pueden variar dependiendo de la versión de la aplicación instalada en el televisor.
- La funcionalidad de una aplicación puede cambiar en versiones futuras de la aplicación. Si esto sucede, ejecute el tutorial de la aplicación o visite el sitio web del proveedor de servicios.
- Dependiendo de las políticas del proveedor de servicios, es posible que determinadas aplicaciones no admitan ejecución de tareas múltiples.

## Leer antes de usar Internet

Lea esta información antes de usar el NAVEGADOR WEB.

- El NAVEGADOR WEB no es compatible con aplicaciones Java.
- Puede descargar los tipos admitidos de archivos, como videos, archivos mp3 e imágenes, pero no puede descargar archivos no admitidos por el televisor. Si intenta descargar un archivo no admitido, recibirá un mensaje de error.
- Es posible que el explorador no tenga acceso a ciertos sitios Web.
- El televisor no admite la reproducción de videos Flash.
- No se admite el comercio electrónico para comprar productos por Internet.
- Con los sitios Web que tienen ventanas desplazables, desplazarse a través de una ventana puede producir caracteres corruptos.
- No se admite ActiveX.
- Ciertas opciones no son accesibles en modo Naveg. vínculo. (Cambie a Naveg. con puntero para activarlas).
- Sólo se admite una cantidad limitada de fuentes. Es posible que ciertos símbolos y caracteres no se muestren correctamente.
- La respuesta a los comandos remotos y la visualización resultante en pantalla puede demorarse mientras se carga una página web.
- La carga de una página web puede demorarse o suspenderse completamente con ciertos sistemas operativos.
- Las funciones de copiar y pegar no están admitidas.
- Al redactar un correo electrónico o un mensaje simple, ciertas funciones tales como el tamaño de fuente y la selección de color pueden no estar disponibles.
- Hay un límite para el número de marcadores y el tamaño del archivo de registro que se pueden guardar.
- La cantidad de ventanas que se pueden abrir de manera simultánea varía según las condiciones de búsqueda y el modelo del televisor.
- La velocidad de navegación por Internet varía dependiendo del entorno de red.
- Los videos incrustados en una página web no se pueden reproducir al mismo tiempo que se ejecuta una función PIP (imagen en imagen).
- Si no se configuró el Reloj (△ > © Configuración > Sistema > Tiempo > Reloj), no se guardará el historial de navegación.
- El historial de navegación se guarda desde el más reciente hasta el más antiguo, y las entradas más antiguas se sobrescriben primero.
- Según los tipos de códecs de video/audio admitidos, es posible que no se reproduzcan ciertos archivos de video y audio durante la reproducción de video/audio HTML5.
- Es posible que las fuentes de video de los proveedores de servicios de streaming optimizados para las PC no se reproduzcan correctamente en nuestro NAVEGADOR WEB patentado.

### Lea antes de reproducir archivos de imágenes, video o música Lea esta información antes de reproducir contenidos de medios

### Limitaciones sobre el uso de archivos de fotos, video y música Int. Ahora

- El televisor sólo admite dispositivos USB de clase de almacenamiento masivo (MSC). MSC es una designación de clase para los dispositivos de almacenamiento masivo. Entre los tipos de dispositivos MSC se incluyen los discos duros externos, los lectores de tarjetas Flash y las cámaras digitales. (No se admiten los concentradores USB). Estos tipos de dispositivos deben estar conectados directamente al puerto USB. Es posible que el televisor no reconozca un dispositivo USB o no lea los archivos del dispositivo si este está conectado con un cable de extensión USB. No desconecte los dispositivos USB cuando están transfiriendo archivos.
- Cuando conecte un disco duro externo, use el puerto USB (HDD). Recomendamos que utilice un disco duro externo con su propio adaptador de corriente.
- Algunas cámaras digitales y dispositivos de audio pueden no ser compatibles con el televisor.
- Si hay varios dispositivos USB conectados al televisor, es posible que no reconozca alguno o ninguno. Los dispositivos USB que utilizan una entrada de alta potencia deben conectarse al puerto USB [5V, 1A].
- El televisor admite los sistemas de archivos FAT, exFAT y NTFS.
- Después de ordenar los archivos en el modo Vista de carpetas, el televisor puede mostrar hasta 1 000 archivos por carpeta. Sin embargo, si el dispositivo USB contiene más de 8 000 archivos y carpetas, puede que no sean accesibles en su totalidad.
- El modo de conexión PTP (protocolo de transferencia de imágenes) está disponible únicamente para cámaras digitales. Si conecta un teléfono inteligente o tableta al televisor usando el modo PTP, el televisor no lo reconocerá.
- Es posible que algunos archivos, según el método de codificación, no se reproduzcan en el televisor.
- Algunos archivos no se admiten en todos los modelos.

# Subtítulos externos compatibles

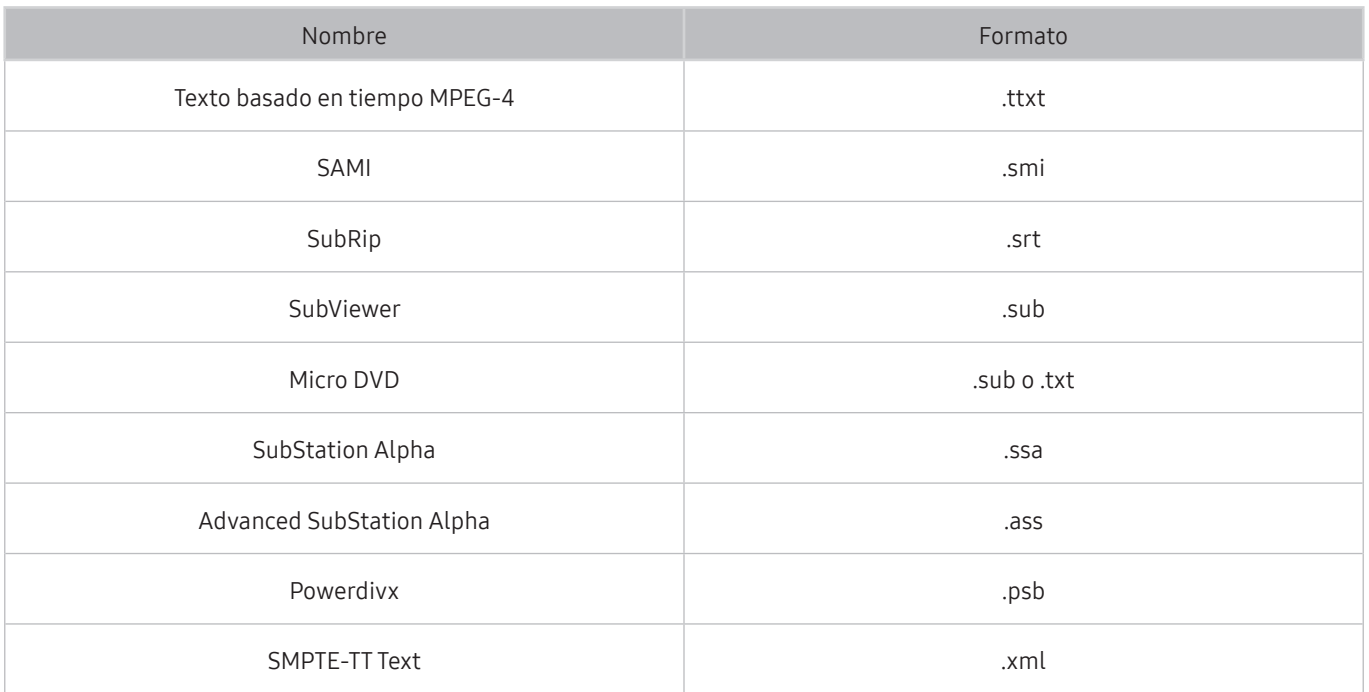

# Subtítulos internos compatibles

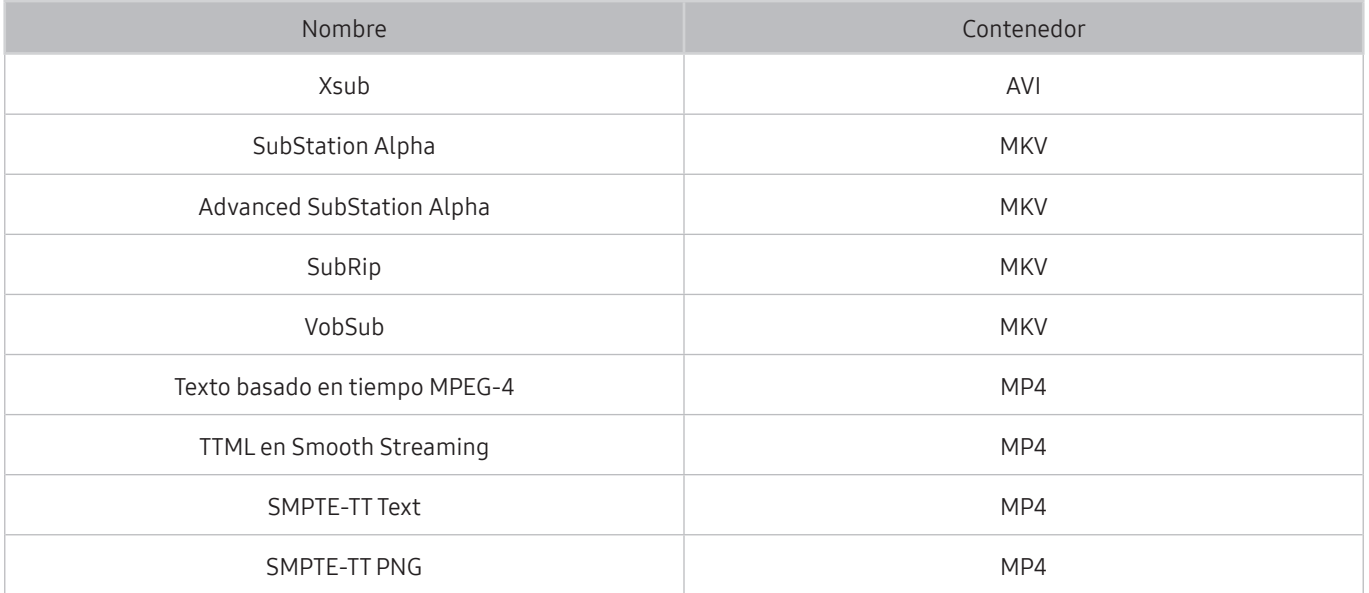

# Formatos de imagen y resoluciones compatibles

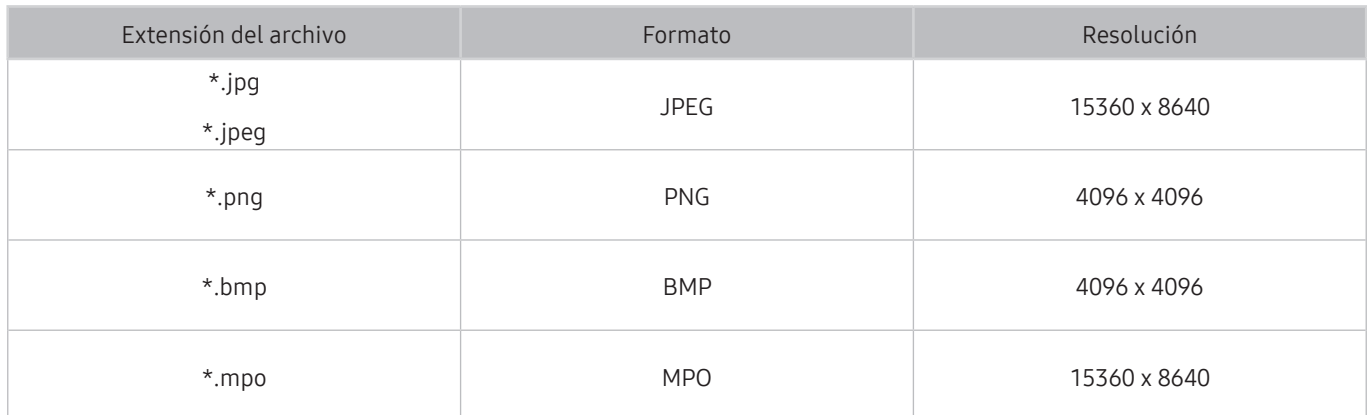

# Formatos de música y códecs compatibles

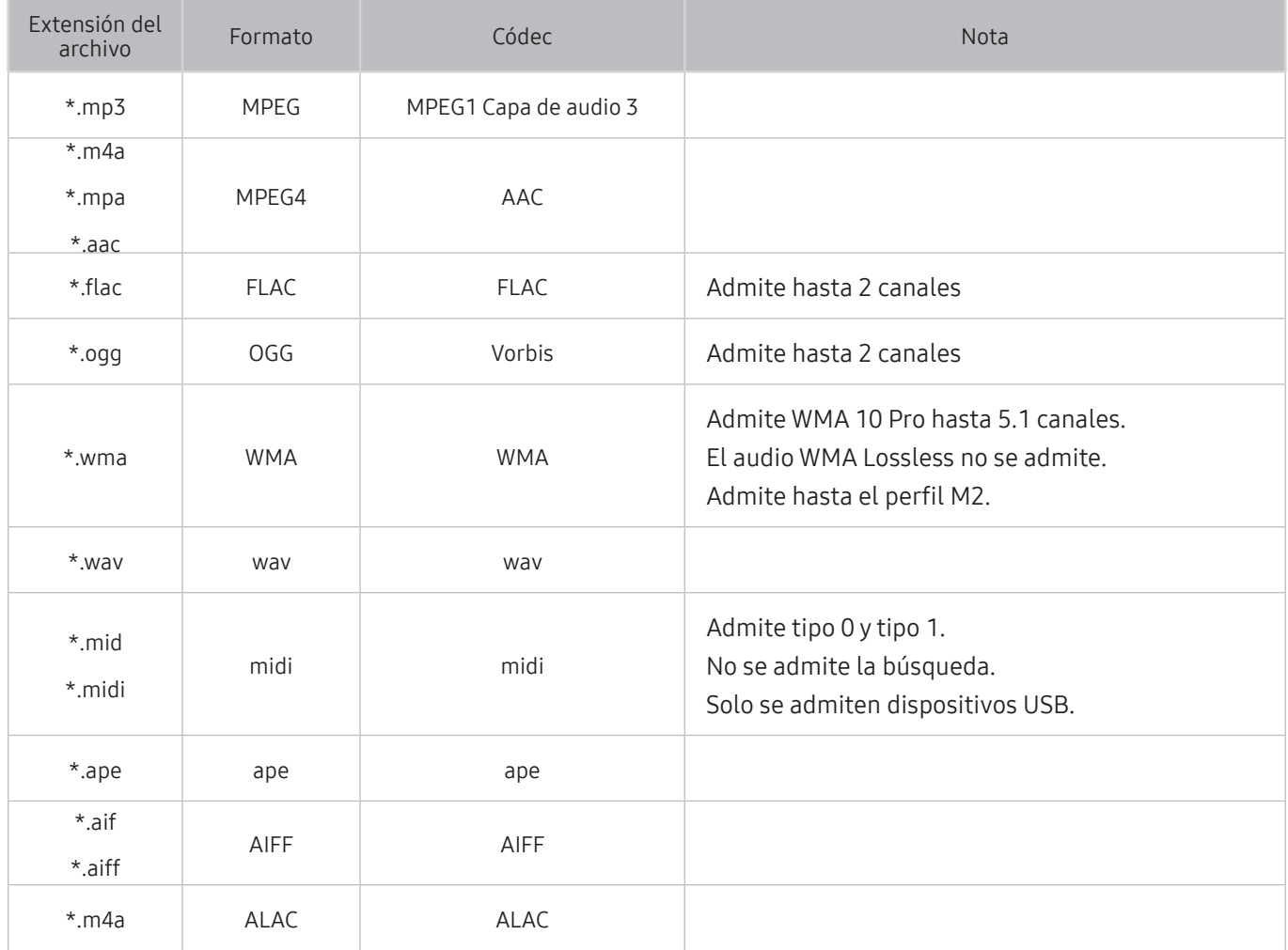

# Códecs de video compatibles

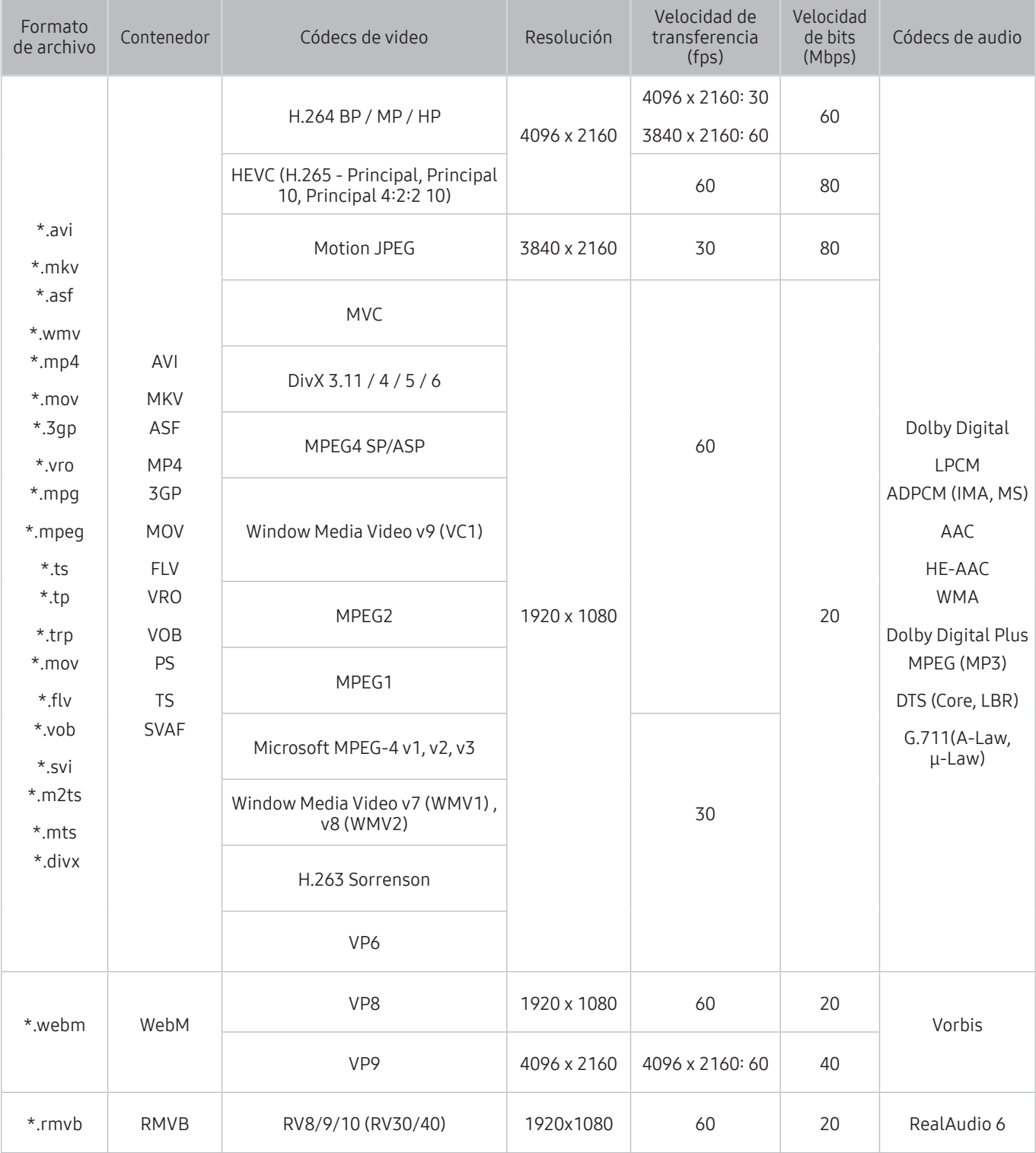

#### Otras restricciones

- Es posible que los códecs no funcionen adecuadamente si existe algún problema con el contenido.
- El contenido del video no se reproducirá, o no se reproducirá correctamente, si hay un error en el contenido o en el contenedor.
- El sonido o el video pueden no funcionar si tienen velocidades de bits / transferencia estándar por encima de la clasificación de compatibilidad del televisor.
- Si la tabla de índice tiene un error, la función de Búsqueda (Saltar) no funcionará.
- Si reproduce un video a través de una conexión de red, es posible que el video no se reproduzca correctamente a causa de las velocidades de transmisión de datos.
- Algunos dispositivos de cámaras digitales/USB pueden no ser compatibles con el televisor.
- El códec HEVC sólo está disponible en los contenedores MKV /MP4 / TS.

#### Decodificadores de video

- H.264 FHD se admite hasta el nivel 4.1. (no se admite FMO/ASO/RS)
- H.264 UHD se admite hasta el nivel 5.1.
- HEVC FHD se admite hasta el nivel 4.1 y HEVC UHD hasta el nivel 5.1.
- VC1 AP L4 no se admite.
- Todos los códecs de video excepto WMV v7, v8, MSMPEG4 v3, MVC y VP6: Por debajo de 1280 x 720: 60 cuadros máx Por encima de 1280 x 720: 30 cuadros máx
- No se admite GMC 2 o más.
- Admite solo los tipos de secuencias de visualización superior/inferior, lado a lado e izquierda/ derecha (2 ES) de SVAF.
- Admite sólo las especificaciones BD MVC.

#### Decodificadores de audio

- Admite WMA 10 Pro hasta 5.1 canales. Admite hasta el perfil M2. El audio WMA Lossless no se admite.
- No se admiten QCELP y AMR NB/WB.
- Vorbis se admite hasta 5.1 canales.
- Dolby Digital Plus se admite hasta 5.1 canales.
- El códec DTS LBR sólo está disponible en los contenedores MKV /MP4 / TS.
- Las clasificaciones de muestras admitidas son 8, 11.025, 12, 16, 22.05, 24, 32, 44.1 y 48 KHz, y varían según el códec.

## Lea después de instalar el televisor

Lea esta información después de instalar el televisor.

## Tamaños de imagen y señales de entrada

La configuración de Imagen Tamaño es aplicada a la fuente actual. El Imagen Tamaño aplicado continuará vigente cuando seleccione esa fuente a menos que lo cambie.

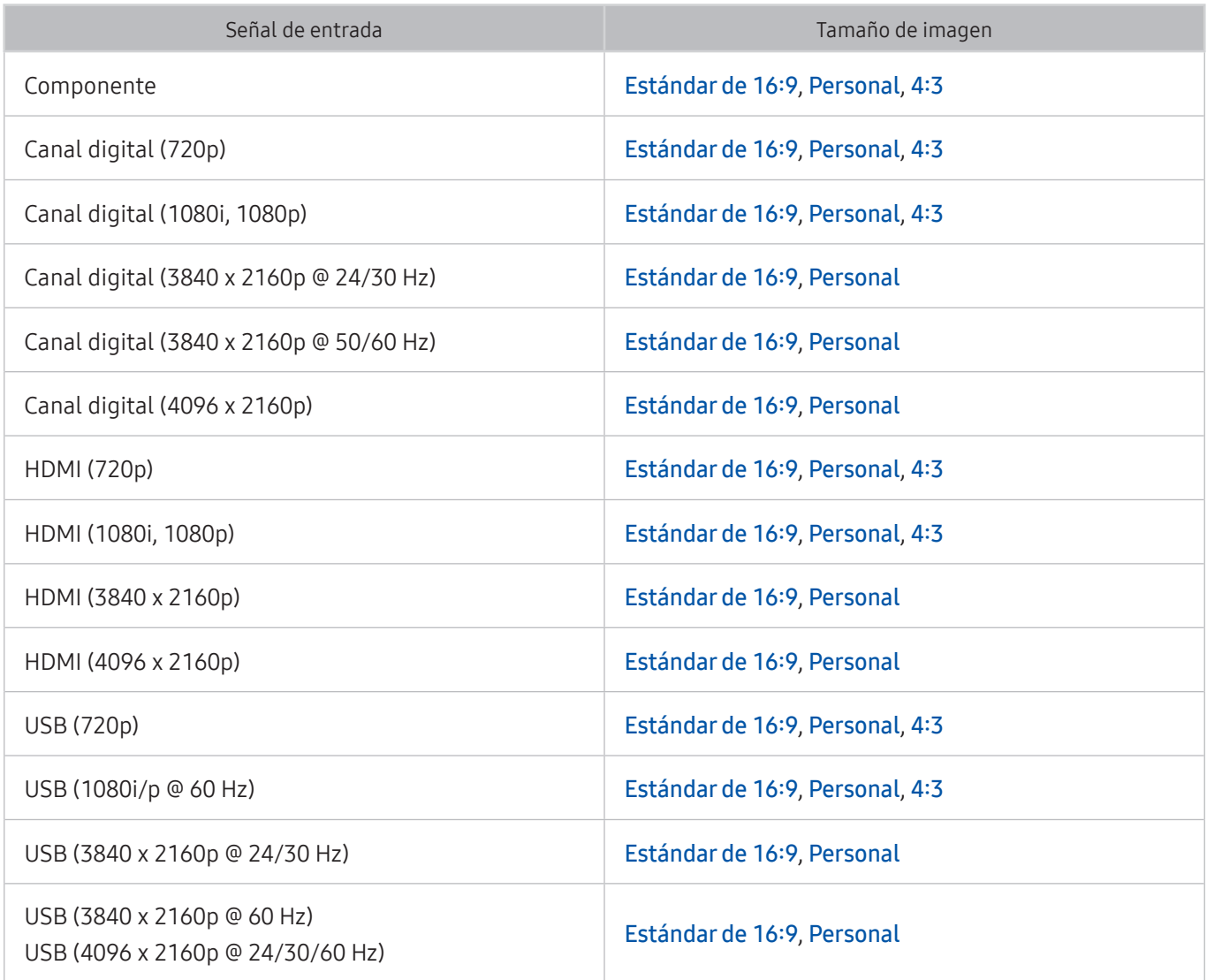

## Instalación de un bloqueo antirrobo

Un bloqueo antirrobo es un dispositivo físico que se puede utilizar para proteger el televisor contra robos. Busque la ranura del dispositivo de bloqueo en la parte trasera del televisor. La ranura tiene un ícono  $\mathbb R$ junto a ella. Para usar el dispositivo de bloqueo, enrolle el cable alrededor de un objeto que sea demasiado pesado de llevar y luego páselo por la ranura del dispositivo de bloqueo del televisor. El dispositivo de bloqueo se vende por separado. El método de uso del dispositivo de bloqueo antirrobo puede ser diferente en cada modelo de televisor. Consulte el manual del usuario del dispositivo de bloqueo para obtener más información.

 $\mathbb Z$  Esta función no está disponible en ciertos modelos en áreas geográficas específicas.

### Leer antes de configurar una conexión a Internet inalámbrica

#### Precauciones sobre Internet inalámbrico

- Este televisor admite los protocolos de comunicación IEEE 802.11 a /b /g /n /ac. Samsung recomienda el uso de IEEE 802.11n. Es posible que los archivos de video almacenados en un dispositivo conectado al televisor a través de la red doméstica no se reproduzcan correctamente.
	- $\ell$  El protocolo de comunicación IEEE 802.11 ac no está disponible en ciertos modelos.
- Para usar Internet inalámbrica, el televisor debe estar conectado a un enrutador o módem inalámbrico. Si el enrutador inalámbrico admite DHCP, el televisor puede usar una dirección IP estática o DHCP para conectarse a la red inalámbrica.
- Seleccione un canal que no se utilice actualmente para el enrutador inalámbrico. Si el canal establecido para el enrutador inalámbrico actualmente está siendo utilizado por otro dispositivo, se suelen producir interferencias y/o fallas de comunicación.
- La mayoría de las redes inalámbricas cuentan con un sistema de seguridad opcional. Para activar el sistema de seguridad de la red inalámbrica, debe crear una contraseña usando letras y números. Esta contraseña será necesaria para conectarse a un punto de acceso con seguridad activada.

#### Protocolos de seguridad de la red inalámbrica

El televisor solamente admite los siguientes protocolos de seguridad de red inalámbrica. No es posible conectar el televisor a enrutadores inalámbricos no certificados.

- Modos de autenticación: WEP, WPAPSK, WPA2PSK
- Tipos de cifrado: WEP, TKIP, AES

En cumplimiento con las especificaciones de certificación Wi-Fi más recientes, los televisores Samsung no admiten el cifrado de seguridad WEP o TKIP en una red que se ejecute en el modo 802.11n. Si el enrutador inalámbrico admite WPS (configuración protegida de Wi-Fi), puede conectar el televisor a la red a través de PBC (configuración del botón) o un PIN (número de identificación personal). WPS configura automáticamente las claves SSID y WPA.

# Lea antes de conectar a una computadora (resoluciones compatibles)

Revise las resoluciones admitidas para señales de entrada PC.

Cuando conecte el televisor a una computadora, configure la tarjeta de video de la computadora en una de las resoluciones estándar que figuran en las tablas a continuación o en la próxima página. El televisor se ajustará automáticamente a la resolución que elija. Tenga en cuenta que la resolución óptima y recomendada es 3840 x 2160 a 60 Hz. Seleccionar una resolución no incluida en las tablas puede generar que la pantalla quede en blanco o que sólo se encienda el indicador de alimentación. Consulte las resoluciones compatibles en el manual del usuario de su tarjeta gráfica.

### IBM

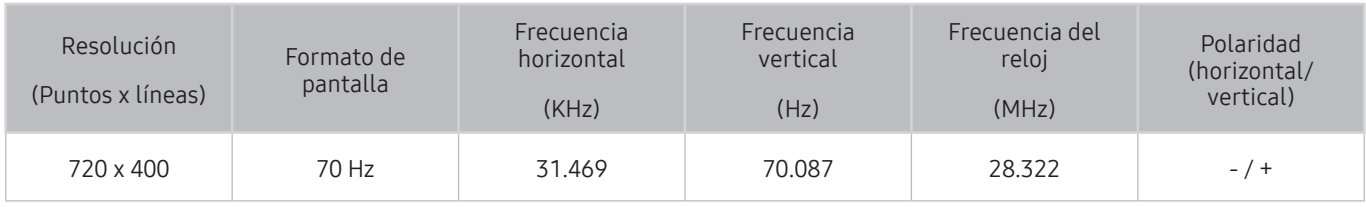

### MAC

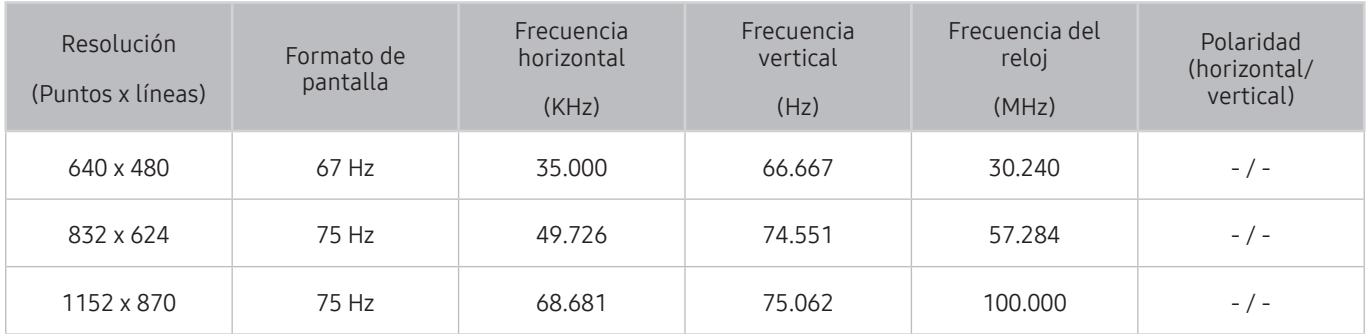

## VESA DMT

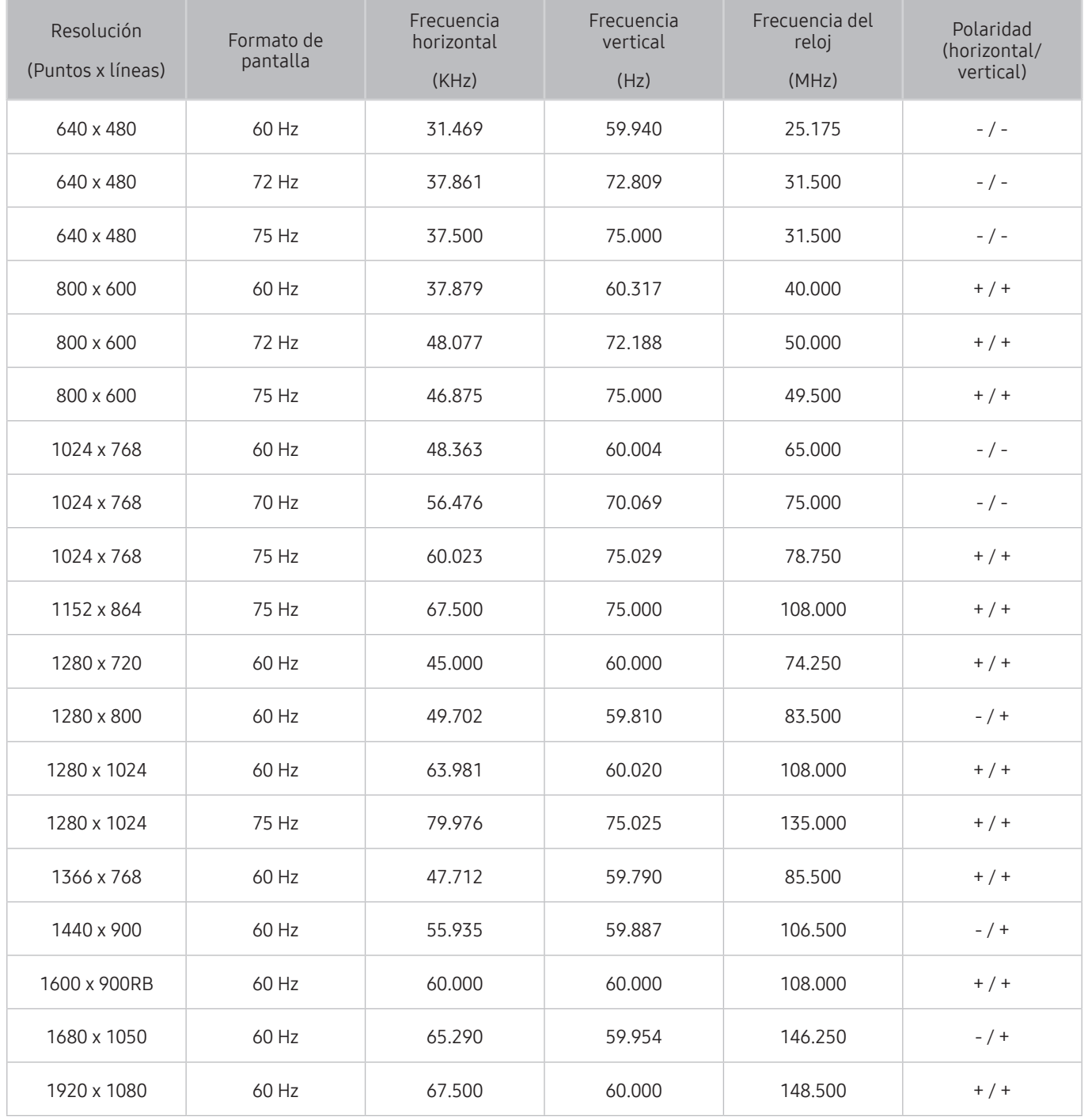

# Resoluciones de las señales de video admitidas

Revise las resoluciones admitidas para señales de video.

## CEA-861

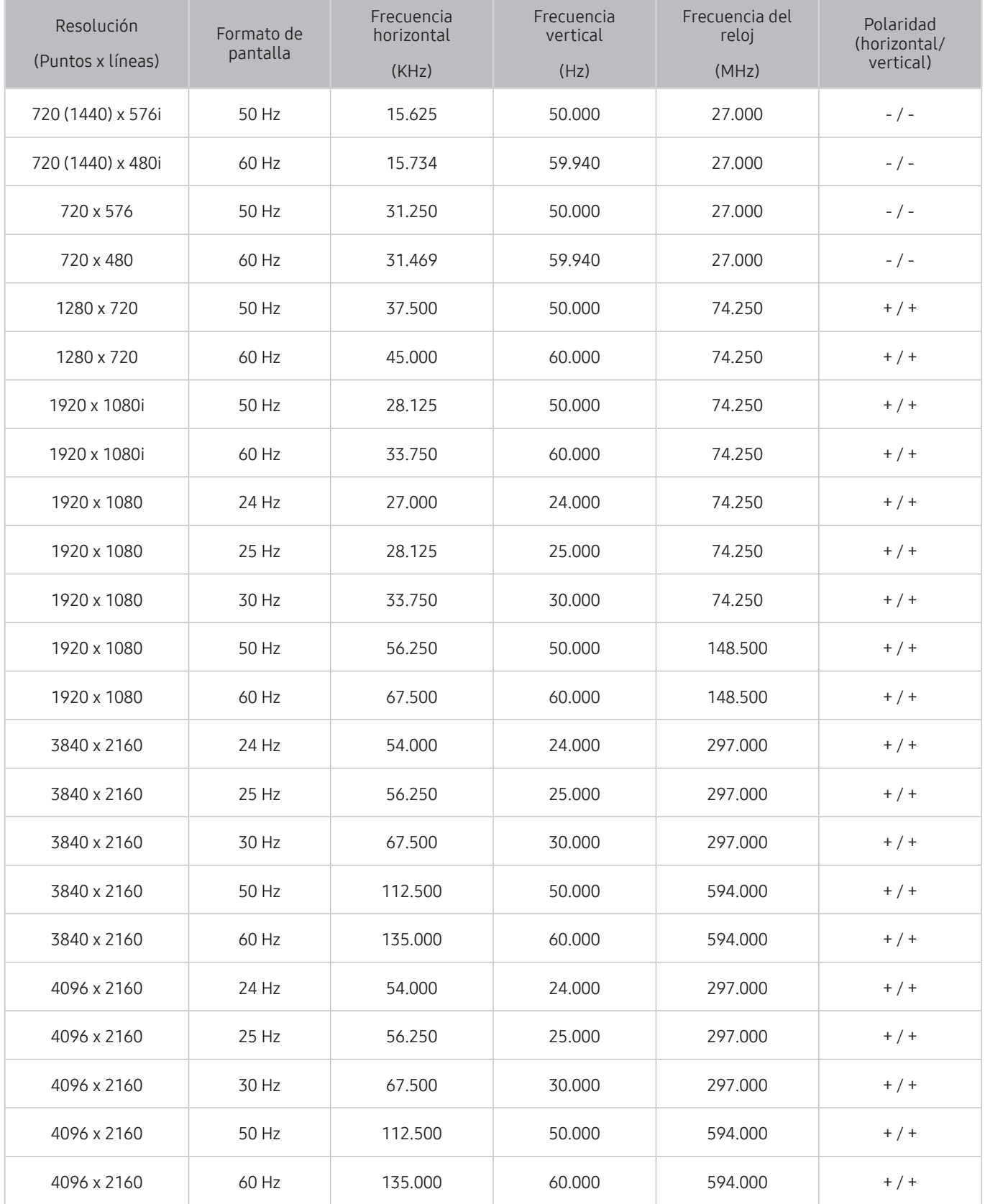

## Leer antes de usar dispositivos Bluetooth

Lea esta información antes de usar un dispositivo Bluetooth.

 $\mathbb Z$  Esta función no está disponible en ciertos modelos en áreas geográficas específicas.

## Restricciones sobre el uso de Bluetooth

- No puede utilizar dispositivos Bluetooth y la función Surround simultáneamente.
- Pueden haber problemas de compatibilidad dependiendo del dispositivo Bluetooth. (Un auricular móvil exclusivo puede no estar disponible dependiendo del entorno).
- Pueden producirse errores de sincronización labial.
- El televisor y el dispositivo Bluetooth se pueden desconectar dependiendo de la distancia entre ambos.
- Un dispositivo Bluetooth puede emitir un zumbido o funcionar de forma incorrecta:
	- Cuando una parte de su cuerpo está en contacto con el sistema de recepción/transmisión del dispositivo Bluetooth o el televisor.
	- Cuando el dispositivo está sujeto a variaciones eléctricas por obstrucciones causadas por una pared, esquina o división de oficina.
	- Cuando el dispositivo está expuesto a interferencias eléctricas de dispositivos en la misma banda de frecuencia, incluyendo equipos médicos, hornos de microondas y redes LAN inalámbricas.
- Si el problema persiste, intente conectar el dispositivo usando el puerto digital óptico o el puerto HDMI (ARC).

### Bloqueo de programas según su clasificación de televisión Lea esta información antes de ver un bloqueo de programas.

### Para bloquear el contenido, seleccione una categoría de clasificación para bloquear. Todos los programas en ese nivel y niveles superiores quedan bloqueados y requieren de un PIN para poder verlos. Para desbloquear una categoría, seleccione el ícono de bloqueo. Para desbloquear todas las categorías de una

Categorías a la izquierda:

fila, seleccione el bloqueo en ALL.

- TV-Y: Niños pequeños
- TV-Y7: Niños de 7 años o más
- TV-G: Apto para todo público
- TV-PG: Control de los padres.
- TV-14: Espectadores de 14 años o más
- TV-MA: Público adulto

#### Categorías en la parte superior:

- ALL: Bloquear todas las clasificaciones de televisión.
- FV: Violencia de fantasía
- V: Violencia
- S: Escenas sexuales
- **I**: Lenguaje adulto
- D: Diálogo sexualmente sugestivo

## Bloqueo de películas según las clasificaciones de películas (MPAA)

Este sistema de clasificación se aplica a todo material con clasificaciones de Estados Unidos.

#### De la MPAA:

"La Asociación Cinematográfica de los Estados Unidos (Motion Picture Association of America, MPAA) ha implementado un sistema de clasificación que les ofrece a los padres o tutores información avanzada sobre qué películas son adecuadas para niños."

Seleccione un bloqueo junto a una de las categorías de clasificación para bloquear esa categoría y todas las categorías superiores. Para desbloquear una categoría, seleccione el ícono de bloqueo.

- V: Apto para todo público (sin restricciones).
- PG: Control de los padres sugerido.
- PG-13: Fuerte advertencia para los padres.
- R: Restringido. Los niños menores de 17 años deben estar acompañados por un adulto.
- NC-17: Prohibido para niños menores de 17 años.
- X: Sólo adultos.
- **NR: Sin clasificación.**

### Bloqueo de programas según su Clasif. inglés canadiense

Este sistema de clasificación se aplica a todo el material clasificado visualizado en canales de televisión anglocanadienses.

Seleccione un bloqueo junto a una de las categorías de clasificación para bloquear esa categoría y todas las categorías superiores. Para desbloquear una categoría, seleccione el ícono de bloqueo.

- C: Programación destinada para niños menores de 8 años.
- C8+: Programación generalmente considerada aceptable para que niños de 8 años o más la miren solos.
- V: Programación general, apta para todo público
- PG: Control de los padres.
- 14+: La programación contiene temas o contenidos que pueden no ser adecuados para espectadores menores de 14 años
- 18+: Programación para adultos.

## Bloqueo de programas según su Clasif. Francés canadiense

Este sistema de clasificación se aplica a todo el material clasificado visualizado en canales de televisión francocanadiense.

Seleccione un bloqueo junto a una de las categorías de clasificación para bloquear esa categoría y todas las categorías superiores. Para desbloquear una categoría, seleccione el ícono de bloqueo.

- V: General
- 8 ans+: Programación aceptable para que niños de 8 años o más la miren solos.
- 13 ans+: Programación que puede no ser adecuada para niños menores de 13 años.
- 16 ans+: Programación no adecuada para niños menores de 16 años.
- 18 ans+: Programación restringida a adultos.

## Bloqueo de programas según su clasificación de EE.UU. descargable

Este sistema de clasificación sólo se aplica al material que se origina en canales DTV de los Estados Unidos.

La información de restricción parental se descarga automáticamente mientras mira canales de DTV. Esta descarga puede tardar varios segundos. Si la información no está disponible de la estación emisora, el menú Clasificación U.S. Descargable está desactivado.

Los niveles de restricción parental varían dependiendo de la estación emisora. El nombre del menú predeterminado y el de Clasificación U.S. Descargable cambian dependiendo de la información descargada.

Aunque la presentación en pantalla esté configurada en otro idioma, el menú Clasificación U.S. Descargable aparece en inglés solamente.

Seleccione un bloqueo junto a una de las categorías de clasificación para bloquear esa categoría y todas las categorías superiores. Para desbloquear una categoría, seleccione el ícono de bloqueo.

## Botones y funciones

Revise los botones de reproducción de medios, control y grabación disponibles, así como la descripción de cómo se usan.

 $\ell$  Los botones y las funciones disponibles pueden diferir del contenido que está viendo o reproduciendo.

### Botones y funciones disponibles mientras se reproduce contenido multimedia

Presione el botón Seleccionar mientras se reproduce un video, fotos o un contenido grabado. Aparecen los siguientes botones.

- " Los botones o funciones provistos pueden variar dependiendo del tipo de contenido multimedia.
- Pausa / Reprod. o Iniciar

Pausa o reproduce el contenido multimedia. Puede usar las siguientes funciones cuando el video está pausado.

- Retroceder lentamente o Adelantar lentamente: Le permite reproducir el video lentamente (1/8, 1/4, 1/2) hacia atrás o hacia adelante al seleccionar el botón  $\ll$  o  $\gg$ . Para aumentar la velocidad de retroceso o avance rápido en modo lento hasta 3 veces de lo normal, seleccione el botón repetidamente. Para volver a la reproducción a velocidad normal, seleccione el botón  $\geq 0$ presione el botón  $\bowtie$  .
- Anterior / Siguiente

Muestra el archivo de contenido de medios anterior o siguiente.

● Retroceder / Adelantar

Retrocede o adelanta en forma rápida el contenido de medios. Para aumentar la velocidad de retroceso o avance rápido hasta 3 veces de lo normal, seleccione el botón repetidamente. Para volver a la reproducción a velocidad normal, seleccione el botón  $\triangleright$  o presione el botón  $\triangleright$ m.

● Repetir

Reproduce repetidamente el contenido multimedia actual o todos los archivos de contenido multimedia de la misma carpeta.

Mezcla

Reproduce archivos de música aleatoriamente.

Imag. desact.

Reproduce contenido de medios con la pantalla apagada.

● Rotar a la izquierda / Rotar a la derecha

Gira una foto hacia la izquierda o la derecha.

#### ● Zoom

Acerca la foto hasta 4 veces.

● Ajuste pantalla

Ajusta la foto a la pantalla.

● Música de fondo

Durante una presentación de diapositivas, reproduce o pausa la música de fondo.

- Opción
	- $\triangle$  Las opciones disponibles pueden diferir dependiendo del modelo y el contenido.

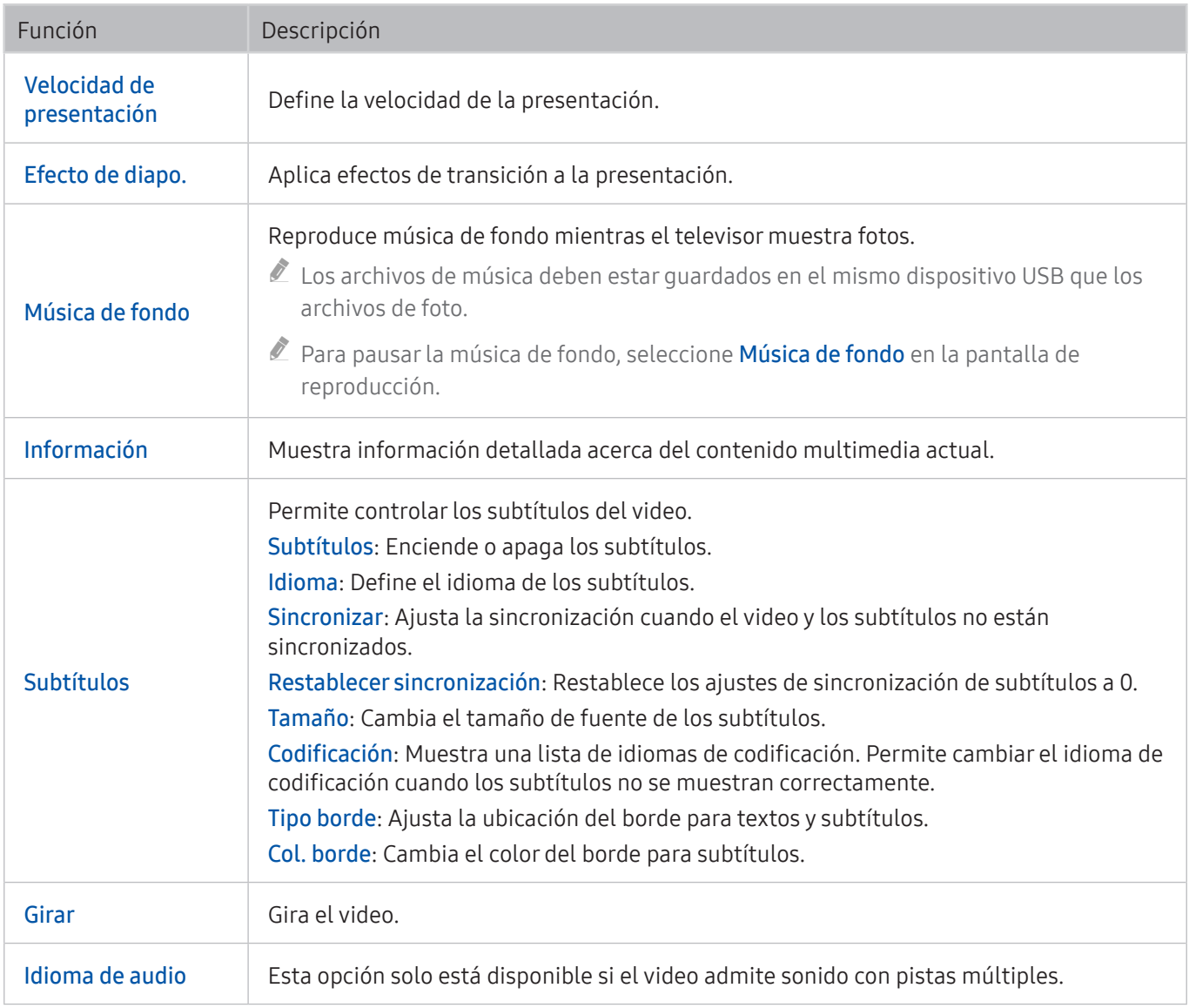

## Botones y funciones disponibles en el modo de deportes

Si presiona el botón Seleccionar aparecen los siguientes botones.

● Zoom

Pausa la pantalla actual y acerca cualquier parte de la pantalla mediante el Control direccional.

 $\ell$  Esta función no está disponible tras explorar el contenido de medios quardado en un dispositivo de almacenamiento USB o PIP está activado.

#### **Grabar**

 $\sum$  Esta función solo está disponible si el televisor admite la función de grabación.

**Timeshift** 

#### Puede pausar y retroceder la televisión en vivo.

- " Para obtener más información acerca de Timeshift, consulte "[Uso de Timeshift"](#page-46-0).
- $\triangle$  Esta función solo está disponible si el televisor admite la función de grabación.

#### Destacado manual

#### Guarda un video desde 10 segundos antes de presionar el botón hasta 10 segundos después.

- $\ell$  Puede configurar el televisor para que quarde automáticamente los momentos destacados sin intervención del usuario. Seleccione  $\hat{\omega}$  >  $\hat{\varnothing}$  Configuración > Imagen > Modo de vista especial > Modo Deportes y, luego, configure Destacado automático en Encendido. Para obtener más información sobre la Destacado automático, consulte ["Extracción automática de resúmenes"](#page-49-0).
- $\triangle$  Esta función solo está disponible mientras graba un programa.

#### Reproductor destacado

Muestra la pantalla Reproductor destacado y reproduce en forma automática o manual los destacados guardados en el archivo grabado. Reproductor destacado no está disponible cuando:

- Está cambiando la señal de entrada
- Descripción de video está activado
- $\sum$  Esta función solo está disponible mientras graba un programa.
- HDR+

Permite mirar un programa actual en una ventana PIP mientras mira un programa grabado. Para salir del modo PIP, seleccione nuevamente. HDR+ no está disponible:

- Está cambiando la señal de entrada
- Descripción de video está activado
- Está mirando un partido de fútbol con resolución UHD
- $\triangle$  Esta función solo está disponible mientras graba un programa.
- $\sum$  Este botón solo está disponible mientras mira un video en timeshift.

#### **Tiempo REC**

 $\triangle$  Esta función solo está disponible mientras graba un programa.

- Detener grabación
	- $\triangle$  Esta función solo está disponible mientras graba un programa.

## Botones y funciones disponibles en la grabación de un programa o Timeshift

- **Esta función no está disponible en los Estados Unidos ni en Canadá.**
- $\ell$  Los botones y las funciones disponibles pueden diferir dependiendo de las funciones.

Si presiona el botón Seleccionar aparecen los siguientes botones.

- **Tiempo REC**
- **Grabar**

Inicia la grabación instantánea del programa actual.

**Timeshift** 

Puede pausar y retroceder la televisión en vivo.

● Detener grabación, Detener Timeshift / Ir a TV en vivo

#### Uso de los botones del control remoto durante la grabación de un programa o Timeshift

**Esta función no está disponible en los Estados Unidos ni en Canadá.** 

Pausa / Reprod.

Puede usar la siguiente función cuando el video está pausado. (Tenga en cuenta que con el video en pausa, el televisor no reproduce audio.)

- $-$  Cámara lenta: Presione el botón  $\triangleright$  mientras la grabación está en el modo de pausa para reproducir el video a la mitad de la velocidad .
- Retroceder / Adelantar
	- $\ell$  Esta función no está disponible mientras mira un programa que se está emitiendo actualmente.

# Licencia

Verifique la información de licencia y las marcas registradas que se aplican a su televisor.

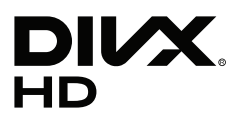

DivX Certified® to play DivX® video up to HD 1080p, including premium content.

DivX®, DivX Certified® and associated logos are trademarks of DivX, LLC and are used under license.

This DivX Certified® device has passed rigorous testing to ensure it plays DivX® video.

To play purchased DivX movies, first register your device at vod.divx.com. Find your registration code in the DivX VOD section of your device setup menu.

Covered by one or more of the following U.S. patents:

7,295,673; 7,460,668; 7,515,710; 8,656,183; 8,731,369; RE45,052.

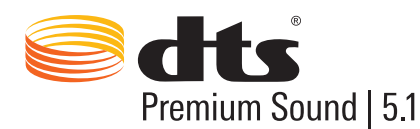

For DTS patents, see http://patents.dts.com. Manufactured under license from DTS, Inc. DTS, the Symbol, DTS in combination with the Symbol, DTS Premium Sound|5.1, DTS Digital Surround, DTS Express, and DTS Neo2:5 are registered trademarks or trademarks of DTS, Inc. in the United States and/or other countries.

ⓒ DTS, Inc. All Rights Reserved.

# **DOLBY AUDIO"**

Manufactured under license from Dolby Laboratories.

Dolby, Dolby Audio and the double-D symbol are trademarks of Dolby Laboratories.

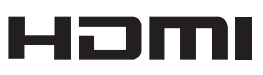

The terms HDMI and HDMI High-Definition Multimedia Interface, and the HDMI Logo are trademarks or registered trademarks of HDMI Licensing LLC in the United States and other countries.

#### Open Source License Notice

Open Source used in this product can be found on the following webpage. (http://opensource.samsung.com) Open Source License Notice is written only English.

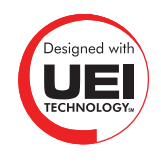

 $\mathbb Z$  Es posible que esta licencia no se admita, dependiendo de su país o modelo.